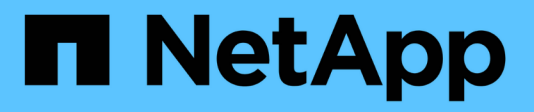

## **Documentation NetApp XCP** XCP

NetApp March 14, 2024

This PDF was generated from https://docs.netapp.com/fr-fr/xcp/index.html on March 14, 2024. Always check docs.netapp.com for the latest.

# **Sommaire**

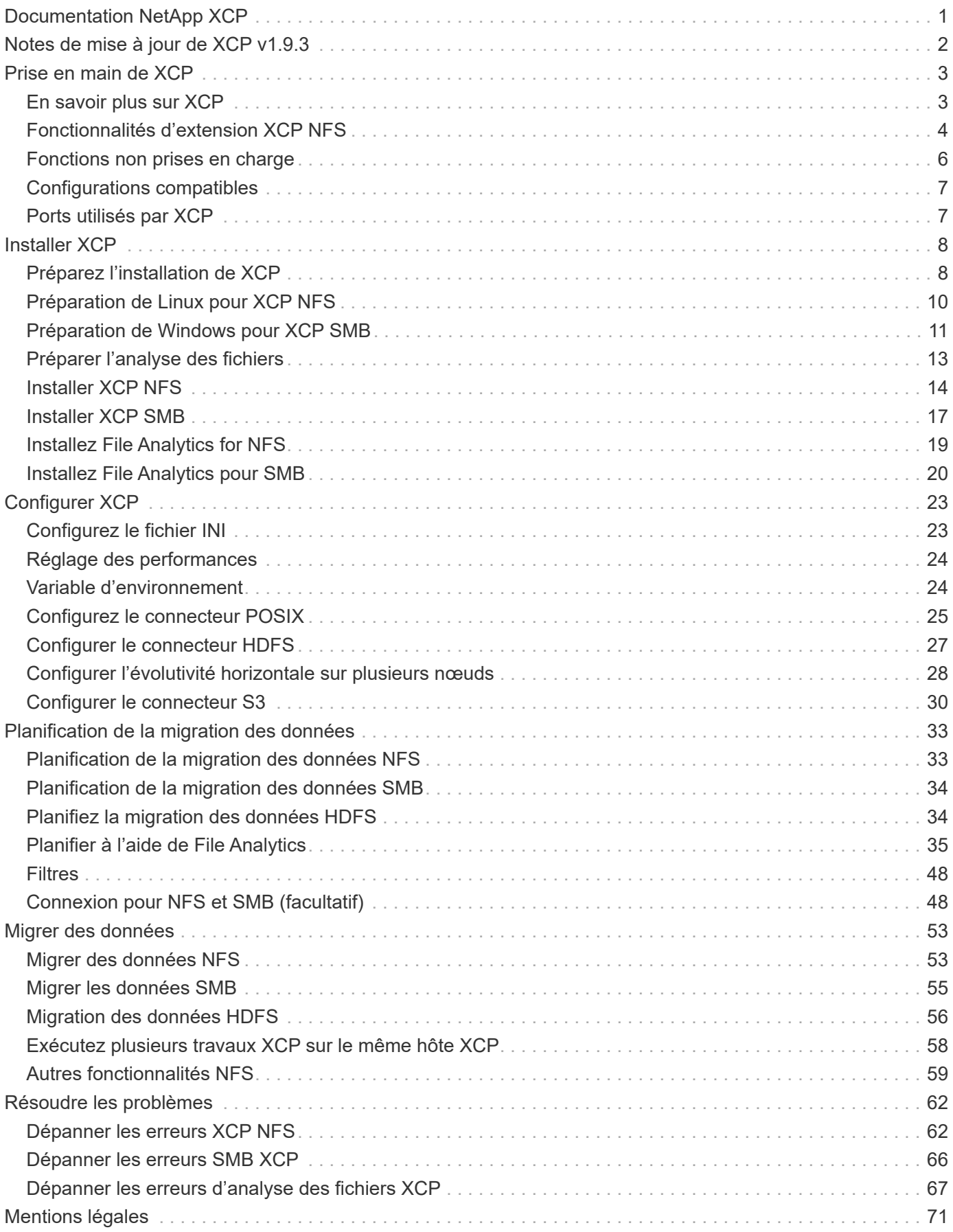

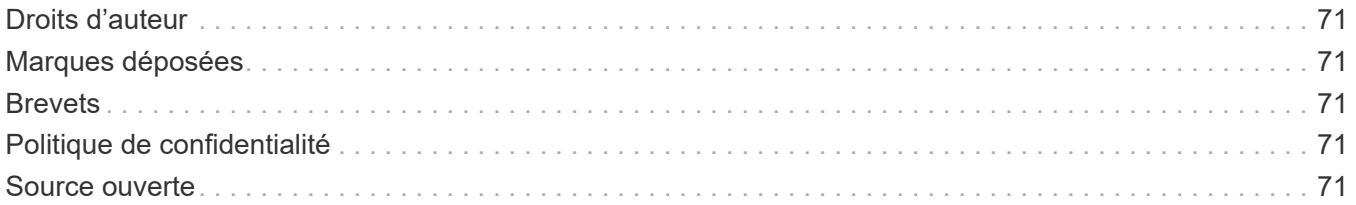

# <span id="page-3-0"></span>**Documentation NetApp XCP**

# <span id="page-4-0"></span>**Notes de mise à jour de XCP v1.9.3**

Le ["Notes de mise à jour de XCP v1.9.3"](https://library.netapp.com/ecm/ecm_download_file/ECMLP2886695) décrivez les nouvelles fonctionnalités, les notes de mise à niveau, les problèmes résolus, les limites connues et les problèmes connus.

Vous devez vous connecter sur le site du support NetApp pour accéder aux notes de version.

# <span id="page-5-0"></span>**Prise en main de XCP**

## <span id="page-5-1"></span>**En savoir plus sur XCP**

NetApp XCP est un logiciel basé sur client qui permet des migrations de données évolutives et haute performance pour les migrations de données any-to-NetApp et NetApp-to-NetApp et l'analytique de fichiers. XCP est conçu pour évoluer et améliorer les performances en utilisant toutes les ressources système disponibles pour gérer des datasets de volume élevé et des migrations de données hautes performances. XCP vous permet d'obtenir une visibilité complète sur le système de fichiers avec la possibilité de générer des rapports client. Grâce aux fonctionnalités de mise en correspondance et de mise en forme, vous pouvez personnaliser les rapports en fonction de vos besoins de reporting.

Utiliser XCP pour les systèmes NFS ou SMB comme l'une des solutions suivantes :

- Solution de migration
- Solution d'analytique des fichiers

XCP est un logiciel de ligne de commande disponible en un seul package prenant en charge les protocoles NFS et SMB. XCP est disponible sous forme de binaire Linux pour les datasets NFS et est disponible sous forme d'exécutable Windows pour les datasets SMB.

XCP File Analytics est un logiciel basé sur l'hôte qui détecte les partages de fichiers, exécute les analyses sur le système de fichiers et fournit un tableau de bord pour l'analytique des fichiers. XCP File Analytics fonctionne pour les systèmes NetApp et tiers et s'exécute sur des hôtes Linux ou Windows pour fournir une analyse des systèmes de fichiers exportés NFS et SMB. Le binaire de l'interface utilisateur graphique d'analytique des fichiers est inclus dans le pack unique prenant en charge les protocoles NFS et SMB.

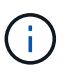

Le binaire XCP est signé par code. Pour plus de détails, reportez-vous au fichier README de la section NETAPP\_XCP <version>.tgz.

La CLI XCP est robuste. Pour plus d'informations, téléchargez *XCP Reference* sur le ["Site XCP".](https://xcp.netapp.com/)

**Flux de travail XCP**

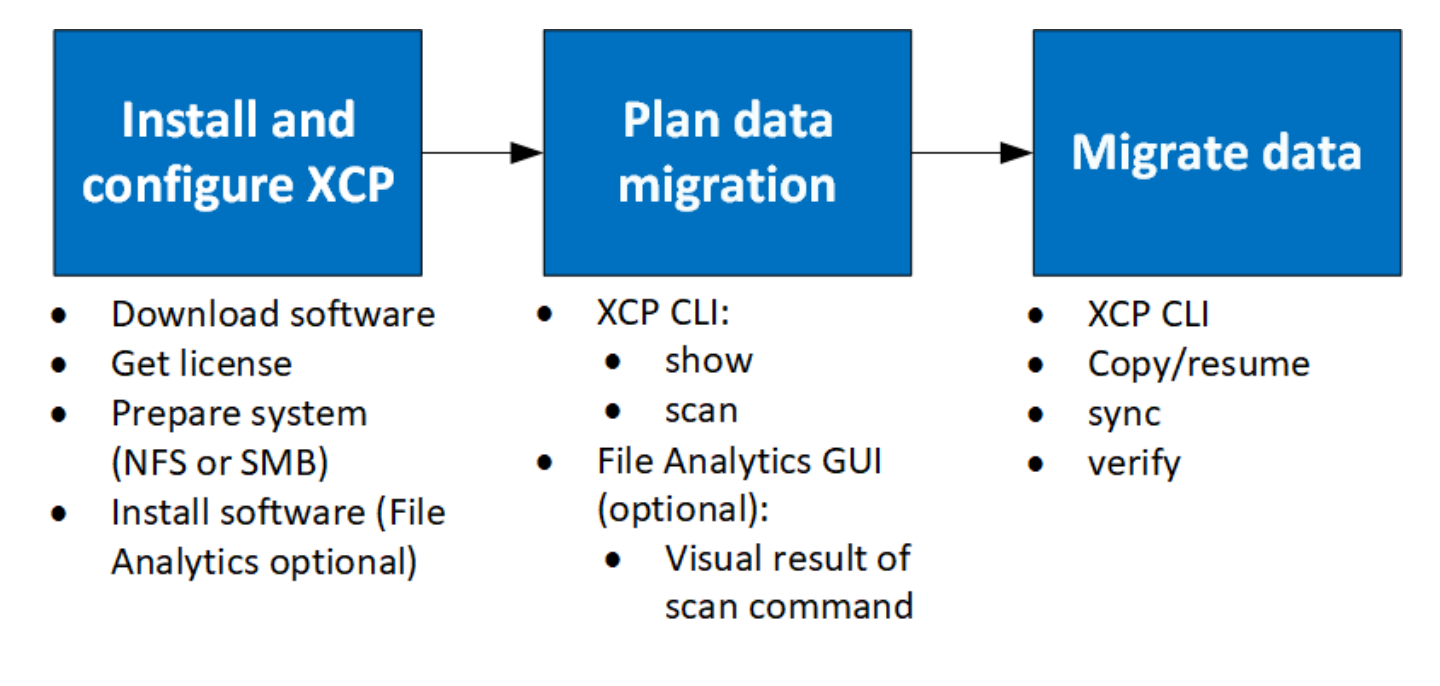

## <span id="page-6-0"></span>**Fonctionnalités d'extension XCP NFS**

Les fonctionnalités d'extension XCP NFS prennent en charge l'utilisation de connecteurs POSIX et HDFS, améliorent la sécurité et prennent en charge l'utilisation d'une architecture scale-out pour accélérer les migrations de données.

### **Prise en charge de NFSv4**

Lorsque vous n'activez NFSv4 que sur les volumes source, de destination et de catalogue dans le data Center, vous pouvez utiliser le chemin POSIX au lieu du chemin d'exportation pour migrer vos données. Pour utiliser le chemin POSIX, vous devez d'abord monter les volumes source, de destination et de catalogue sur le système hôte exécutant XCP, puis utiliser le chemin du fichier POSIX pour fournir la source et la destination à XCP. Voir ["Configurez le connecteur POSIX"](#page-27-0).

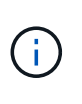

- Le support NFSv4 est limité au chemin POSIX et au copy fonctionnement, le sync l'opération n'est pas prise en charge.
- Le connecteur POSIX peut être plus lent par rapport au moteur client de socket TCP XCP NFSv3.

## **Connecteurs POSIX**

XCP 1.8 prend en charge l'utilisation de connecteurs POSIX pour fournir des chemins source, de destination et de catalogue pour la migration des données. Le connecteur POSIX (fichier://) permet à XCP d'accéder à tout système de fichiers monté sur Linux, tel que NFSv4, XFS et Veritas. Pour les utilisateurs non-racines, l'administrateur système peut monter le système de fichiers pour donner à tout utilisateur non-root la possibilité d'accéder au système de fichiers à l'aide d'un connecteur POSIX avec le préfixe file://.

Vous pouvez bénéficier des connecteurs POSIX si vous ne disposez pas d'autorisations suffisantes pour monter le fichier ou lorsque le support disponible dans les data centers est limité à NFSv4. Dans ce cas, tout utilisateur root peut monter la source et la destination, puis accéder au chemin à l'aide d'un connecteur POSIX. Lorsque vous utilisez des connecteurs POSIX, vous ne pouvez exécuter que le xcp copy fonctionnement.

## **Sécurité XCP**

La fonctionnalité de sécurité XCP vous permet d'effectuer une migration en tant qu'utilisateur non root sur un ordinateur hôte Linux. Dans les versions XCP précédentes, en tant qu'utilisateur root sur la machine Linux, vous exécutez une migration avec toutes les autorisations pour les volumes source, de destination et de catalogue, et le montage est terminé par les opérations XCP.

Lorsque vous préeffectuez des migrations de données, il est courant de désactiver la sécurité et de laisser un administrateur copier tout dans les meilleurs délais. Pour les transitions en cours dans les environnements de production où XCP a été utilisé pendant plusieurs années, il n'est pas sécurisé de s'exécuter en tant qu'administrateur (ou racine). Par conséquent, la suppression de l'exigence d'exécuter XCP comme utilisateur root vous donne la possibilité d'utiliser XCP dans des environnements sécurisés. Lorsqu'un utilisateur non-root exécute des opérations XCP, l'utilisateur non-root dispose des mêmes droits et limites d'accès que l'utilisateur.

Dans cet environnement sécurisé, un utilisateur root peut monter le volume source, de destination et de catalogue sur la machine hôte et fournir les autorisations nécessaires pour les volumes de destination et de catalogue pour qu'un utilisateur non-root puisse écrire les données. Cela permet à l'utilisateur non-root d'effectuer une migration à l'aide de la fonctionnalité XCP POSIX Connector.

## **Évolutivité horizontale XCP**

Jusqu'à présent, la migration des données à l'aide de XCP était limitée à un hôte unique avec une mémoire RAM et un processeur plus élevés. Afin d'accélérer la migration, on a augmenté la mémoire et les cœurs de l'hôte unique, mais il fallait toujours beaucoup de temps pour copier des pétaoctets de données. L'architecture XCP à évolutivité horizontale permet d'utiliser plusieurs hôtes pour effectuer une migration de données. Grâce à cette fonction, vous pouvez utiliser plusieurs hôtes Linux pour distribuer votre charge de travail et réduire le temps de migration.

Vous pouvez bénéficier de l'évolutivité horizontale à plusieurs nœuds dans tous les environnements où la performance d'un seul système n'est pas suffisante. Pour surmonter les limites de performances d'un seul nœud, vous pouvez utiliser un seul nœud copy (ou scan -md5) Commande permettant d'exécuter des travailleurs sur plusieurs systèmes Linux ou nœuds de cluster Hadoop. Actuellement, l'évolutivité horizontale de XCP n'est prise en charge que pour copy opérations de commande.

### **Connecteurs du système de fichiers distribué Hadoop**

XCP prend en charge la migration des données d'un système de fichiers HDFS (Hadoop Distributed File System) vers un système de fichiers NetApp, et inversement. Dans un environnement Hadoop avec la sécurité activée, un utilisateur non root sur un cluster Hadoop peut effectuer la migration vers un système de fichiers exporté NetApp NFSv4. HDFS Connector (hdfs://) permet à XCP d'accéder à tout système de fichiers HDFS disponible avec différents fournisseurs. Un utilisateur non-root peut utiliser XCP pour effectuer des migrations à l'aide de connecteurs HDFS ou POSIX.

Vous pouvez inclure des clusters HDFS dans une configuration à évolutivité horizontale XCP, car ils utilisent plusieurs machines Linux haut de gamme. Cela réduit au minimum l'exigence pour des nœuds workers XCP supplémentaires. Pour la migration de données, vous pouvez réutiliser les nœuds de cluster HDFS ou faire appel à des hôtes distincts.

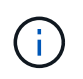

Les connecteurs HDFS sont qualifiés et pris en charge pour les clusters MapR et Cloudera, mais ne peuvent effectuer qu'une base copy fonctionnement.

## <span id="page-8-0"></span>**Fonctions non prises en charge**

Les fonctionnalités suivantes ne sont pas prises en charge sur XCP NFS :

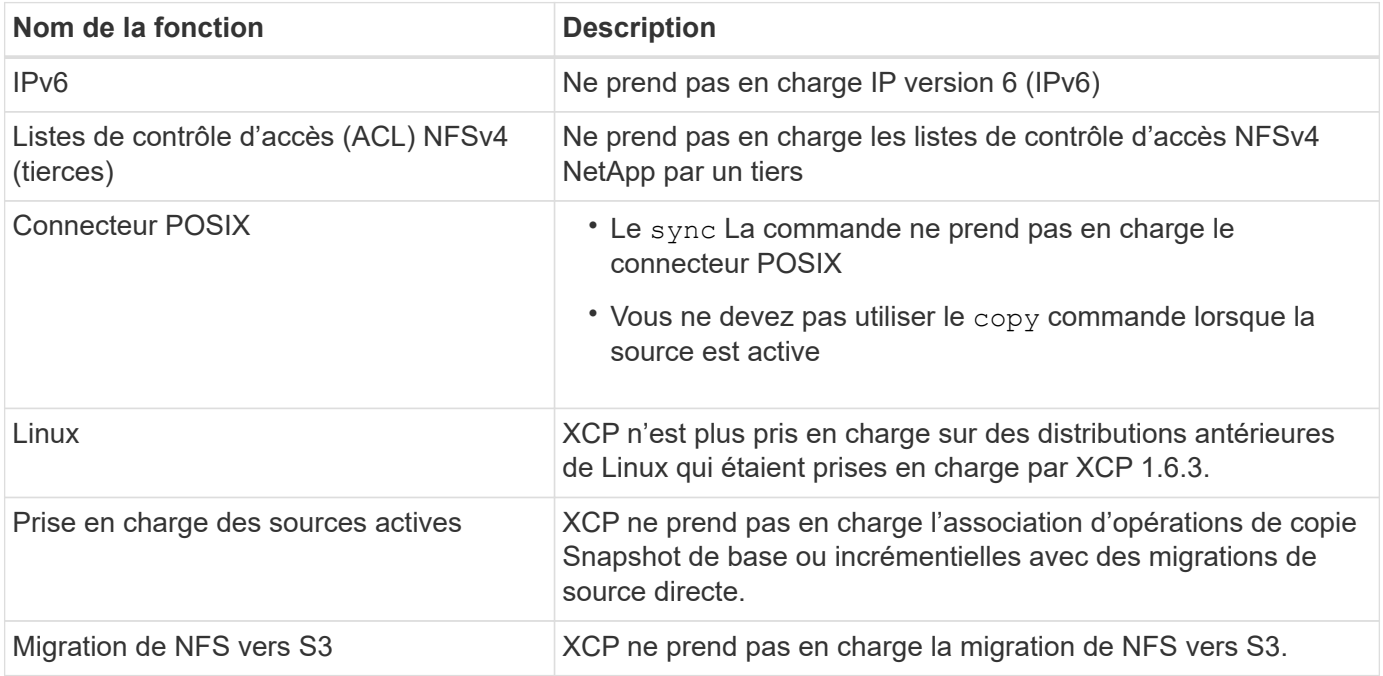

Les fonctionnalités suivantes ne sont pas prises en charge sur XCP SMB :

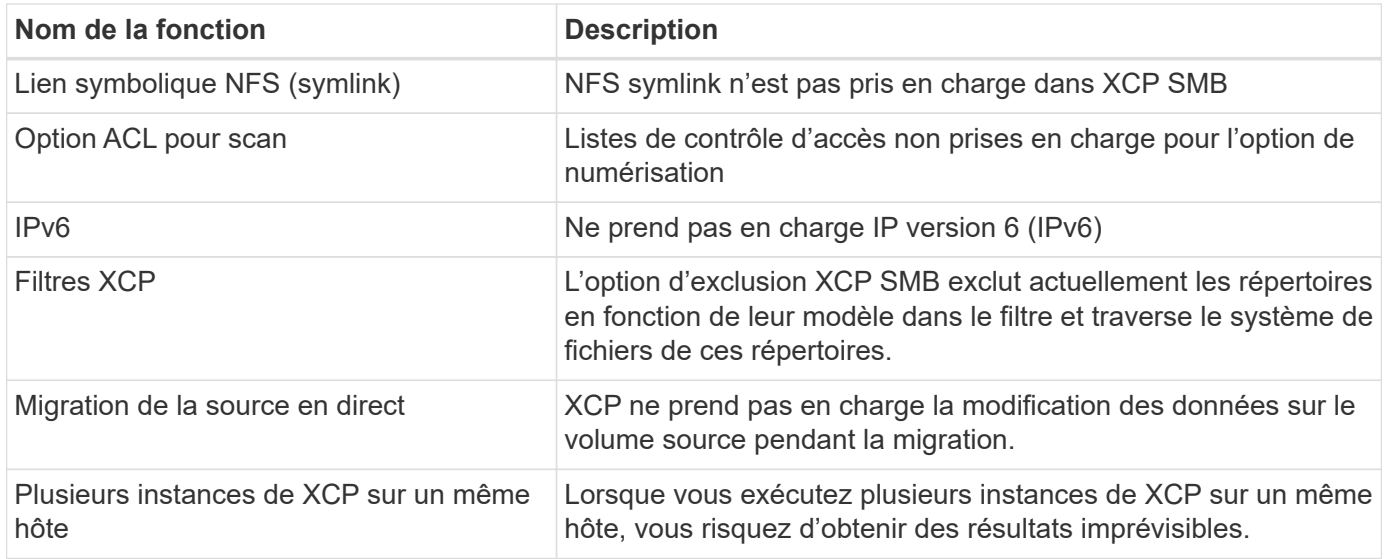

Les fonctionnalités communes suivantes ne sont pas disponibles pour XCP NFS et SMB :

- **Temps de migration complet**: XCP amont ne fournit pas le temps de terminer la migration ou le temps de terminer toute commande utilisée pour la migration. Si vous effectuez la mise en service finale, vérifiez que la perte de données sur le volume source est faible.
- **L'exécution de la copie sur une cible non nettoyée**: La copie de base XCP échoue lorsqu'il y a des données partielles sur la cible de destination. Pour une copie de base XCP réussie et une vérification XCP, la destination doit être propre.
- **Destination Live**: XCP ne prend pas en charge la modification des données sur le volume de destination pendant une migration ou pendant une synchronisation incrémentielle.

• **Utilisateur non-root pour File Analytics**: XCP ne prend pas en charge les installations et les configurations effectuées par un utilisateur non-root ou un utilisateur sudo.

Les fonctionnalités suivantes ne sont pas disponibles pour les connecteurs HDFS (Hadoop Distributed File System) :

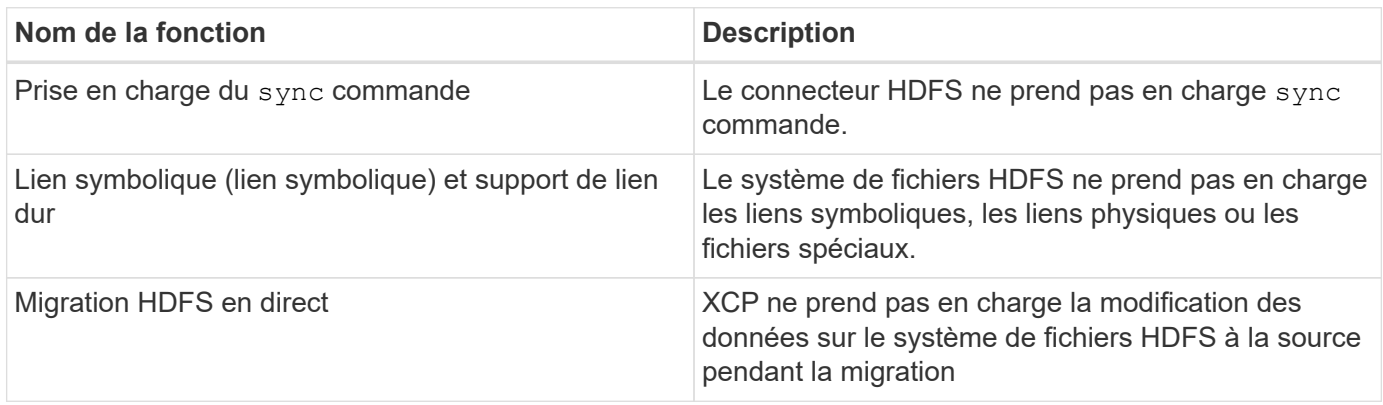

Les fonctionnalités suivantes ne sont pas disponibles pour les connecteurs simple Storage Service (S3) :

• **Migration avec un compartiment S3 comme source** : XCP ne prend pas en charge la migration avec un compartiment S3 comme source.

## <span id="page-9-0"></span>**Configurations compatibles**

Toutes les configurations XCP prises en charge, telles que les hôtes, les versions de ONTAP et les navigateurs pris en charge, sont répertoriées dans le ["Matrice](https://mysupport.netapp.com/matrix/) [d'interopérabilité \(IMT\)".](https://mysupport.netapp.com/matrix/)

## <span id="page-9-1"></span>**Ports utilisés par XCP**

Les ports suivants sont utilisés par XCP.

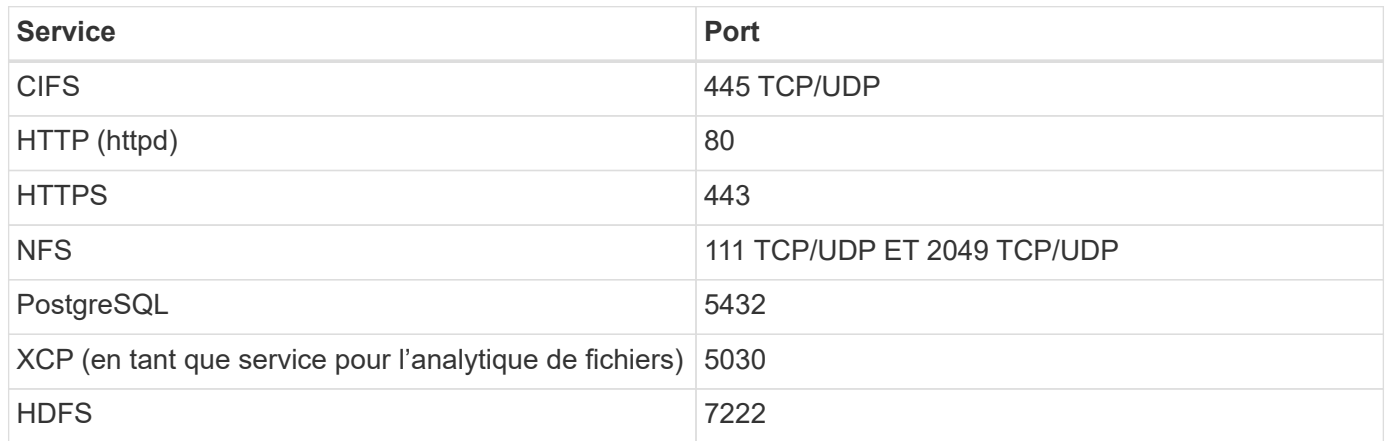

# <span id="page-10-0"></span>**Installer XCP**

## <span id="page-10-1"></span>**Préparez l'installation de XCP**

En préparation de l'installation, vous téléchargez XCP, obtenez une licence et préparez votre système.

## **Installer et configurer le workflow**

Ce document fournit un flux de travail facile pour l'installation et la configuration de XCP sur les systèmes NFS et SMB.

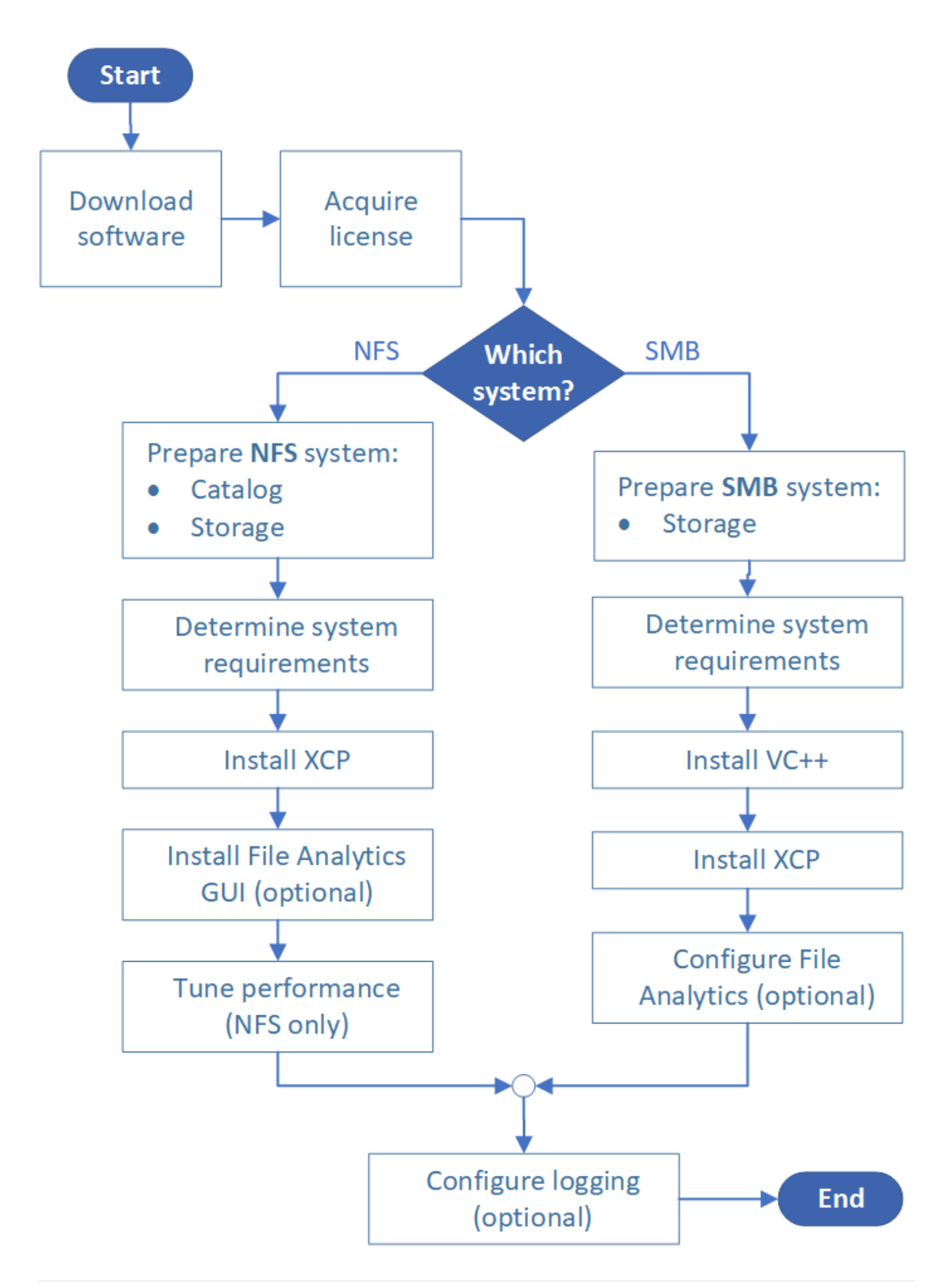

## **Télécharger XCP**

Télécharger XCP depuis le site de support de NetApp et obtenir une licence sur le site XCP.

Vous pouvez télécharger XCP à partir du ["Site de support NetApp"](https://mysupport.netapp.com/products/p/xcp.html).

### **Licence XCP**

NetApp offre une licence XCP gratuite d'un an. Vous pouvez obtenir le fichier de licence à partir du ["Site XCP".](https://xcp.netapp.com/) Le portail de licence offre différentes options de licence. Au bout d'un an, vous pouvez renouveler la licence pour une autre année en utilisant le même portail.

La licence XCP est disponible sous forme de licence hors ligne ou en ligne. Si vous souhaitez envoyer des statistiques de migration, utilisez une licence en ligne. La licence en ligne nécessite une connexion Internet. La licence hors ligne ne nécessite pas de connexion Internet.

Pour exécuter XCP 1.9.3 et versions ultérieures, vous devez obtenir une nouvelle licence XCP du ["Site XCP"](https://xcp.netapp.com/).

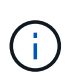

Les licences utilisées avec XCP 1.9.2 et versions antérieures ne sont pas prises en charge dans XCP 1.9.3 et versions ultérieures. De même, les licences utilisées avec XCP 1.9.3 et versions ultérieures ne sont pas prises en charge dans XCP 1.9.2 et versions antérieures.

## **Préparez votre système**

Si vous utilisez ["XCP NFS sur un système Linux"](#page-12-0), vous devez préparer le catalogue et le stockage.

Si vous utilisez ["XCP SMB sur un système Microsoft Windows"](#page-13-0), vous devez préparer le stockage.

## <span id="page-12-0"></span>**Préparation de Linux pour XCP NFS**

XCP NFS utilise les systèmes hôtes client Linux pour générer des flux d'E/S parallèles et exploiter pleinement la performance du stockage et du réseau disponible.

Vous pouvez configurer votre configuration pour un utilisateur racine et non racine, puis, selon votre configuration, vous pouvez sélectionner l'un ou l'autre utilisateur.

### **Configurer le catalogue**

XCP enregistre les rapports d'opération et les métadonnées dans un répertoire de catalogue accessible par NFSv3 ou sur n'importe quel chemin POSIX avec les autorisations requises.

- Le provisionnement du catalogue est une activité ponctuelle de préinstallation.
- Environ 1 Go d'espace est indexé pour chaque 10 millions d'objets (répertoires plus fichiers et liens matériels). Chaque copie pouvant être reprise ou synchronisée et chaque analyse permettant une recherche hors ligne nécessite un index.
- Pour prendre en charge les performances, dix disques ou SSD au moins sont requis dans l'agrégat contenant le répertoire d'exportation.

 $\left( \begin{matrix} 1 \end{matrix} \right)$ 

Vous devez stocker les catalogues XCP séparément. Ils ne doivent pas être situés dans le répertoire d'exportation NFS source ou de destination. XCP conserve les métadonnées, qui sont les rapports dans l'emplacement de catalogue spécifié lors de la configuration initiale. Avant d'exécuter toute opération utilisant XCP, vous devez spécifier et mettre à jour l'emplacement de stockage des rapports.

## **Configurer le stockage**

Les transitions et les migrations NFS XCP présentent les exigences de stockage source et cible suivantes :

- Les serveurs source et cible doivent être activés pour le service de protocole NFSv3 ou NFS v4.0
	- Pour la migration ACL NFSv4, vous devez activer le service de protocole NFSv4 et les ACL NFSv4 sur le serveur de destination
- Les volumes source et cible doivent être exportés avec root Accès à l'hôte client XCP Linux
- Pour la migration ACL NFSv4, NFSv4 nécessite l'utilisation du langage de codage UTF-8 pour les volumes qui requièrent une migration ACL.
	- Pour éviter que les administrateurs modifient accidentellement le volume source, vous devez configurer le volume source des répertoires d'exportation NFSv3 et NFSv4 en lecture seule.
	- Dans ONTAP, vous pouvez utiliser le diagnostic -atime-update option permettant de conserver l'heure sur les objets source. Cette fonctionnalité n'est disponible que dans ONTAP et est utile si vous souhaitez conserver un temps libre dans les objets source lors de l'exécution de XCP.
	- Dans XCP, vous pouvez utiliser le -preserve-atime option permettant de conserver l'heure sur les objets source. Cette option peut être utilisée avec toutes les commandes qui accèdent aux objets source.

## **Utilisateur root**

 $\left( \begin{array}{c} 1 \end{array} \right)$ 

Un utilisateur root sur une machine Linux dispose des autorisations nécessaires pour monter les volumes source, de destination et de catalogue.

## **Utilisateur non-root**

Un utilisateur non root doit disposer des autorisations suivantes sur un volume monté :

- Droits d'accès en lecture au volume source
- Accès en lecture/écriture au volume de destination monté
- Droits d'accès en lecture/écriture au volume du catalogue

## <span id="page-13-0"></span>**Préparation de Windows pour XCP SMB**

XCP SMB utilise les systèmes hôtes client Windows pour générer des flux d'E/S parallèles et exploiter entièrement la performance du réseau et du stockage disponibles.

## **Configurer le stockage**

Les transitions et les migrations SMB de XCP présentent les exigences de connexion utilisateur suivantes :

- Système hôte XCP : un utilisateur hôte XCP doit avoir le privilège d'administrateur (l'utilisateur doit faire partie du groupe « BUILTIN\Administrators » sur le serveur SMB cible).
- Ajoutez l'utilisateur hôte de migration ou XCP à la stratégie de journalisation d'audit et de sécurité d'Active Directory. Pour localiser la stratégie de gestion de l'audit et du journal de sécurité sur Windows 10, procédez comme suit :

#### **Étapes**

- a. Ouvrez la boîte de dialogue **Group Policy Editor**.
- b. Accédez à **Configuration de l'ordinateur > Paramètres Windows > Paramètres de sécurité > stratégies locales > affectation des droits de l'utilisateur**.
- c. Sélectionnez **gérer le journal d'audit et de sécurité**.
- d. Pour ajouter un utilisateur hôte XCP, sélectionnez **Ajouter un utilisateur ou un groupe**.

Pour plus d'informations, voir : ["Gérez le journal des audits et de la sécurité".](https://docs.microsoft.com/en-us/previous-versions/windows/it-pro/windows-server-2012-r2-and-2012/dn221953(v%3Dws.11))

- Système de stockage cible : l'utilisateur hôte XCP doit disposer d'un accès en lecture et en écriture.
- Système de stockage source :
	- Si l'utilisateur fait partie du groupe "opérateurs de sauvegarde" du système de stockage source, les membres de ce groupe peuvent lire des fichiers tout en contournant les règles de sécurité, quelles que soient les autorisations qui protègent ces fichiers.
	- Si l'utilisateur ne fait pas partie du groupe "opérateurs de sauvegarde" du système source, il doit disposer d'un accès en lecture.

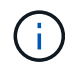

Une autorisation d'écriture est requise dans le système de stockage source pour la prise en charge de l'option XCP - preserve-atime.

### **Configurer un client Windows**

- Ajoutez la zone de stockage de destination et la zone de stockage source au fichier hôte :
	- a. Accédez à l'emplacement suivant : (C:\Windows\System32\drivers\etc\hosts)
	- b. Insérez les entrées hôte suivantes dans le fichier au format suivant :

<Source data vserver data interface ip> <Source cifs server name> <Destination data vserver data interface ip> <Destination cifs server name>

#### **Exemple**

```
# Copyright (c) 1993-2009 Microsoft Corp.
#
# This is a sample HOSTS file used by Microsoft TCP/IP for Windows.
#
# This file contains the mappings of IP addresses to host names. Each
# entry should be kept on an individual line. The IP address should
# be placed in the first column followed by the corresponding host name.
# The IP address and the host name should be separated by at least one
# space.
#
# Additionally, comments (such as these) may be inserted on individual
# lines or following the machine name denoted by a '#' symbol.
#
# For example:
#
     XXX.XX.XX.XX
#
                        rhino.acme.com
                                                 # source server
#
       XX.XX.XX
                        x.acme.com
                                                 # x client host
# localhost name resolution is handled within DNS itself.
#
        127.0.0.1
                        localhost
                        localhost
#
        \cdot:1
               00906A52DFE247F
XX.XXX.XXX.XXX
              42D1BBE1219CE63
xx.xxx.xxx.xxx
```
## <span id="page-15-0"></span>**Préparer l'analyse des fichiers**

Préparez la migration de vos données avec l'analytique des fichiers.

File Analytics comprend les deux parties suivantes :

- Serveur File Analytics fonctionnant sous Linux
- Service XCP SMB fonctionnant sous Windows

L'installation de File Analytics présente les conditions suivantes :

- Les exigences système et système d'exploitation pris en charge sont identiques à celles indiquées pour les installations NFS et SMB. Comme la base de données réside sur une boîte Linux, vous devez vous assurer que vous disposez d'au moins 10 Go d'espace libre.
- La machine Linux sur laquelle vous installez le serveur File Analytics doit être connectée à Internet ou au référentiel yum. Le script d'installation s'adresse au référentiel yum pour télécharger les packages requis, tels que PostgreSQL, HTTP et SSL.
- L'interface graphique File Analytics ne peut être hébergée que sur une machine Linux avec des services XCP pour Linux fonctionnant sur la même boîte.
- Pour exécuter les services SMB, procédez comme suit :
	- Vérifiez que votre boîte Windows peut envoyer une requête ping à l'ordinateur Linux sur lequel le serveur File Analytics s'exécute.

◦ Si vous êtes à l'intérieur d'un pare-feu, vérifiez que les ports 5030 et 5432 sont ouverts. Le port 5030 est utilisé pour passer l'appel DE REPOS à Windows. Le port 5432 est utilisé pour la connexion PostgreSQL.

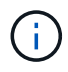

Le serveur XCP File Analytics fonctionne toujours sur un ordinateur Linux. Aucune installation distincte n'est disponible pour l'analyse des fichiers SMB. Si vous êtes un utilisateur Windows et souhaitez exécuter File Analytics pour le partage SMB, vous devez installer File Analytics pour Linux et connecter la boîte Windows à une base de données Linux. Si vous utilisez uniquement XCP File Analytics, vous n'avez pas besoin de configurer le catalogue XCP pour NFS.

## <span id="page-16-0"></span>**Installer XCP NFS**

Cette section détaille la configuration système requise et les procédures de configuration initiale de XCP sur un client Linux et la configuration de fichier INI.

• Configuration système requise\*

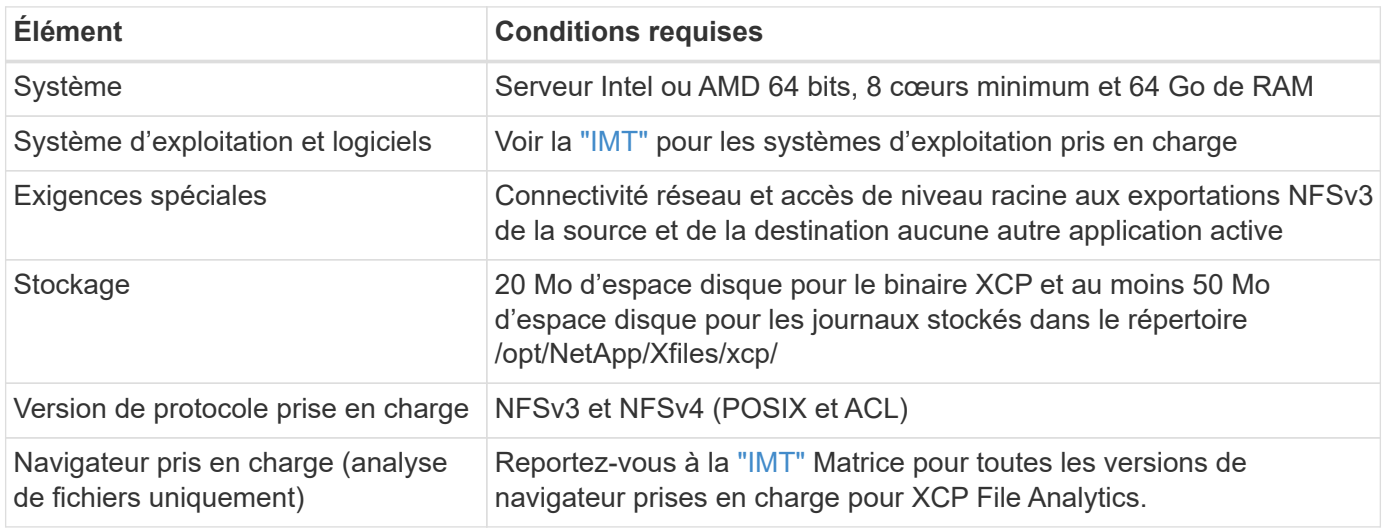

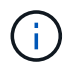

La configuration recommandée pour la migration de source en direct est de 8 cœurs et de 64 Go de RAM.

### **Installer XCP NFS pour un utilisateur root**

Vous pouvez utiliser la procédure suivante pour installer XCP pour un utilisateur root.

### **Étapes**

1. Connectez-vous à la machine Linux en tant qu'utilisateur root et téléchargez et installez la licence :

```
[root@scspr1980872003 ~]# ls -l
total 36188
-rw-r--r-- 1 root root 37043983 Oct 5 09:36 NETAPP XCP <version>.tgz
-rw-------. 1 root root 1994 Sep 4 2019 license
```
2. Pour extraire l'outil, détar XCP:

```
[root@scspr1980872003 ~]# tar -xvf NETAPP_XCP_<version>.tgz
[root@scspr1980872003 ~]# ls
NETAPP XCP <version>.tgz license xcp
[root@scspr1980872003 ~]# cd xcp/linux/
[root@scspr1980872003 linux]# ls
xcp
```
3. Vérifiez que le /opt/NetApp/xFiles/xcp Le chemin est disponible sur le système à partir d'une version précédente de XCP.

Si /opt/NetApp/xFiles/xcp est disponible, activez la licence à l'aide de xcp activate contrôlez et poursuivez la migration des données.

Si /opt/NetApp/xFiles/xcp n'est pas disponible lorsque vous exécutez le xcp activate La commande est exécutée pour la première fois, le système crée le répertoire de configuration de l'hôte XCP dans /opt/NetApp/xFiles/xcp.

Le xcp activate la commande échoue car la licence n'est pas installée :

```
[root@scspr1980872003 linux]# ./xcp activate
(c) yyyy NetApp, Inc.
xcp: Host config file not found. Creating sample at
'/opt/NetApp/xFiles/xcp/xcp.ini'
xcp: ERROR: License file /opt/NetApp/xFiles/xcp/license not found.
Register for a license at https://xcp.netapp.com
```
4. Copiez la licence vers /opt/NetApp/xFiles/xcp/:

[root@scspr1980872003 linux]# cp ~/license /opt/NetApp/xFiles/xcp/

5. Vérifiez que le fichier de licence a été copié dans /opt/NetApp/xFiles/xcp/:

```
[root@ scspr1980872003 ~]# ls -altr /opt/NetApp/xFiles/xcp/
total 44
drwxr-xr-x 3 root root 17 Oct 1 06:07 ..
-rw-r--r-- 1 root root 304 Oct 1 06:07 license
drwxr-xr-x 2 root root 6 Oct 1 10:16 xcpfalogs
drwxr-xr-x 2 root root 21 Oct 1 10:16 xcplogs
-rw-r--r-- 1 root root 110 Oct 5 00:48 xcp.ini
drwxr-xr-x 4 root root 83 Oct 5 00:48 .
[root@scspr1978802001 ~]#
```
6. Activer XCP :

```
[root@scspr1980872003 linux]# ./xcp activate
XCP <version>; (c) yyyy NetApp, Inc.;
XCP activated
```
### **Installer XCP pour un utilisateur non-root**

Vous pouvez utiliser la procédure suivante pour installer XCP pour un utilisateur non-root.

#### **Étapes**

1. Connectez-vous à la machine Linux en tant qu'utilisateur non-root et téléchargez et installez la licence :

```
[user1@scspr2474004001 ~]$ ls -l
total 36640
-rwxr-xr-x 1 user1 user1 352 Sep 20 01:56 license
-rw-r--r-- 1 user1 user1 37512339 Sep 20 01:56
NETAPP XCP Nightly dev.tgz
[user1@scspr2474004001 ~]$
```
2. Pour extraire l'outil, détar XCP:

```
[user1@scspr2474004001 ~]$ tar -xvf NETAPP_XCP_Nightly_dev.tar
[user1@scspr2474004001 ~]$ cd xcp/linux/
[user1@scspr2474004001 linux]$ ls
xcp
[user1@scspr2474004001 linux]$
```
3. Vérifiez que le /home/user1/NetApp/xFiles/xcp Le chemin est disponible sur le système à partir d'une version précédente de XCP.

Si le /home/user1/NetApp/xFiles/xcp chemin est disponible, activez la licence à l'aide de xcp activate commande et exécution de la migration de données.

Si /home/user1/NetApp/xFiles/xcp n'est pas disponible lorsque vous exécutez le xcp activate Commande pour la première fois, le système crée le répertoire de configuration de l'hôte XCP dans /home/user1/NetApp/xFiles/xcp.

Le xcp activate la commande échoue car la licence n'est pas installée :

```
[user1@scspr2474004001 linux]$ /home/user1/xcp/linux/xcp activate
(c) yyyy NetApp, Inc.
xcp: Host config file not found. Creating sample at
'/home/user1/NetApp/xFiles/xcp/xcp.ini'
xcp: ERROR: License file /home/user1/NetApp/xFiles/xcp/license not
found.
Register for a license at https://xcp.netapp.com
[user1@scspr2474004001 linux]$
```
4. Copiez la licence vers /home/user1/NetApp/xFiles/xcp/:

```
[user1@scspr2474004001 linux]$ cp ~/license
/home/user1/NetApp/xFiles/xcp/
[user1@scspr2474004001 linux]$
```
5. Vérifiez que le fichier de licence a été copié dans /home/user1/NetApp/xFiles/xcp/:

```
[user1@scspr2474004001 xcp]$ ls -ltr
total 8
drwxrwxr-x 2 user1 user1 21 Sep 20 02:04 xcplogs
-rw-rw-r-- 1 user1 user1 71 Sep 20 02:04 xcp.ini
-rwxr-xr-x 1 user1 user1 352 Sep 20 02:10 license
[user1@scspr2474004001 xcp]$
```
6. Activer XCP :

```
[user1@scspr2474004001 linux]$ ./xcp activate
(c) yyyy NetApp, Inc.
XCP activated
[user1@scspr2474004001 linux]$
```
## <span id="page-19-0"></span>**Installer XCP SMB**

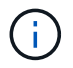

Il n'existe pas d'option de mise à niveau ; réinstallez XCP pour remplacer toute version existante.

• Configuration système requise\*

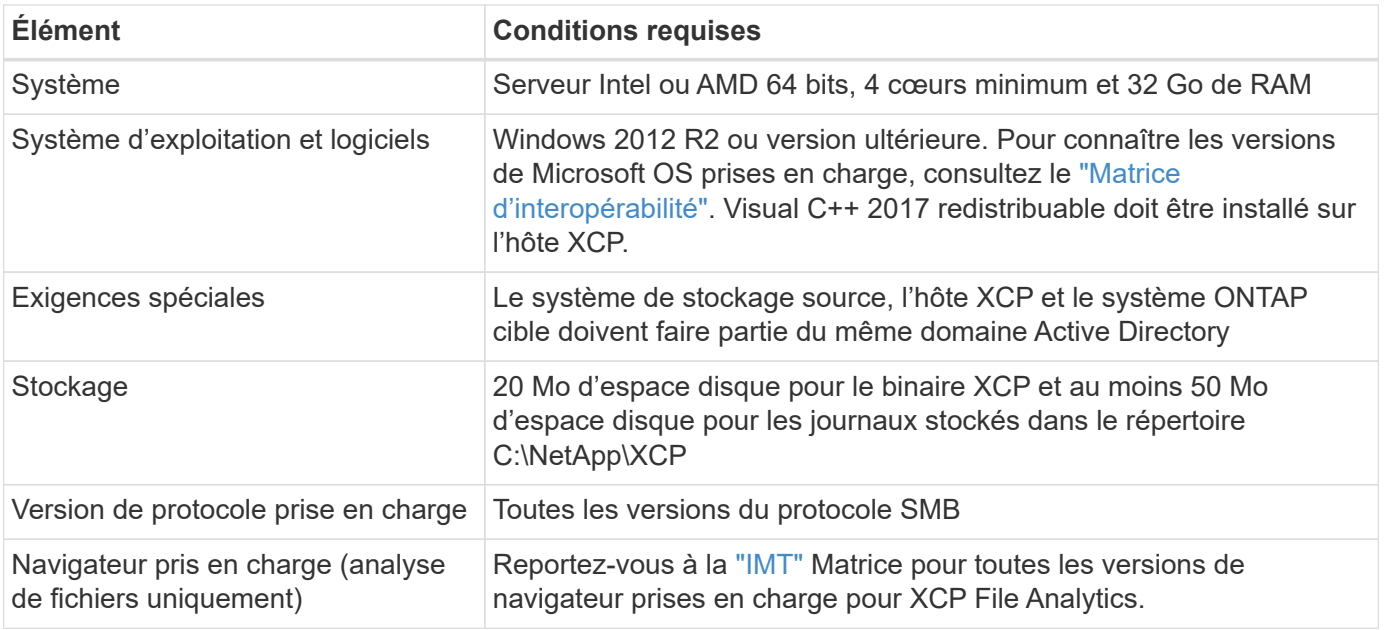

## **Installation redistribuable XCP SMB Microsoft VC+++**

Procédez comme suit pour l'installation redistribuable VC++.

#### **Étapes**

- 1. Cliquez sur ["Redistribuable VC++ 2017"](https://go.microsoft.com/fwlink/?LinkId=746572) pour télécharger l'exécutable dans votre dossier de téléchargements par défaut.
- 2. Pour démarrer l'installation, double-cliquez sur le programme d'installation. Acceptez les termes et conditions et sélectionnez **installer**.
- 3. Une fois l'installation terminée, redémarrez le client Windows.

### **Procédure de configuration initiale XCP SMB**

Suivez ces étapes pour effectuer la configuration initiale de XCP SMB.

### **Étapes**

- 1. Téléchargez la licence et le binaire XCP SMB NETAPP\_XCP <version>.tgz Sur un client Windows.
- 2. Extraire le NETAPP\_XCP <version>.tgz fichier.
- 3. Copiez le xcp.exe Fichier sur votre lecteur Windows C:, ce binaire est disponible à l'intérieur NETAPP\_XCP\_<version>\xcp\windows après avoir extrait le tgz fichier.
- 4. Vérifiez que le C: \NetApp\XCP Le chemin est disponible sur le système à partir d'une version précédente de XCP. Si C:\NetApp\XCP Est disponible, activez XCP en utilisant le xcp.exe activate contrôlez et poursuivez la migration des données.

Si C:\NetApp\XCP N'est pas disponible, le système crée le répertoire de configuration de l'hôte XCP et les fichiers sur C: \NetApp\XCP lorsque vous exécutez le xcp.exe activate première commande. Le xcp.exe activate la commande échoue et crée un message d'erreur demandant la création d'une nouvelle licence.

```
C:\>xcp.exe activate
(c) yyyy NetApp, Inc.
License file C:\NetApp\XCP\license not found.
Register for a license at https://xcp.netapp.com
```
5. Copiez la licence dans le dossier nouvellement créé  $C:\Delta pp\XCP$ :

```
C:\>copy license c:\NetApp\XCP
          1 file(s) copied.
```
6. Activer XCP :

```
C:\>xcp.exe activate
XCP SMB; (c) yyyy NetApp, Inc.;
XCP activated
C: \>
```
## <span id="page-21-0"></span>**Installez File Analytics for NFS**

Installez ou mettez à niveau File Analytics pour NFS.

### **Description de la tâche**

Pour connaître la configuration système requise pour NFS, reportez-vous à la section ["Installer XCP NFS".](#page-16-0)

Le configure. sh Script installe XCP File Analytics sur une machine hôte Red Hat Enterprise Linux (RHEL). Dans le cadre de l'installation, le script installe la base de données Postgres, le serveur HTTPD Apache et les autres modules requis sur la machine Linux hôte. Pour plus d'informations sur les versions RHEL spécifiques prises en charge, reportez-vous au ["IMT".](https://mysupport.netapp.com/matrix/) Vous pouvez modifier ou mettre à jour une version plus récente en fonction de vos besoins et respecter les consignes de sécurité. Pour en savoir plus sur le configure. sh script, exécution ./configure.sh -h sur la ligne de commande.

#### **Avant de commencer**

- Si des opérations XCP sont en cours d'exécution, NetApp vous recommande de les exécuter avant de commencer la configuration.
- Votre ordinateur Linux doit être connecté au serveur de référentiel Yum ou à Internet.
- Si un pare-feu est configuré sur la machine Linux, vous devez modifier les paramètres du pare-feu pour activer le port 5030, qui est utilisé par le service XCP.

### **Étapes**

1. Installez ou mettez à niveau File Analytics pour NFS.

#### **Installez File Analytics**

a. Accédez au xcp et exécutez ./configure.sh script.

Si l'installation réussit, le message suivant s'affiche :

```
You can now access XCP file analytics using
(<username>:<password>)
https://<ip_address>/xcp
```
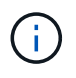

Vous pouvez utiliser ce nom d'utilisateur et ce mot de passe pour vous connecter à l'interface graphique de File Analytics.

#### **Mettez à niveau l'analytique de fichiers**

- a. Accédez au xcp dossier et exécution ./configure.sh -f.
- b. À l'invite, entrez y pour nettoyer et reconfigurer le système.

Une fois le script approuvé, il nettoie la configuration existante et reconfigure le système.

Si le message suivant s'affiche, le message suivant s'affiche :

```
You can now access XCP file analytics using
(<username>:<password>)
https://<ip_address>/xcp
```
2. Lancez l'analyse de fichiers dans un navigateur pris en charge : **adresse https://<ip de linux>/xcp**.

Reportez-vous à la section ["Installer XCP NFS"](#page-16-0) pour plus d'informations sur les navigateurs pris en charge.

## <span id="page-22-0"></span>**Installez File Analytics pour SMB**

Installez ou mettez à niveau File Analytics pour SMB.

#### **Description de la tâche**

Pour connaître la configuration système requise pour SMB, reportez-vous à la section ["Installer XCP SMB"](#page-19-0).

#### **Avant de commencer**

- Vous devez configurer XCP File Analytics pour NFS sur une machine Linux pour utiliser le service XCP SMB.
- Assurez-vous que le service XCP est en cours d'exécution sur votre ordinateur Linux avant de commencer la configuration de XCP File Analytics sur un ordinateur Windows.

## **Nouvelle installation de File Analytics pour SMB**

Pour effectuer une nouvelle installation de File Analytics pour SMB, procédez comme suit.

### **Étapes**

- 1. Copiez le  $xcp$ , exe Fichier sur votre Windows  $c$ : lecteur, ce binaire est disponible à l'intérieur /xcp/windows après avoir décompressé le tgz fichier.
- 2. Téléchargez le fichier de licence XCP à partir du ["Site XCP"](https://xcp.netapp.com/).
- 3. Créez le dossier  $c:\NetApp\times CP$  Et copiez la licence XCP à cet emplacement.
- 4. Activer la licence XCP à l'aide de la commande suivante à l'invite de commande : xcp.exe activate
- 5. Dans l'invite de commande CLI de Windows, exécutez xcp configure.
- 6. Lorsque vous y êtes invité, indiquez l'adresse IP de la machine Linux sur laquelle le serveur XCP File Analytics est configuré.
- 7. Copiez le server.key et server.crt fichiers de /opt/NetApp/xFiles/xcp/ (Dans la boîte Linux où XCP File Analytics est déjà configuré) C:\NetApp\XCP.

Si vous disposez d'un certificat d'autorité de certification, placez-le dans C:\NetApp\XCP avec le même nom et les mêmes extensions.

- 8. Rendez-vous sur votre ordinateur Windows et exécutez xcp listen, Maintenant XCP File Analytics pour SMB est configuré. Laissez la fenêtre ouverte pour exécuter le service en continu.
- 9. Lancez File Analytics sur un navigateur pris en charge : https://<ip address of linux>/xcp

Reportez-vous à la section ["Installer XCP SMB"](#page-19-0) pour plus d'informations sur les navigateurs pris en charge.

10. Sélectionnez OK lorsque la boîte de dialogue s'affiche.

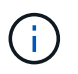

Un nouvel onglet s'ouvre. Activez les fenêtres contextuelles sur le navigateur si elles sont bloquées.

- 11. Acceptez la politique de confidentialité de l'URL. Le message suivant s'affiche : SMB agent is ready to use. Please refresh the analytics page
- 12. Affichez l'agent SMB sous la carte agents en retournant à l'onglet d'origine hébergeant l'interface graphique de XCP File Analytics et en actualisant la page.

### **Mise à niveau de File Analytics pour SMB**

Pour mettre à niveau l'analytique de fichiers existante pour SMB, procédez comme suit.

- 1. Avant d'exécuter File Analytics, vérifiez que le serveur Linux sur lequel File Analytics est exécuté est également mis à niveau et que le service est en cours d'exécution.
- 2. Dans Windows, arrêtez le service XCP existant en saisissant CTRL-C sur la ligne de commande.
- 3. Remplacement  $xcp$ . exe avec le dernier binaire.
- 4. Rendez-vous sur votre ordinateur Windows et exécutez xcp listen Pour configurer l'analytique de fichiers XCP pour SMB. Laissez la fenêtre ouverte pour exécuter le service en continu.

5. Lancez File Analytics sur un navigateur pris en charge : https://<ip address of linux>/xcp

Reportez-vous à la section ["Installer XCP SMB"](#page-19-0) pour plus d'informations sur les navigateurs pris en charge.

6. Sélectionnez **OK** lorsque la boîte de dialogue s'affiche.

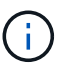

Un nouvel onglet s'ouvre. Activez les fenêtres contextuelles sur le navigateur si elles sont bloquées.

- 7. Acceptez la politique de confidentialité de l'URL. Le message suivant s'affiche : SMB agent is ready to use. Please refresh the analytics page
- 8. Affichez l'agent SMB sous la carte agents en retournant à l'onglet d'origine hébergeant l'interface graphique de XCP File Analytics et en actualisant la page.

# <span id="page-25-0"></span>**Configurer XCP**

## <span id="page-25-1"></span>**Configurez le fichier INI**

Étapes de configuration du fichier INI pour XCP.

## **Configurez le fichier INI pour un utilisateur racine**

Vous pouvez utiliser la procédure suivante pour configurer le fichier INI pour un utilisateur racine XCP NFS.

### **Étapes**

1. Ajoutez l'emplacement du catalogue pour le serveur XCP dans le fichier de configuration hôte en utilisant le vi rédacteur :

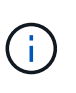

L'emplacement du catalogue doit être exporté avant de modifier les détails dans  $xcp$ . ini Fichier de configuration XCP. L'emplacement du catalogue (NFSv3) doit être montable par l'hôte XCP Linux mais pas nécessairement monté.

[root@localhost /]# vi /opt/NetApp/xFiles/xcp/xcp.ini

2. Vérifier que les entrées du fichier de configuration hôte du client XCP Linux pour le catalogue ont été modifiées :

```
[root@localhost /]# cat /opt/NetApp/xFiles/xcp/xcp.ini
# Sample xcp config
[xcp]
catalog = 10.61.82.210:/vol/xcpvol/
```
### **Configurez le fichier INI pour un utilisateur non-root**

En tant qu'utilisateur non root, vous n'êtes pas autorisé à monter le système de fichiers NFS. Un utilisateur root est requis pour monter d'abord le volume du catalogue, puis, en tant qu'utilisateur non root exécutant XCP, si vous avez l'autorisation de lecture/écriture au volume du catalogue, vous pouvez accéder au volume du catalogue monté en utilisant un connecteur POSIX. Une fois le volume monté, vous pouvez ajouter le chemin d'accès au catalogue :

```
(t/10.237.170.53_catalog_vol – This is the path where catalog volume is
mounted)as follows.
[user1@scspr2474004001 xcp]$ ls -ltr
total 8
drwxrwxr-x 2 user1 user1 21 Sep 20 02:04 xcplogs
-rw-rw-r-- 1 user1 user1 71 Sep 20 02:04 xcp.ini
-rwxr-xr-x 1 user1 user1 352 Sep 20 02:10 license
[user1@scspr2474004001 xcp]$ cat /home/user1/NetApp/xFiles/xcp/xcp.ini
Sample xcp config [xcp]
catalog = file:///t/10.237.170.53 catalogvol
```
## <span id="page-26-0"></span>**Réglage des performances**

Pour XCP NFS, après planification de la migration à l'aide du show et scan vous pouvez migrer des données.

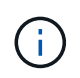

Lorsque vous effectuez la migration des données en tant qu'utilisateur non racine, un utilisateur root peut effectuer l'étape suivante.

Pour des performances et une fiabilité optimales, NetApp recommande de définir les paramètres de performance TCP du noyau Linux suivants dans /etc/sysctl.conf Sur l'hôte client XCP Linux. Courez sysctl -p ou le reboot commande pour valider les modifications :

```
net.core.rmem_default = 1342177
net.core.rmem max = 16777216net.core.rmem max = 16777216net.core.wmem_default = 1342177
net.core.wmem max = 16777216net.ipv4.tcp_rmem = 4096 1342177 16777216
net.ipv4.tcp_wmem = 4096 1342177 16777216
net.core.netdev_max_backlog = 300000
net.ipv4.tcp_fin_timeout = 10
```
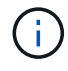

Pour un utilisateur non-racine, le paramètre doit être exécuté par un utilisateur root.

## <span id="page-26-1"></span>**Variable d'environnement**

Configuration de variable d'environnement facultative pour les systèmes XCP NFS.

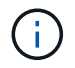

Un utilisateur non-root peut également utiliser les variables suivantes.

Variable d'environnement XCP\_CONFIG\_DIR remplace l'emplacement par défaut, /opt/NetApp/xFiles/xcp. Si elle est définie, la valeur doit correspondre à un chemin du système de fichiers du système d'exploitation, éventuellement à un répertoire NFS monté. Lorsque le XCP\_CONFIG\_DIR variable est défini, un nouveau répertoire portant le même nom que le nom d'hôte est créé dans le chemin du répertoire de configuration personnalisé, les nouveaux journaux sont stockés à cet emplacement.

[root@localhost /]# export XCP\_CONFIG\_DIR ='/tmp/xcp\_config\_dir\_path'

Variable d'environnement XCP\_LOG\_DIR Remplace l'emplacement par défaut qui stocke le journal XCP dans le répertoire de configuration. Si elle est définie, la valeur doit correspondre à un chemin du système de fichiers du système d'exploitation, éventuellement à un répertoire NFS monté. Lorsque le XCP\_LOG\_DIR variable est défini, un nouveau répertoire avec le même nom que l'hôte est créé dans le chemin du répertoire de journaux personnalisé, les nouveaux journaux sont stockés à cet emplacement.

[root@localhost /]# export XCP\_LOG\_DIR='/tmp/xcp\_log\_dir\_path'

Variable d'environnement XCP CATALOG PATH remplace le paramètre dans xcp.ini. Si elle est définie, la valeur doit être au format de chemin xcp, server: export [: subdirectory].

[root@localhost /]# export XCP\_CATALOG\_PATH='10.61.82.210:/vol/xcpvol/'

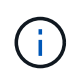

Pour un utilisateur non-racine, vous devez remplacer XCP CATALOG PATH À partir du chemin exporté avec le chemin POSIX.

## <span id="page-27-0"></span>**Configurez le connecteur POSIX**

XCP NFS prend désormais en charge l'utilisation de connecteurs POSIX pour fournir des chemins source et de destination pour la migration des données.

### **Fonctionnalités prises en charge**

Les fonctions suivantes sont prises en charge pour les connecteurs POSIX :

- Pour les systèmes de fichiers POSIX prenant en charge la nanoseconde atime, mtime, et ctime, le scan la commande obtient les valeurs complètes (secondes et nanosecondes) et le copy les définit par commande
- Les connecteurs POSIX sont plus sûrs que XCP avec des sockets TCP NFSv3.

### **Syntaxe du chemin**

La syntaxe de chemin d'un connecteur POSIX est file://<mounted path on linux>.

### **Configurez un connecteur POSIX**

Pour configurer un connecteur POSIX, vous devez effectuer les tâches suivantes :

- Monter un volume source et un volume de destination
- Vérifiez que le chemin de destination dispose de l'autorisation nécessaire pour écrire les données

Une destination et un catalogue sont montés dans l'exemple suivant :

```
root@scspr2395903001 ~]# findmnt -t nfs4
TARGET SOURCE FSTYPE OPTIONS
/t/10.237.170.39_src_vol 10.237.170.39:/source_vol nfs4
rw, relatime, vers=4.0, rsize=65536, wsize=65536, namlen=255, hard, proto=t
cp, timeo=600, retrans=2, sec=sys, clien
/t/10.237.170.53_dest_vol 10.237.170.53:/dest_vol nfs4
rw,relatime,vers=4.0,rsize=65536,wsize=65536,namlen=255,hard,proto=t
cp, timeo=600, retrans=2, sec=sys, clien
/t/10.237.170.53_catalog_vol 10.237.170.53:/xcp_catalog nfs4
rw,relatime,vers=4.0,rsize=65536,wsize=65536,namlen=255,hard,proto=t
cp, timeo=600, retrans=2, sec=sys, clien
[root@scspr2395903001 ~]#
```
Les connecteurs POSIX accèdent à un volume source et de destination en utilisant la syntaxe POSIX file://. Dans l'exemple ci-dessus, le chemin source est file:///t/10.237.170.39 src vol et le chemin de destination est file:// /t/10.237.170.53 dest vol.

Vous pouvez gérer l'exemple de configuration d'un catalogue XCP partagé par des utilisateurs non-root en créant un groupe Linux pour les utilisateurs XCP. Pour les utilisateurs non-racines, les autorisations suivantes sont requises pour que les utilisateurs du groupe Linux effectuent des migrations.

Dans l'exemple de sortie suivant, demo est l'utilisateur non-racine et /mnt/xcp-catalog est le chemin d'accès où le volume du catalogue est monté :

```
sudo groupadd -g 7711 xcp users
sudo usermod -G xcp users -a demo
sudo chown -R :xcp users /mnt/xcp-catalog
sudo chmod -R g+w /mnt/xcp-catalog
```
Le catalogue XCP ne stocke pas les données mais il stocke les noms de fichiers de numérisation et de copie, les noms de répertoires et d'autres métadonnées. Par conséquent, il est recommandé de configurer les autorisations de système de fichiers de catalogue pour les utilisateurs autorisés afin de leur donner la possibilité de sécuriser les métadonnées stockées.

### **Propriété (UID et GID)**

Lorsque vous êtes configuré comme utilisateur normal, par défaut, un copy Une commande vers une destination POSIX ou NFS3 ne tente pas de définir la propriété (ID utilisateur (UID) et ID de groupe (GID). La définition de la propriété est généralement effectuée par un administrateur. Lorsque l'utilisateur A copie des fichiers de l'utilisateur B, l'utilisateur A s'attend à posséder la destination. Cependant, ce n'est pas le cas lorsqu'un utilisateur root copie les fichiers. Lorsqu'un utilisateur root copie les fichiers, le -chown l'option modifie le comportement de sorte qu'un comportement non-racine soit modifié copy commande avec -chown Tentatives de définition de l'UID et du GID.

### **Augmentez le nombre maximal de descripteurs de fichier ouverts**

Pour des performances et une fiabilité optimales, vous pouvez augmenter le nombre maximal de descripteurs de fichier ouverts pour l'utilisateur XCP sur tous les nœuds.

### **Étapes**

- 1. Ouvrez le fichier à l'aide de la commande suivante : vi /etc/security/limits.conf
- 2. Ajoutez la ligne suivante au fichier : <username> - nofile 999999

### **Exemple**

```
root - nofile 999999
```
Voir ["Solutions Red Hat"](https://access.redhat.com/solutions/61334^) pour en savoir plus.

## <span id="page-29-0"></span>**Configurer le connecteur HDFS**

Pour XCP NFS, le connecteur HDFS (Hadoop Distributed File System) (hdfs://) permet à XCP d'accéder à tout système de fichiers HDFS disponible avec différents fournisseurs.

#### **Fonctionnalités prises en charge**

Le copy Les opérations de commande de HDFS à NFS sont prises en charge pour les connecteurs HDFS.

### **Syntaxe du chemin**

La syntaxe de chemin d'un connecteur HDFS est hdfs://[user@host:port]/full-path.

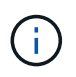

Si vous ne spécifiez pas d'utilisateur, d'hôte et de port, les appels XCP hdfsConnect avec l'hôte défini sur default et le port défini sur 0.

### **Configurez un connecteur HDFS**

Pour exécuter HDFS copy Vous devez configurer le client HDFS sur le système Linux et, en fonction du fournisseur Hadoop, suivre la configuration d'installation disponible sur Internet. Par exemple, vous pouvez définir le client d'un cluster MapR à l'aide de [https://docs.datafabric.hpe.com/60/](https://docs.datafabric.hpe.com/60/AdvancedInstallation/SettingUptheClient-redhat.html) [AdvancedInstallation/SettingUptheClient-redhat.html](https://docs.datafabric.hpe.com/60/AdvancedInstallation/SettingUptheClient-redhat.html).

Une fois la configuration du client HFDS terminée, vous devez terminer la configuration sur le client. Pour utiliser les chemins HDFS avec des commandes XCP, vous devez disposer des variables d'environnement suivantes :

- CHEMIN\_NHDFS\_LIBHDFS\_NHDFS
- CHEMIN\_NHDFS\_LIBJVM

Dans les exemples suivants, les paramètres fonctionnent avec MapR et Java-1.8.0-openjdk-devel sur CentOS:

```
export JAVA HOME=$(dirname $(dirname $(readlink $(readlink $
(which javac)))))
export NHDFS LIBJVM PATH=`find $JAVA HOME -name "libjvm.so"` export
NHDFS_LIBHDFS_PATH=/opt/mapr/lib/libMapRClient.so
```
[demo@mapr0 ~]\$ hadoop fs -ls Found 3 items drwxr-xr-x - demo mapr 0 2021-01-14 00:02 d1 drwxr-xr-x - demo mapr 0 2021-01-14 00:02 d2 drwxr-xr-x - demo mapr 0 2021-01-14 00:02 d3

## <span id="page-30-0"></span>**Configurer l'évolutivité horizontale sur plusieurs nœuds**

Pour XCP NFS, vous pouvez surmonter les limites de performance d'un nœud unique en utilisant un seul copy (ou scan -md5) Commande permettant d'exécuter des travailleurs sur plusieurs systèmes Linux ou nœuds de cluster.

#### **Fonctionnalités prises en charge**

Le scale-out multi-nœuds est utile dans n'importe quel environnement où la performance d'un seul système n'est pas suffisante, par exemple dans les scénarios suivants :

- Il faut plusieurs mois pour qu'un seul nœud copie des pétaoctets de données
- Lorsque les connexions à latence élevée vers les magasins d'objets cloud ralentissent un nœud individuel
- Dans les grandes batteries de clusters HDFS où vous exécutez un très grand nombre d'opérations d'E/S.

#### **Syntaxe du chemin**

La syntaxe de chemin pour l'évolutivité scale-out multi-nœuds est --nodes worker1, worker2, worker3.

#### **Configurer l'évolutivité horizontale multi-nœuds**

Envisagez une configuration avec quatre hôtes Linux aux configurations CPU et RAM similaires. Vous pouvez utiliser les quatre hôtes pour la migration, car XCP peut coordonner les opérations de copie sur tous les nœuds hôtes. Pour utiliser ces nœuds dans un environnement scale-out, vous devez identifier l'un des quatre nœuds en tant que nœud principal et les autres nœuds en tant que nœuds worker. Par exemple, pour une configuration Linux à quatre noeuds, nommez les noeuds comme "maître", "worker1", "worker2" et "worker3", puis configurez la configuration sur le noeud maître :

- 1. Copier XCP dans le répertoire de base.
- 2. Installer et activer la licence XCP.
- 3. Modifiez le xcp.ini et ajoutez le chemin du catalogue.
- 4. Définissez SSH (Passwordless Secure Shell) du nœud maître vers les nœuds worker :
	- a. Générer la clé sur le nœud maître :

ssh-keygen -b 2048 -t rsa -f /root/.ssh/id\_rsa -q -N ''

b. Copiez la clé sur tous les nœuds worker :

Le nœud maître XCP utilise SSH pour exécuter des travailleurs sur d'autres nœuds. Vous devez configurer les nœuds worker pour activer un accès SSH sans mot de passe pour l'utilisateur exécutant XCP sur le noeud maître. Par exemple, pour permettre à un utilisateur de démonstration sur un noeud maître d'utiliser le noeud "worker1" comme nœud de travail XCP, vous devez copier le binaire XCP du noeud maître vers tous les noeuds de travail dans le répertoire de base.

#### **MaxStartups**

Lorsque vous démarrez plusieurs travailleurs XCP simultanément, pour éviter les erreurs, vous devez augmenter le sshd MaxStartups paramètre sur chaque nœud de travail comme indiqué dans l'exemple suivant :

echo "MaxStartups 100" | sudo tee -a /etc/ssh/sshd\_config sudo systemctl restart sshd

#### **Le fichier nodes.ini"**

Lorsque XCP exécute un worker sur un nœud de cluster, le processus worker hérite des variables d'environnement du processus XCP principal sur le nœud maître. Pour personnaliser un environnement de nœud particulier, vous devez définir les variables dans le nodes.ini fichier dans le répertoire de configuration uniquement sur le nœud maître (les nœuds de travail ne disposent pas d'un répertoire de configuration ou d'un catalogue). Par exemple, pour un serveur ubuntu mars qui a son libjym, so Dans un autre emplacement du nœud maître, tel que Wave (qui est CentOS), il faut un répertoire de configuration pour permettre à un employé sur mars d'utiliser le connecteur HDFS. Cette configuration est illustrée dans l'exemple suivant :

```
[schay@wave ~]$ cat /opt/NetApp/xFiles/xcp/nodes.ini [mars]
NHDFS_LIBJVM_PATH=/usr/lib/jvm/java-8-openjdk-amd64/jre/lib/
amd64/server/libjvm.so
```
Si vous utilisez une multisession avec des chemins de fichiers POSIX et HDFS, vous devez monter le système de fichiers et le système de fichiers exporté source et destination sur le nœud principal et tous les nœuds worker.

Lorsque XCP s'exécute sur un nœud de travail, le nœud de travail n'a pas de configuration locale (pas de licence, de fichiers journaux ou de catalogue). XCP binaire uniquement est requis sur le système de votre répertoire personnel. Par exemple, pour exécuter l' copy commande, le nœud maître et tous les nœuds workers doivent avoir accès à la source et à la destination. Pour xcp copy --nodes linux1, linux2 hdfs:///user/demo/test file:///mnt/ontap, le linux1 et linux2 Les hôtes doivent avoir le logiciel client HDFS configuré et l'exportation NFS montée sur /mnt/ontap, et, comme mentionné précédemment, une copie du binaire XCP dans le répertoire local.

#### **Combinaison de connecteurs POSIX et HDFS, d'une évolutivité scale-out multi-nœuds et de fonctions de sécurité**

Vous pouvez combiner les connecteurs POSIX et HDFS, l'évolutivité horizontale multinœud et les fonctions de sécurité. Par exemple copy et verify Les commandes combinent des connecteurs POSIX et HDFS avec la sécurité et les fonctionnalités scale-out :

• copy exemple de commande :

```
./xcp copy hdfs:///user/demo/d1 file:///mnt/nfs-server0/d3
./xcp copy -match "'USER1 in name'" file:///mnt/nfs-server0/d3
hdfs:///user/demo/d1
./xcp copy —node worker1,worker2,worker3 hdfs:///user/demo/d1
file:///mnt/nfs-server0/d3
```
• verify exemple de commande :

```
./xcp verify hdfs:///user/demo/d2 file:///mnt/nfs-server0/d3
```
## <span id="page-32-0"></span>**Configurer le connecteur S3**

À partir de XCP 1.9.2, le connecteur simple Storage Service (S3) renforce le périmètre de la migration des données XCP en permettant la migration des données à partir des systèmes de fichiers Hadoop Distributed File System (HDFS) vers le stockage objet S3.

#### **Cas d'utilisation de la migration pris en charge**

Les cas d'usage suivants sont pris en charge pour les connecteurs S3 :

- Migration de HDFS vers NetApp StorageGRID
- Migration de HDFS vers Amazon S3
- Migration de HDFS à NetApp ONTAP S3

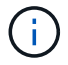

Actuellement, MapR est uniquement qualifié et pris en charge pour HDFS.

#### **Fonctionnalités prises en charge**

Prise en charge du scan, copy, verify, resume et delete Des commandes sont disponibles pour les connecteurs S3.

#### **Fonctions non prises en charge**

Prise en charge du sync La commande n'est pas disponible pour les connecteurs S3.

#### **Syntaxe du chemin**

La syntaxe du chemin pour le connecteur S3 est s3://<br/>bucket in S3>.

- Vous pouvez fournir un profil S3 spécifique pour les commandes XCP à l'aide de -s3.profile option.
- Vous pouvez utiliser le s3.endpoint Option permettant de modifier la valeur du noeud final pour communiquer avec S3

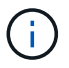

L'utilisation du terminal est obligatoire pour StorageGRID et ONTAP S3.

### **Configurez un connecteur S3**

#### **Étapes**

- 1. Pour exécuter la commande XCP avec le connecteur S3, créez un compartiment dans S3 en suivant la documentation en ligne de chaque plateforme :
	- ["Gestion du stockage objet ONTAP S3"](https://docs.netapp.com/us-en/ontap/object-storage-management/index.html)
	- ["StorageGRID : présentation du compte de locataire"](https://docs.netapp.com/us-en/storagegrid-116/tenant/index.html)

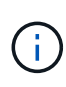

Avant de continuer, vous devez avoir le access key, secret key, L'ensemble de certificats de l'autorité de certification (CA) et endpoint url informations. XCP identifie le compartiment S3 et se connecte à l'aide de ces paramètres avant de lancer une opération.

- 2. Installez les packages CLI d'Amazon Web Services (AWS) et exécutez les commandes CLI d'AWS pour configurer les clés et les certificats SSL (Secure Sockets Layer) pour les comptes S3 :
	- Voir ["Installation ou mise à jour de la dernière version de l'interface de ligne de commande AWS"](https://docs.aws.amazon.com/cli/latest/userguide/getting-started-install.html) Pour installer les packages AWS.
	- Voir la ["Référence des commandes de la CLI AWS"](https://docs.aws.amazon.com/cli/latest/reference/configure/set.html) pour en savoir plus.
- 3. Utilisez le aws configure pour configurer votre fichier d'informations d'identification. Par défaut, l'emplacement du fichier est /root/.aws/credentials. Le fichier d'informations d'identification doit spécifier la clé d'accès et la clé d'accès secrète.
- 4. Utilisez le aws configure set Commande permettant de spécifier un bundle de certificats d'autorité de certification, qui est un fichier contenant le .pem Extension utilisée lors de la vérification des certificats SSL. Par défaut, l'emplacement du fichier est /root/.aws/config.

**Exemple:**

```
[root@client1 ~]# aws configure
AWS Access Key ID [None]: <access key>
AWS Secret Access Key [None]: < secret key>
Default region name [None]:
Default output format [None]:
[root@client1 ~]# cat /root/.aws/credentials
[default]
aws access key id = \langle \text{access key} \rangleaws secret access key = <secret key>
[root@client1 ~]#
[root@client1 ~]# aws configure set default.ca_bundle
/u/xxxx/s3/ca/aws_cacert.pem
[root@client1 ~]# cat /root/.aws/config
[default]
ca bundle = /u/xxxx/s3/ca/aws cacert.pem
```
5. Une fois la configuration d'installation requise terminée, vérifier que les commandes de l'interface de ligne de commande AWS peuvent accéder aux compartiments S3 à partir du client Linux avant d'exécuter les commandes XCP :

```
aws s3 ls --endpoint-url <endpoint url> s3://bucket-name/
```
aws s3 ls --profile <profile> --endpoint-url <endpoint url> s3://bucket-name

**Exemple:**

```
[root@client1 linux]# aws s3 ls --profile <profile> --endpoint
<endpoint_url> s3://<br/>bucket-name>
                              PRE 1G/
                              PRE aws_files/
                            PRE copied folders/
                              PRE d1/
                              PRE d2/
                            PRE giant size dirs/
                              PRE medium_size_dirs/
                            PRE small_size_dirs/
[root@client1 l
```
# <span id="page-35-0"></span>**Planification de la migration des données**

Vous pouvez planifier votre migration à l'aide de l'interface CLI ou de l'interface File Analytics.

Utilisez les commandes suivantes pour planifier votre migration :

- Afficher
- Analyser

Utilisez File Analytics pour visualiser les statistiques des exportations et des partages.

## <span id="page-35-1"></span>**Planification de la migration des données NFS**

Planifier les migrations de données NFS.

### **Afficher**

Le show Commande interroge les services RPC et les exportations NFS d'un ou plusieurs serveurs de stockage. La commande répertorie les services et exportations disponibles avec la capacité utilisée et libre de chaque exportation, suivie des attributs racine de chaque exportation.

### **Exemple:**

- xcp show <NFS file server IP/FQDN>
- \* xcp show nfs server01.netapp.com

Courez xcp help show pour en savoir plus.

### **Analyser**

Le scan La commande analyse de manière récursive l'ensemble des chemins exportés par NFSv3 source et imprime les statistiques de la structure de fichiers à la fin de l'analyse. NetApp recommande de placer les montages d'exportation NFS source en mode lecture seule pendant l'analyse.

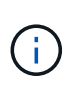

Si un nom de fichier ou de répertoire contient des caractères non UTF-8, ces caractères sont convertis au format UTF-8 et affichés lorsque vous exécutez le xcp-scan commande. Selon la traduction du codage source vers UTF-8, il est possible que les caractères ne s'affichent pas comme prévu.

### **Exemple:**

- xcp scan NFS [server:/export path | file:// ]
- \* xcp scan nfs server01.netapp.com:/export1
- xcp scan file:///mnt/nfs-source

Courez xcp help scan pour en savoir plus.

Vous pouvez également utiliser File Analytics pour afficher les résultats sous forme graphique.
## **Planification de la migration des données SMB**

Planifiez les migrations de données SMB.

## **Afficher**

Le show La commande affiche tous les partages SMB disponibles sur le serveur avec les autorisations et l'espace disponible. Exemple :

- xcp show \\<SMB file server IP/FQDN>
- \* xcp show smb server01.netapp.com

Courez xcp help show pour en savoir plus.

## **Analyser**

Le scan La commande analyse de manière récursive l'ensemble du partage SMB et répertorie tous les fichiers à la fin de l'analyse.

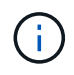

Pendant l'opération d'acquisition, vous pouvez utiliser le -preserve-atime avec le scan commande pour préserver le temps d'accès à la source .

### **Exemple:**

- xcp scan \\SMB server\share1
- \* xcp scan smb server01.netapp.com:/share1

Courez xcp help scan pour en savoir plus.

Vous pouvez également utiliser File Analytics pour afficher les résultats sous forme graphique.

## **Planifiez la migration des données HDFS**

Planifiez vos migrations de données HDFS.

### **Analyser**

Le scan la commande analyse de manière récursive l'ensemble des chemins source et imprime les statistiques de la structure de fichiers à la fin du scan.

- \* xcp scan HDFS [hdfs://<hdfs mounted path> ]
- xcp scan hdfs:///demo/user1
- xcp scan s3://my-bucket
- xcp scan -s3.profile <s3 profile name> -s3.endpoint <endpoint-url> s3://mybucket

Courez xcp help scan pour en savoir plus.

## **Planifier à l'aide de File Analytics**

## **Planifiez votre migration des données**

Planifiez la migration de vos données à l'aide de l'analytique de fichiers.

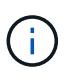

XCP est une interface de ligne de commande, tandis que File Analytics possède une interface graphique.

### **Aperçu**

XCP File Analytics utilise l'API de scan XCP pour collecter des données à partir d'hôtes NFS ou SMB. Ces données sont ensuite affichées dans l'interface graphique XCP File Analytics. Trois composants principaux sont impliqués dans l'analytique de fichier XCP :

- Service XCP
- Base de données d'analytique des fichiers
- Interface graphique d'analyse de fichiers pour gérer et afficher des données

La méthode de déploiement des composants XCP File Analytics dépend de la solution requise :

- Déploiement de solutions XCP File Analytics pour les systèmes de fichiers NFS :
	- Vous pouvez déployer l'interface graphique d'analyse des fichiers, la base de données et le service XCP sur le même hôte Linux.
- Déploiement de solutions XCP File Analytics pour systèmes de fichiers SMB : vous devez déployer l'interface graphique et la base de données File Analytics sur un hôte Linux et déployer le service XCP sur un hôte Windows.

## **Accédez à l'analyse des fichiers**

File Analytics fournit une vue graphique des résultats de numérisation.

### <span id="page-37-0"></span>**Connectez-vous à l'interface graphique de File Analytics**

L'interface graphique de XCP File Analytics fournit un tableau de bord avec des graphiques pour visualiser l'analytique de fichiers. L'interface graphique XCP File Analytics est activée lorsque vous configurez XCP sur un ordinateur Linux.

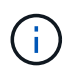

Pour consulter les navigateurs pris en charge pour accéder à File Analytics, reportez-vous à la section ["NetApp IMT".](https://mysupport.netapp.com/matrix/)

### **Étapes**

- 1. Utilisez le lien https://<IP address of linux machine>/xcp Pour accéder à l'interface graphique File Analytics. Lorsque vous y êtes invité, acceptez le certificat de sécurité :
	- a. Sélectionnez **Avancé** sous la déclaration de confidentialité.
	- b. Sélectionnez le **passer à <IP address of linux machine>** lien.
- 2. Connectez-vous à l'interface graphique File Analytics.

Il existe deux façons de se connecter à l'interface graphique File Analytics :

### **Connectez-vous à l'aide des informations d'identification de l'utilisateur**

a. Connectez-vous à l'interface utilisateur graphique à l'aide des informations d'identification obtenues lorsque vous avez installé File Analytics.

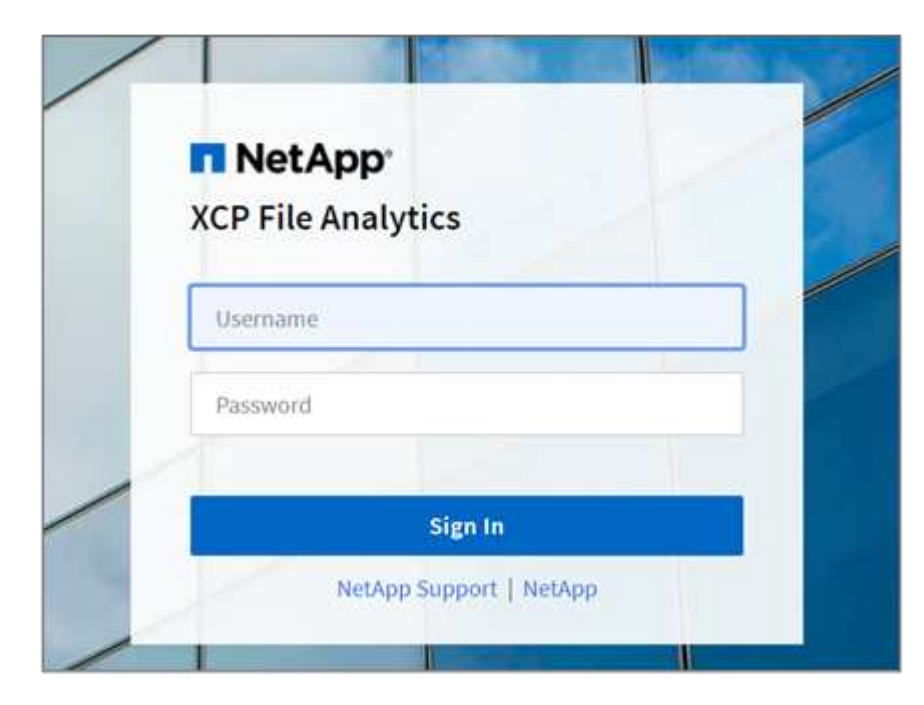

b. Vous pouvez également modifier le mot de passe en fonction de votre propre mot de passe.

Si vous souhaitez modifier le mot de passe obtenu lors de l'installation en fonction de votre propre mot de passe, sélectionnez l'icône utilisateur et sélectionnez **Modifier le mot de passe**.

Votre nouveau mot de passe doit comporter au moins huit caractères et contenir au moins un chiffre, une lettre majuscule, une lettre minuscule et un caractère spécial (!  $@#$  \$ % ^ &  $*$  - ).

Ĥ.

Après avoir modifié le mot de passe, vous êtes automatiquement déconnecté de l'interface graphique et vous devez vous reconnecter à l'aide du nouveau mot de passe que vous avez créé.

### **Configuration et activation de la fonctionnalité SSO**

Vous pouvez utiliser cette fonctionnalité de connexion pour configurer XCP File Analytics sur un ordinateur particulier et partager l'URL de l'interface utilisateur Web à l'échelle de l'entreprise, ce qui permet aux utilisateurs de se connecter à l'interface utilisateur à l'aide de leurs informations d'identification SSO (Single Sign-on).

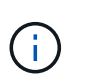

La connexion SSO est facultative et peut être configurée et activée en permanence. Pour configurer la connexion SSO basée sur le langage SAML, reportez-vous à la section [Configuration des informations d'identification SSO](#page-39-0).

- 3. Une fois connecté, vous pouvez voir l'agent NFS ; une coche verte indique la configuration minimale du système Linux et de la version XCP.
- 4. Si vous avez configuré un agent SMB, vous pouvez voir l'agent SMB ajouté dans la même carte agent.

### <span id="page-39-0"></span>**Configuration des informations d'identification SSO**

La fonctionnalité de connexion SSO est implémentée dans XCP File Analytics à l'aide de SAML et est prise en charge avec le fournisseur d'identités ADFS (Active Directory Federation Services). SAML permet de décharger la tâche d'authentification du fournisseur d'identités tiers pour votre entreprise, qui peut utiliser n'importe quelle approche pour l'authentification multifacteur (MFA).

### **Étapes**

1. Enregistrez l'application XCP File Analytics avec votre fournisseur d'identité d'entreprise.

L'analytique de fichiers s'exécute désormais en tant que fournisseur de services et doit donc être enregistrée auprès de votre fournisseur d'identité d'entreprise. En général, une équipe de l'entreprise gère ce processus d'intégration SSO. La première étape consiste à rechercher et à contacter l'équipe concernée et à partager avec eux les informations de métadonnées de l'application File Analytics.

Les informations obligatoires que vous devez partager pour vous inscrire auprès de votre fournisseur d'identités sont les suivantes :

- **ID entité fournisseur de services :** https://<IP address of linux machine>/xcp
- **URL du Service à la clientèle d'assertion de fournisseur de services (ACS) :** https://<IP address of linux machine>:5030/api/xcp/SAML/sp

Vous pouvez également vérifier ces détails en vous connectant à l'interface utilisateur File Analytics :

- i. [Connectez-vous à](#page-37-0) l'interface graphique en suivant les étapes décrites dans Connectez-vous à [l'interface graphique de File Analytics](#page-37-0).
- ii. Sélectionnez l'icône **utilisateur** dans le coin supérieur droit de la page, puis sélectionnez **Paramètres SAML**.

Cochez **Paramètres fournisseur de services** dans le menu déroulant qui s'affiche.

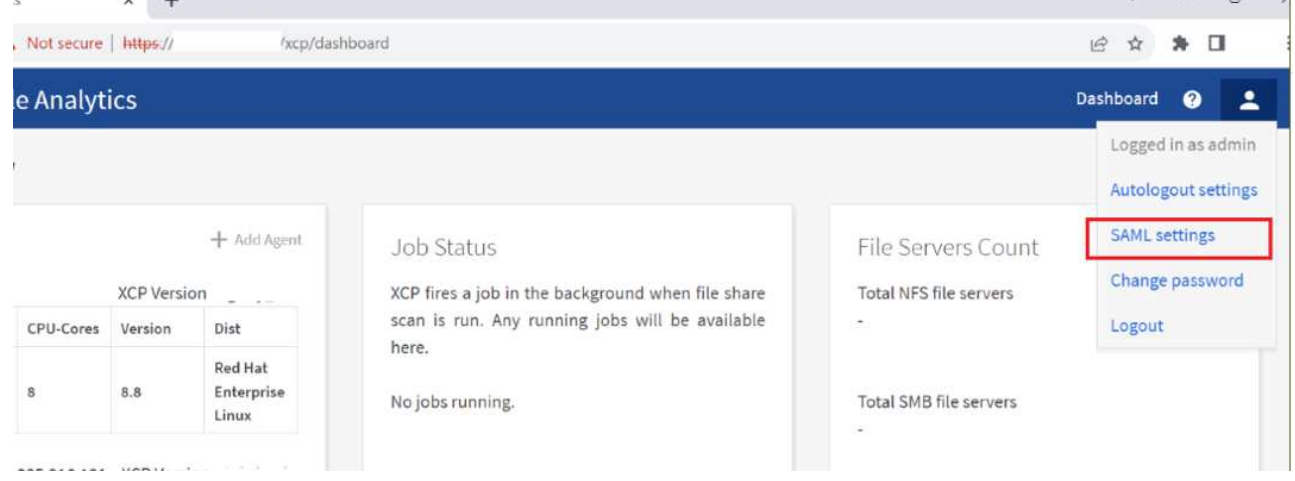

Après l'enregistrement, vous recevez les détails du point de terminaison IDP pour votre entreprise. Vous devez fournir ces métadonnées de point de terminaison IDP à l'interface d'analyse des fichiers.

- 2. Fournissez les détails du PDI :
	- a. Accédez à **Tableau de bord**. Sélectionnez l'icône **utilisateur** dans le coin supérieur droit de la page et sélectionnez **Paramètres SAML**.

b. Saisissez les détails IDP obtenus après l'enregistrement.

### **Exemple**

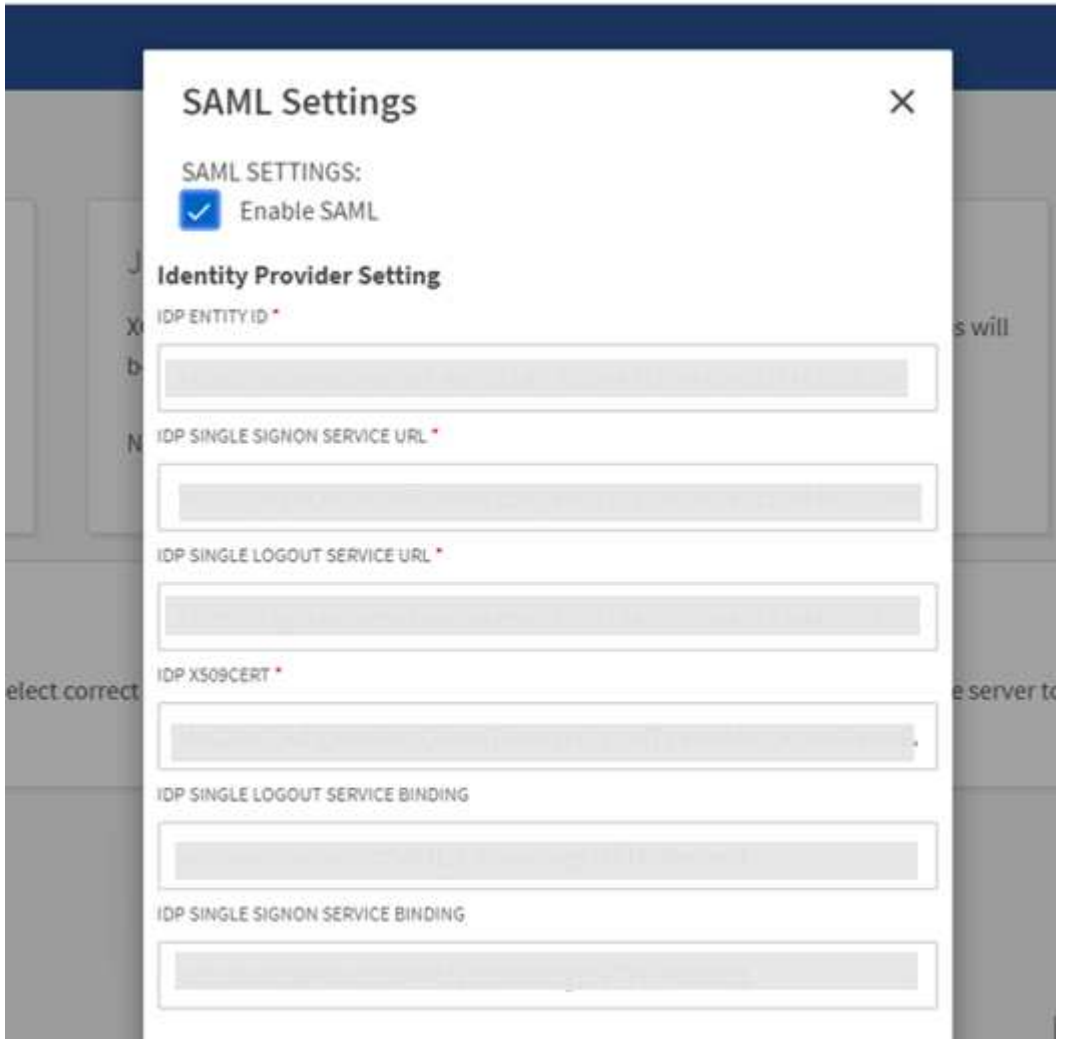

- a. Cochez la case **Activer SAML** pour activer de façon permanente l'authentification SSO basée sur SAML.
- b. Sélectionnez **Enregistrer**.
- c. Déconnectez-vous de File Analytics et reconnectez-vous.

Vous êtes redirigé vers la page SSO de votre entreprise.

### **Ajouter des serveurs de fichiers**

Vous pouvez configurer les systèmes de fichiers exportés NFS et SMB dans l'interface graphique XCP File Analytics.

Cela permet à XCP File Analytics de numériser et d'analyser des données sur le système de fichiers. Procédez comme suit pour ajouter des serveurs de fichiers NFS ou SMB.

### **Étape**

1. Pour ajouter des serveurs de fichiers, sélectionnez **Ajouter un serveur de fichiers**.

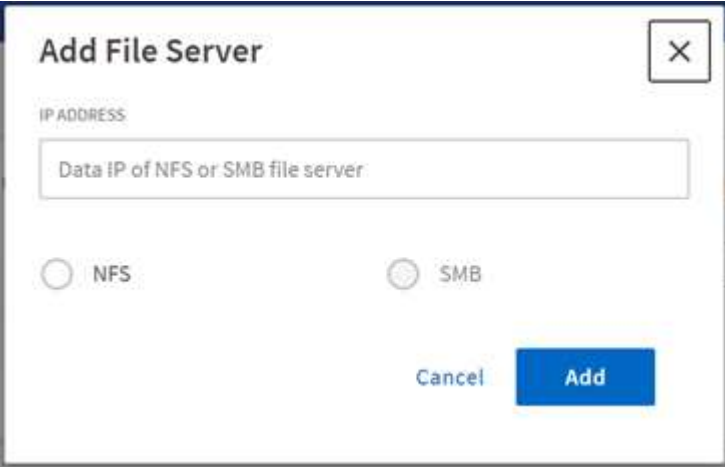

Ajoutez l'adresse IP du serveur de fichiers, sélectionnez l'option NFS ou SMB et cliquez sur **Ajouter**.

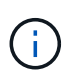

Si un agent SMB n'est pas visible dans l'interface graphique, vous ne pourrez pas ajouter de serveur SMB.

Après avoir ajouté le serveur de fichiers, XCP affiche :

- Nombre total de partages de fichiers disponibles
- Partage de fichiers avec des données analytiques (le nombre initial est « 0 », ce qui est mis à jour lorsque vous exécutez une analyse réussie)
- Utilisation de l'espace total : somme de l'espace utilisé par toutes les exportations
- Les données des partages de fichiers et l'utilisation de l'espace sont des données en temps réel directes depuis le serveur NFS/SMB. La collecte et le traitement des données prennent plusieurs secondes.

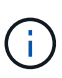

L'espace disponible par rapport à l'espace utilisé dans File Analytics est calculé à partir de chaque système de fichiers exporté disponible sur NFS. Par exemple, si les volumes sont constitués de qtrees et que les exports sont créés sur un qtree, l'espace global représente l'espace cumulé de la taille du volume et de la taille de qtree.

### **Exécuter une acquisition**

Lorsque le système de fichiers NFS/SMB est ajouté à l'interface graphique d'analyse des fichiers XCP, vous pouvez démarrer une analyse du système de fichiers pour analyser et représenter les données.

### **Étapes**

1. Sélectionnez la flèche sur la carte de serveur de fichiers ajoutée pour afficher les partages de fichiers sur le serveur de fichiers.

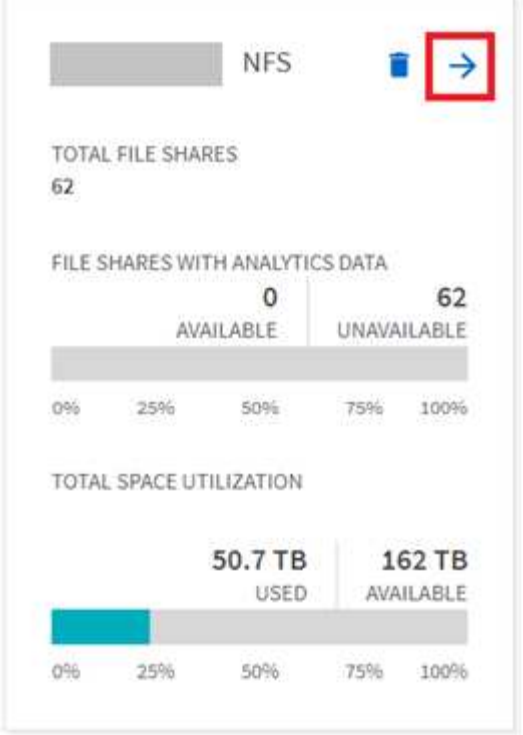

- 2. Dans la liste des partages de fichiers, sélectionnez le nom du partage de fichiers à analyser.
- 3. Sélectionnez **Scan** pour lancer la numérisation.

XCP affiche une barre de progression pour l'acquisition.

4. Lorsque l'acquisition est terminée, les onglets **stat View** et **file distribution** sont activés pour vous permettre d'afficher des graphiques.

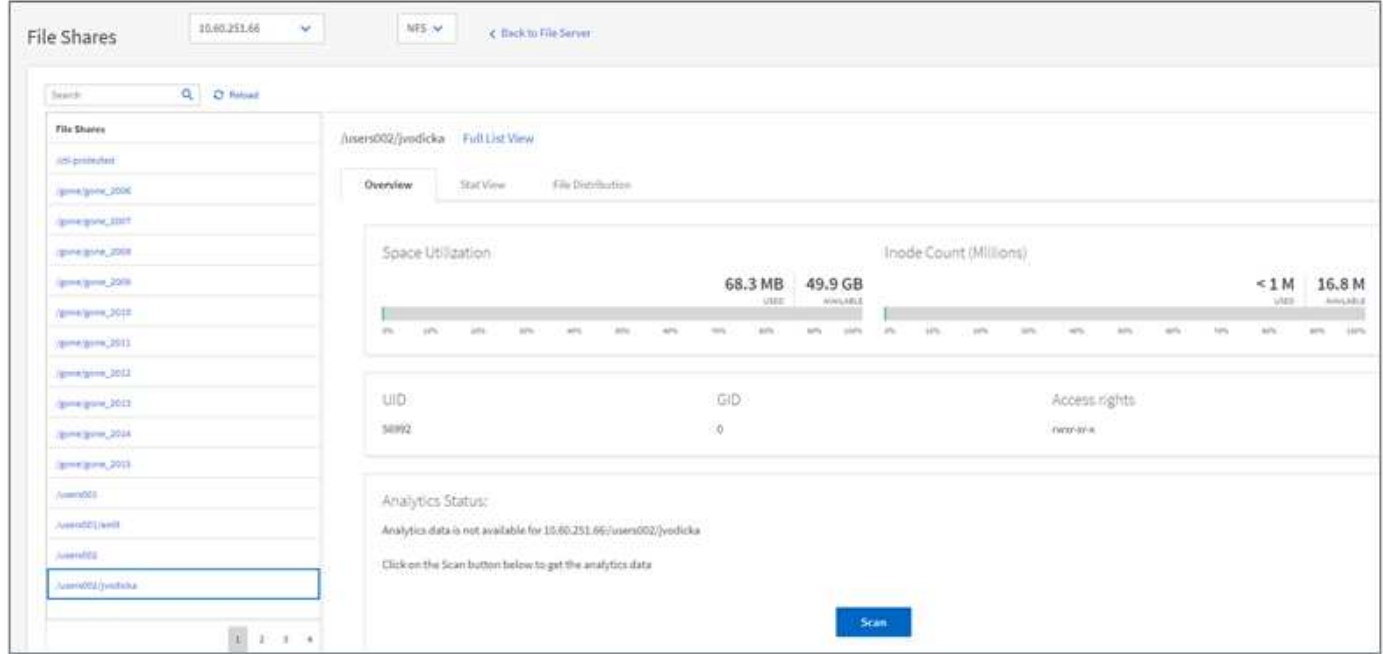

### **Apprenez-en plus sur les graphiques**

Le tableau de bord de l'interface graphique File Analytics affiche plusieurs graphiques pour la visualisation de

File Analytics.

### **Graphique de comptage à froid chaud**

XCP File Analytics catégorise les fichiers qui ne sont pas utilisés pendant 90 jours comme données inactives. Les fichiers utilisés au cours des 90 derniers jours sont des données fortement sollicitées. Les critères de définition des données actives et inactives dépendent uniquement de l'heure d'accès.

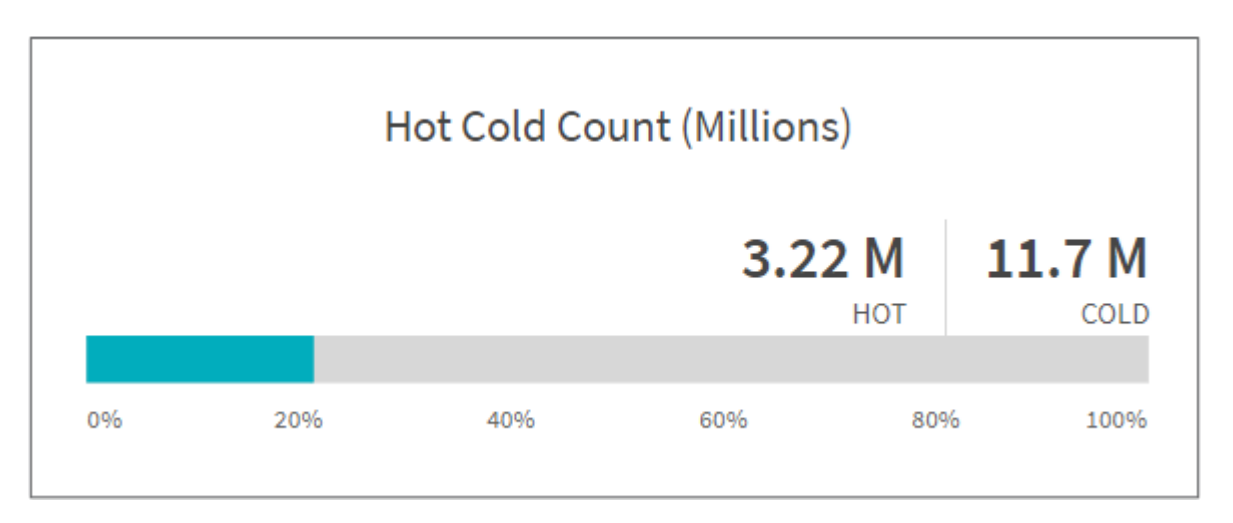

Le graphique compte froid chaud affiche le nombre d'inodes (en millions) qui sont chauds ou froids dans XCP NFS. Dans XCP SMB, ce graphique indique le nombre de fichiers chauds ou froids. La barre de couleur représente les données actives et indique le pourcentage de fichiers consultés dans les 90 jours.

### **Graphique de taille froide à chaud**

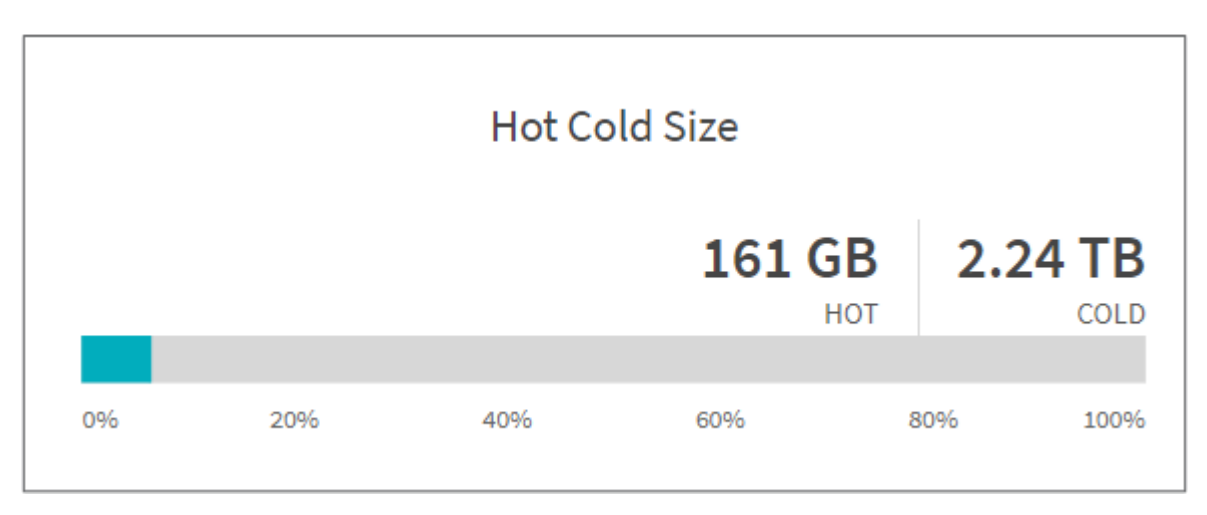

Le graphique Hot Cold Size affiche le pourcentage de fichiers chauds et froids ainsi que la taille totale des fichiers dans chaque catégorie. La barre de couleur représente les données actives et la partie non colorée représente les données inactives. Les critères de définition des données actives et inactives dépendent uniquement de l'heure d'accès.

### **Entrées dans le diagramme de répertoire**

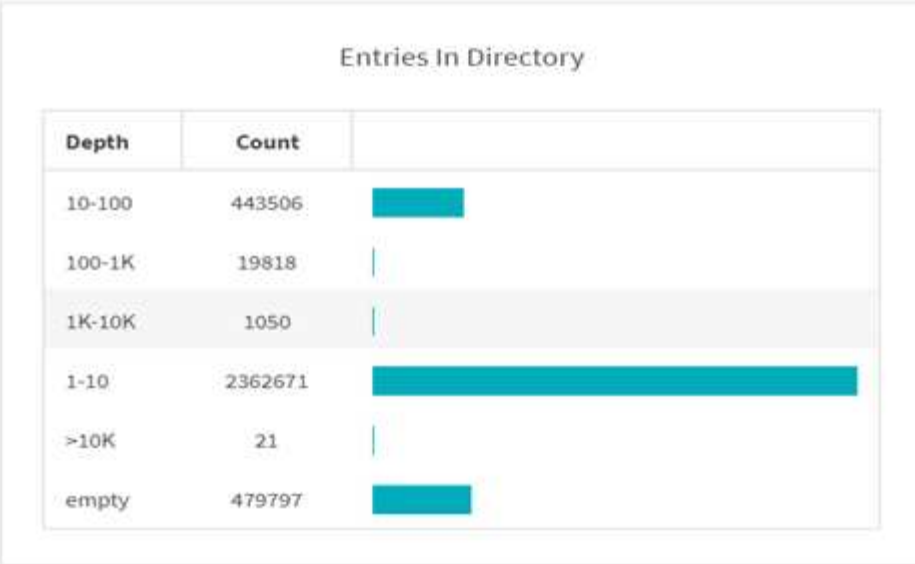

Le graphique répertoires affiche le nombre d'entrées dans les répertoires. La colonne profondeur contient différentes tailles de répertoire et la colonne nombre indique le nombre d'entrées dans chaque profondeur de répertoire.

#### **Graphique de distribution de fichiers par taille**

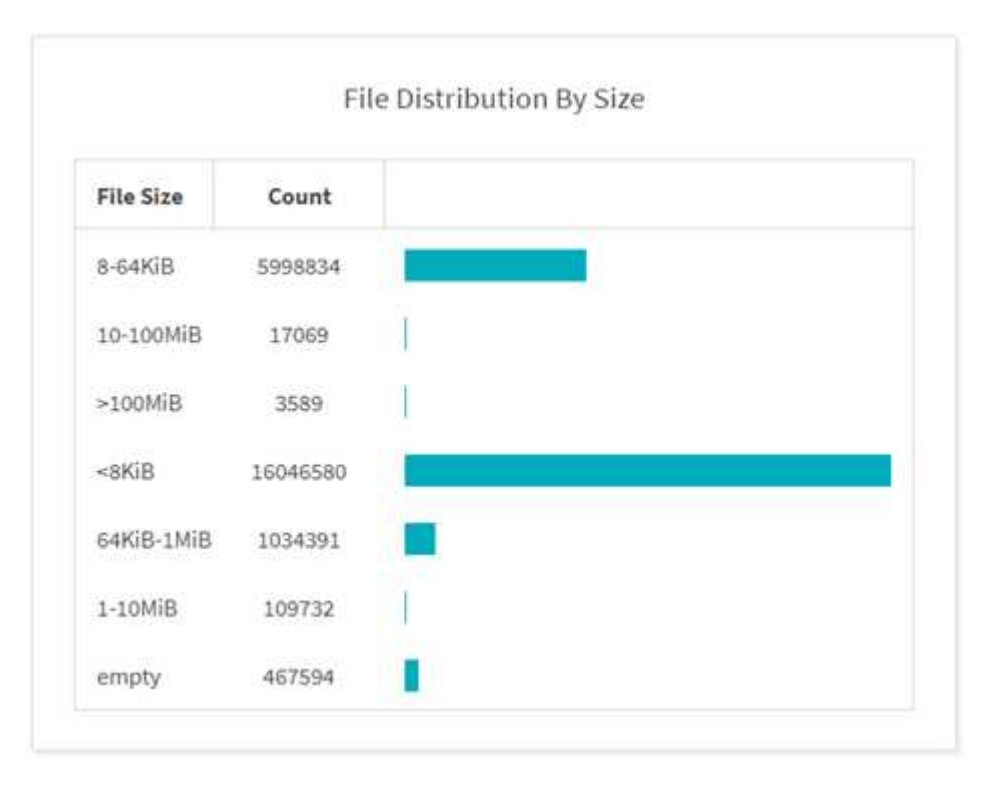

Le graphique distribution de fichiers par taille affiche le nombre de fichiers dont la taille est inférieure à la taille de fichier donnée. La colonne taille de fichier contient les catégories de taille de fichier et la colonne nombre indique la distribution du nombre de fichiers.

### **Graphique de profondeur de répertoire**

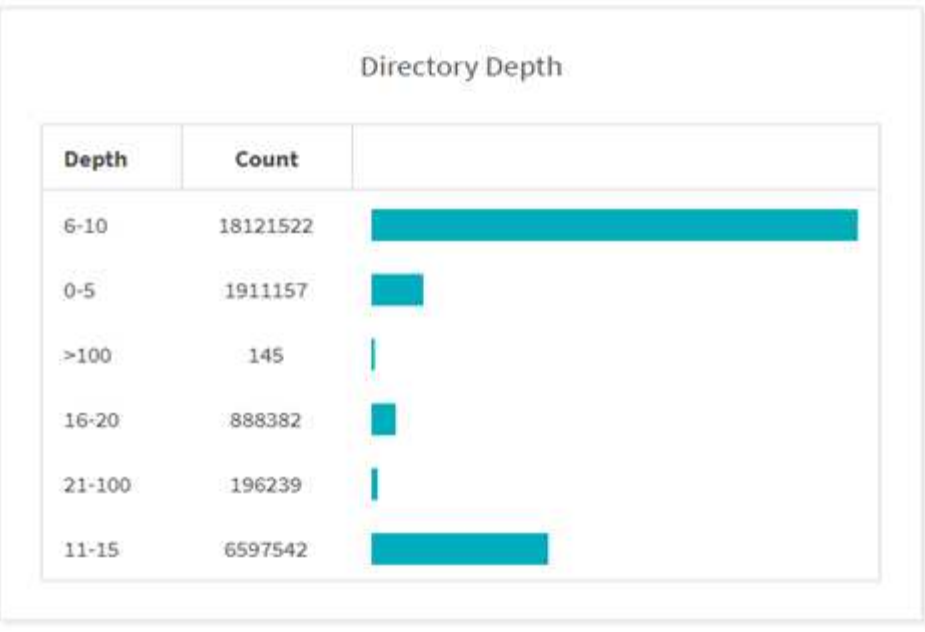

Le graphique profondeur du répertoire représente la distribution du nombre de répertoires dans différentes plages de profondeur du répertoire. La colonne profondeur contient plusieurs profondeurs de répertoire et la colonne nombre contient le nombre de la profondeur de chaque répertoire dans le partage de fichiers.

### **Espace fichier utilisé par graphique de taille**

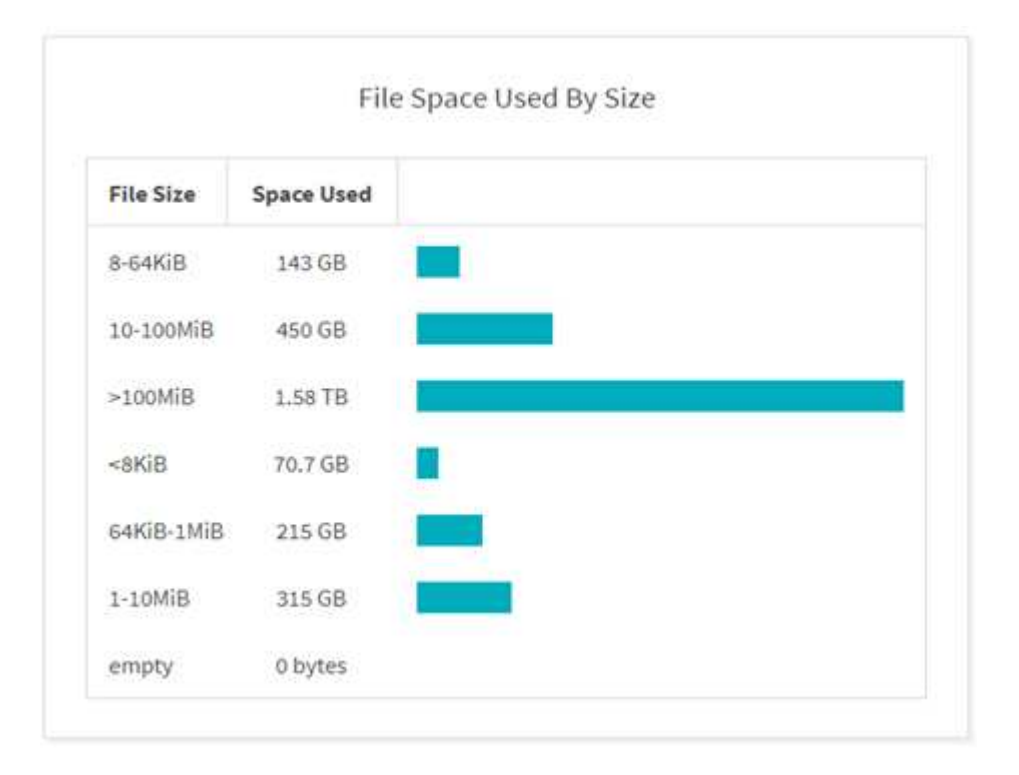

Le graphique espace fichier utilisé par taille affiche le nombre de fichiers dans différentes plages de tailles de fichier. La colonne taille de fichier contient des plages de tailles de fichier différentes et la colonne espace utilisé indique l'espace utilisé par chaque plage de tailles de fichier.

#### **Graphique de l'espace occupé par les utilisateurs**

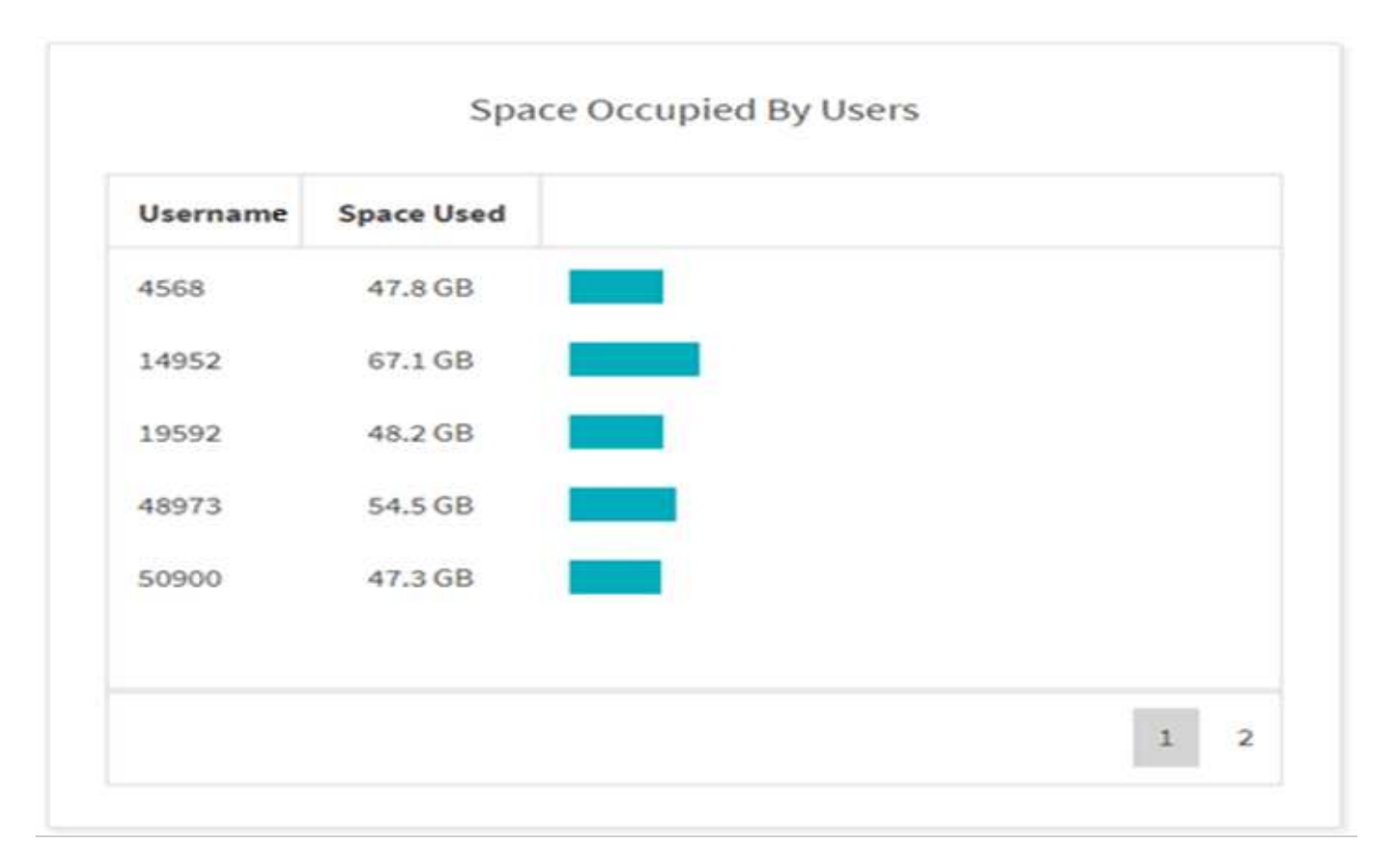

Le graphique espace occupé par les utilisateurs affiche l'espace utilisé par les utilisateurs. La colonne Nom d'utilisateur contient les noms des utilisateurs (UID lorsque les noms d'utilisateur ne peuvent pas être récupérés) et la colonne espace utilisé indique l'espace utilisé par chaque nom d'utilisateur.

**Fichiers consultés/modifiés/créés**

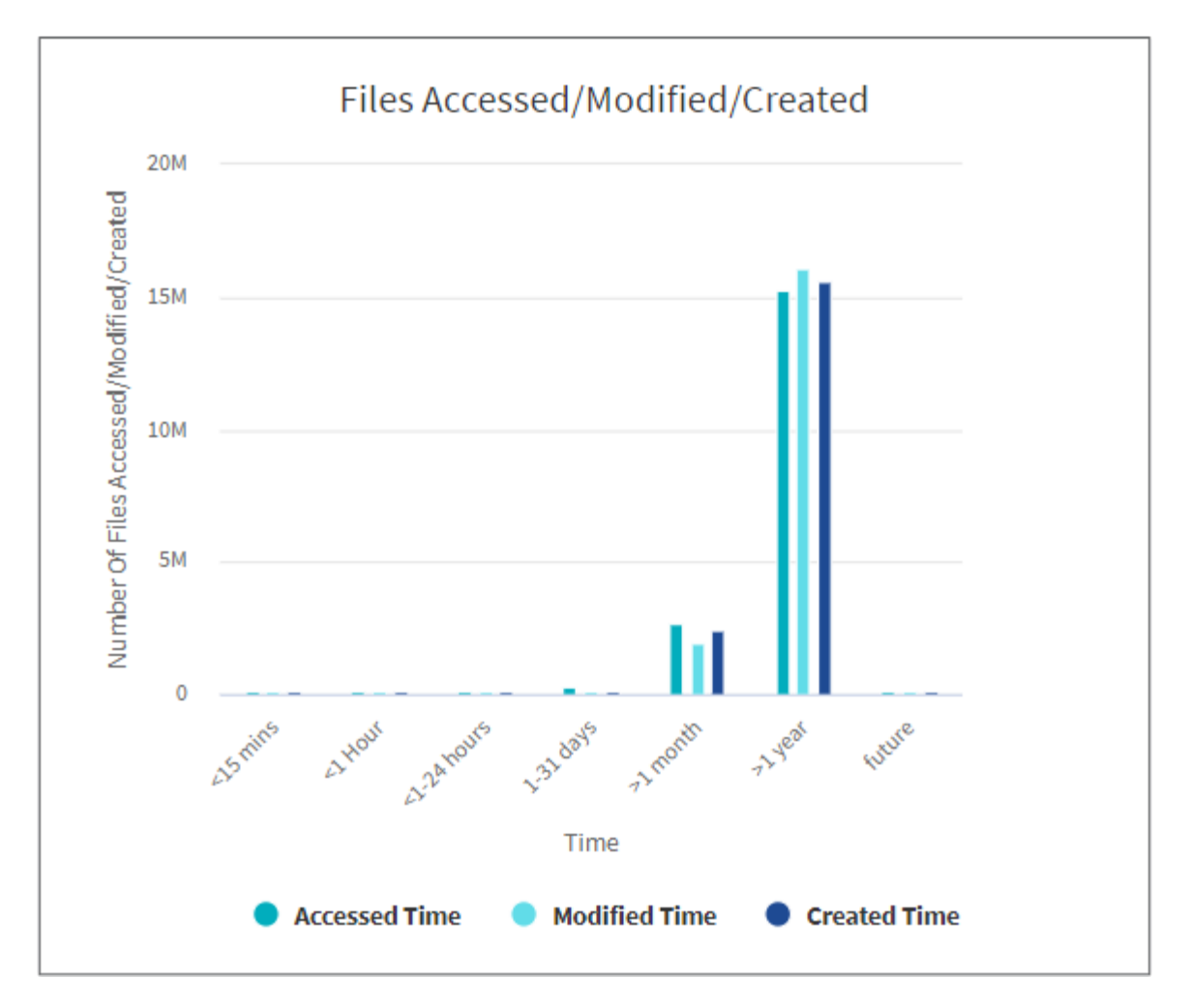

Le graphique fichiers consultés/modifiés/créés affiche le nombre de fichiers modifiés au fil du temps. L'axe X représente la période pendant laquelle des modifications ont été apportées et l'axe y représente le nombre de fichiers modifiés.

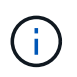

Pour obtenir le graphique du temps d'accès (atime) dans les acquisitions SMB, cochez la case pour préserver l'heure avant d'exécuter une acquisition.

**Taille du fichier : graphique accédé/modifié/créé**

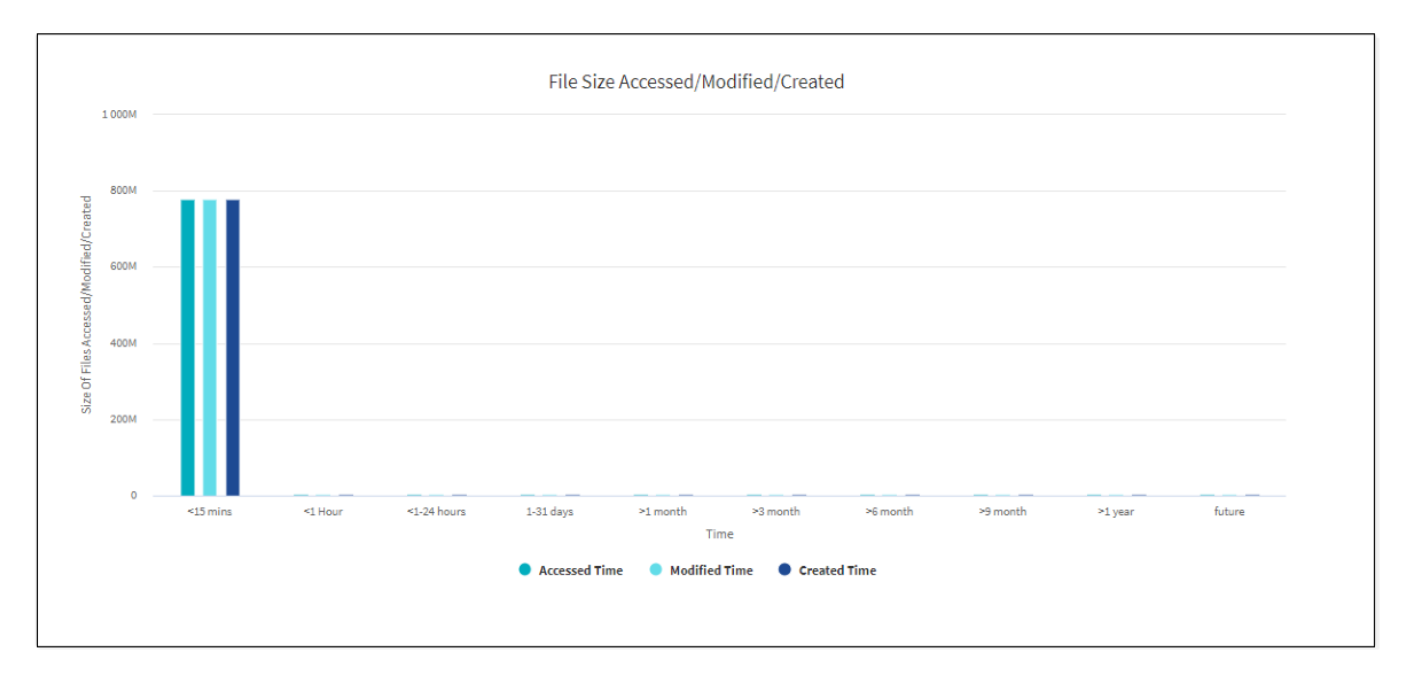

Le graphique taille du fichier accédé/modifié/créé affiche la taille des fichiers modifiés au fil du temps. L'axe X représente la période pendant laquelle des modifications ont été apportées et l'axe y représente la taille des fichiers modifiés.

 $\left(\begin{smallmatrix} 1 \ 1 \end{smallmatrix}\right)$ 

Pour obtenir le graphique du temps d'accès (atime) dans les acquisitions SMB, cochez la case pour préserver l'heure avant d'exécuter une acquisition.

#### **Distribution de fichiers par graphique d'extension**

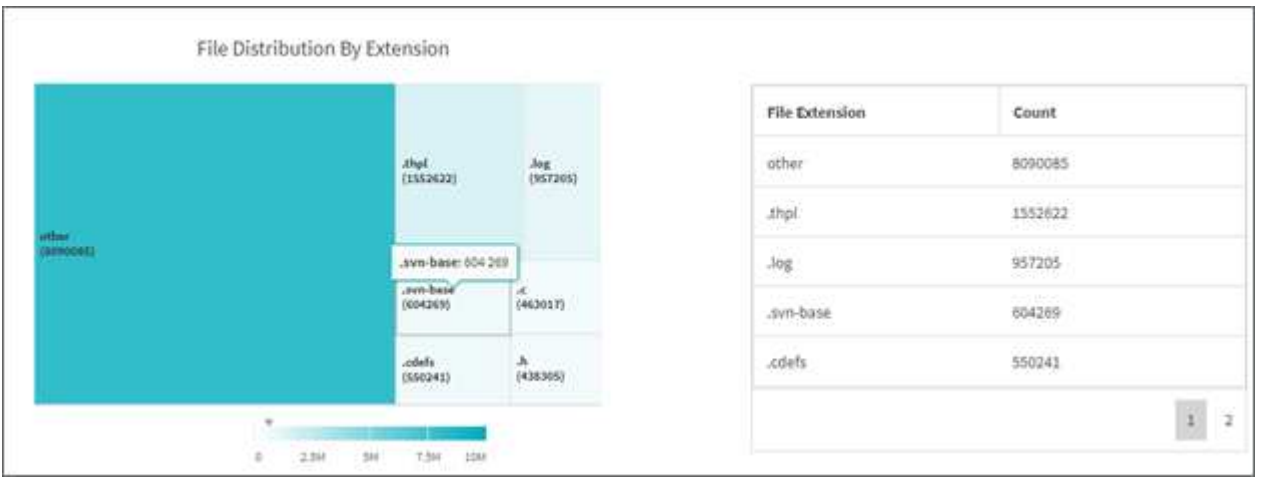

Le graphique distribution de fichiers par extension représente le nombre des différentes extensions de fichier dans un partage de fichiers. La taille des divisions représentant les extensions est basée sur le nombre de fichiers avec chaque extension.

En outre, pour les partages SMB, vous pouvez obtenir le nombre de fichiers ADS (Alternate Data Streams) pour chaque extension de fichier en cochant la case ADS avant d'exécuter une analyse.

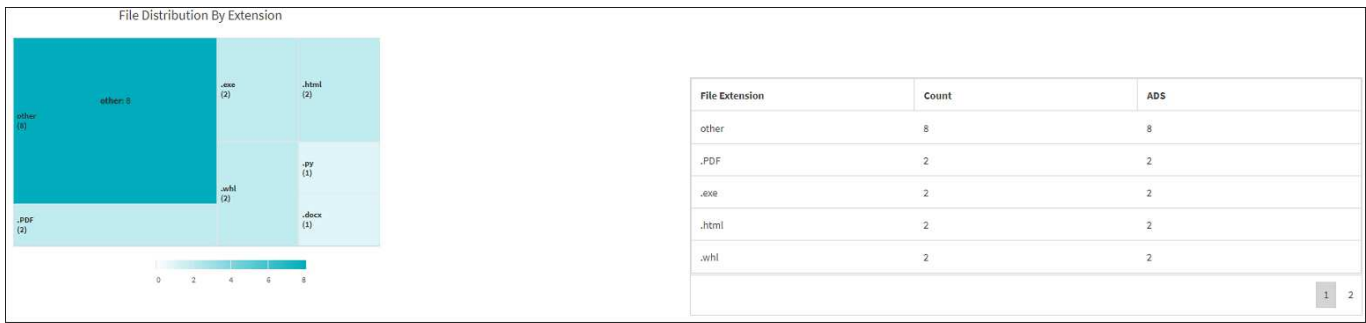

#### **Distribution de taille de fichier par graphique d'extension**

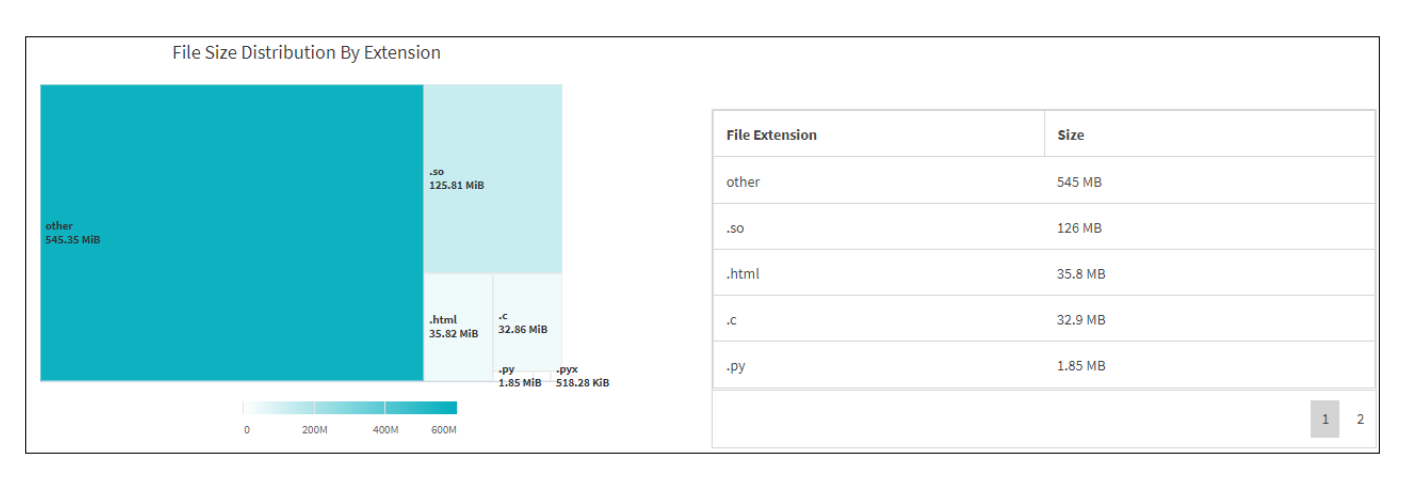

Le graphique distribution de taille de fichier par extension représente la taille cumulée des différentes extensions de fichier d'un partage de fichiers. La taille des divisions représentant les extensions est basée sur la taille des fichiers avec chaque extension.

#### **Graphique de distribution de fichiers par type**

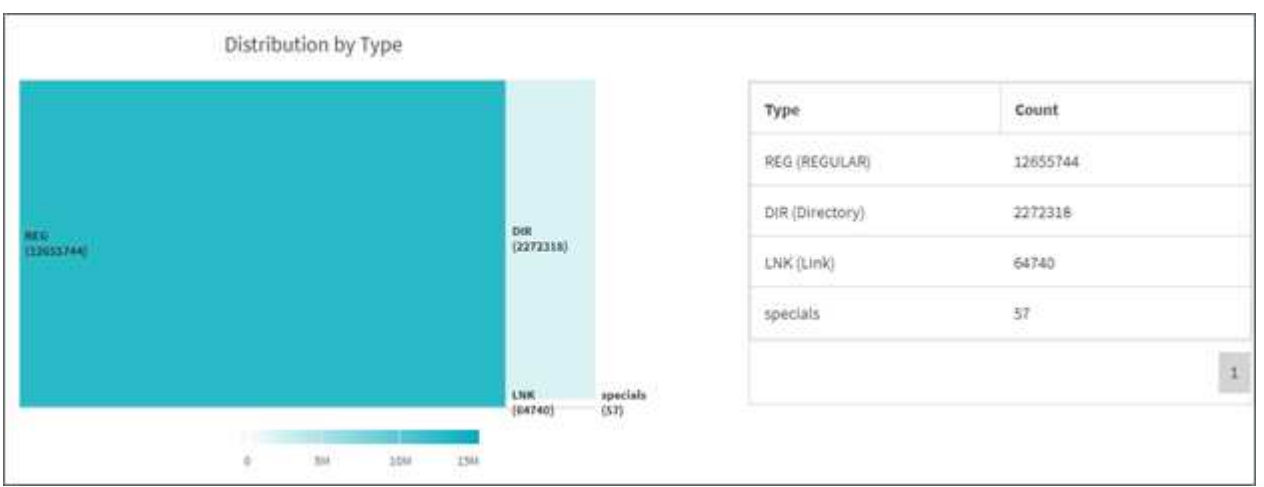

Le graphique distribution par type représente le nombre des types de fichiers suivants :

- ORD. : Fichiers normaux
- LNK : fichiers avec liens
- Spéciaux : fichiers avec fichiers de périphériques et fichiers de caractères.
- DIR : fichiers avec répertoires

• Jonction : disponible uniquement en SMB

En outre, pour les partages SMB, vous pouvez obtenir le nombre de fichiers ADS (Alternate Data Streams) pour différents types en cochant la case ADS avant d'exécuter une analyse.

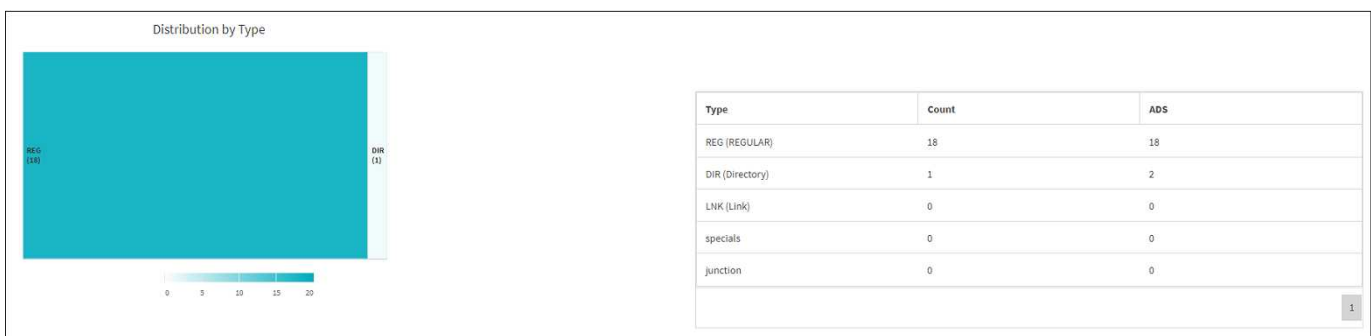

## **Filtres**

XCP fournit des options de filtre qui peuvent être utilisées dans les opérations XCP.

XCP utilise des filtres pour -match et -exclude Options NFS et SMB.

Pour NFS, exécutez xcp help info Et se reporter à la section FILTRES pour voir comment utiliser -match et -exclude filtres.

Pour SMB, exécutez xcp help -match et xcp help -exclude pour plus d'informations sur match et exclude filtres.

Si vous souhaitez utiliser des filtres dans les commandes XCP, exécutez xcp help <command> pour voir si elles sont prises en charge.

## **Connexion pour NFS et SMB (facultatif)**

Connexion pour XCP NFS et SMB.

XCP prend en charge la configuration de plusieurs fonctions facultatives à l'aide du xcpLogConfig.json Fichier de configuration JSON. Pour activer uniquement des fonctions spécifiques, créez manuellement le xcpLogConfig.json fichier de configuration. Vous pouvez utiliser le xcpLogConfig.json fichier de configuration pour activer :

- messages du journal des événements
- Client Syslog pour XCP
- Journalisation XCP personnalisée

Les messages du journal des événements et le client syslog sont désactivés dans la configuration par défaut. Les configurations sont communes aux environnements NFS et SMB.

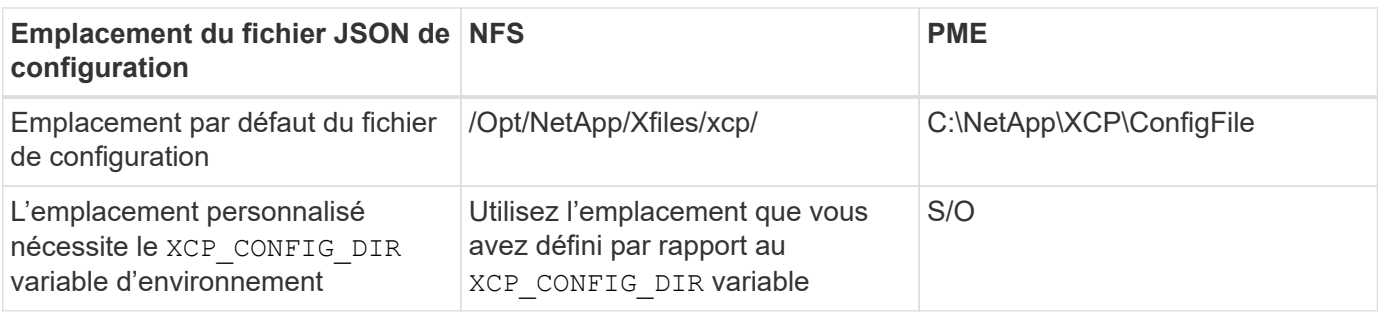

Les options du fichier de configuration JSON sont sensibles à la casse. Ces options sont les mêmes pour XCP NFS et XCP SMB.

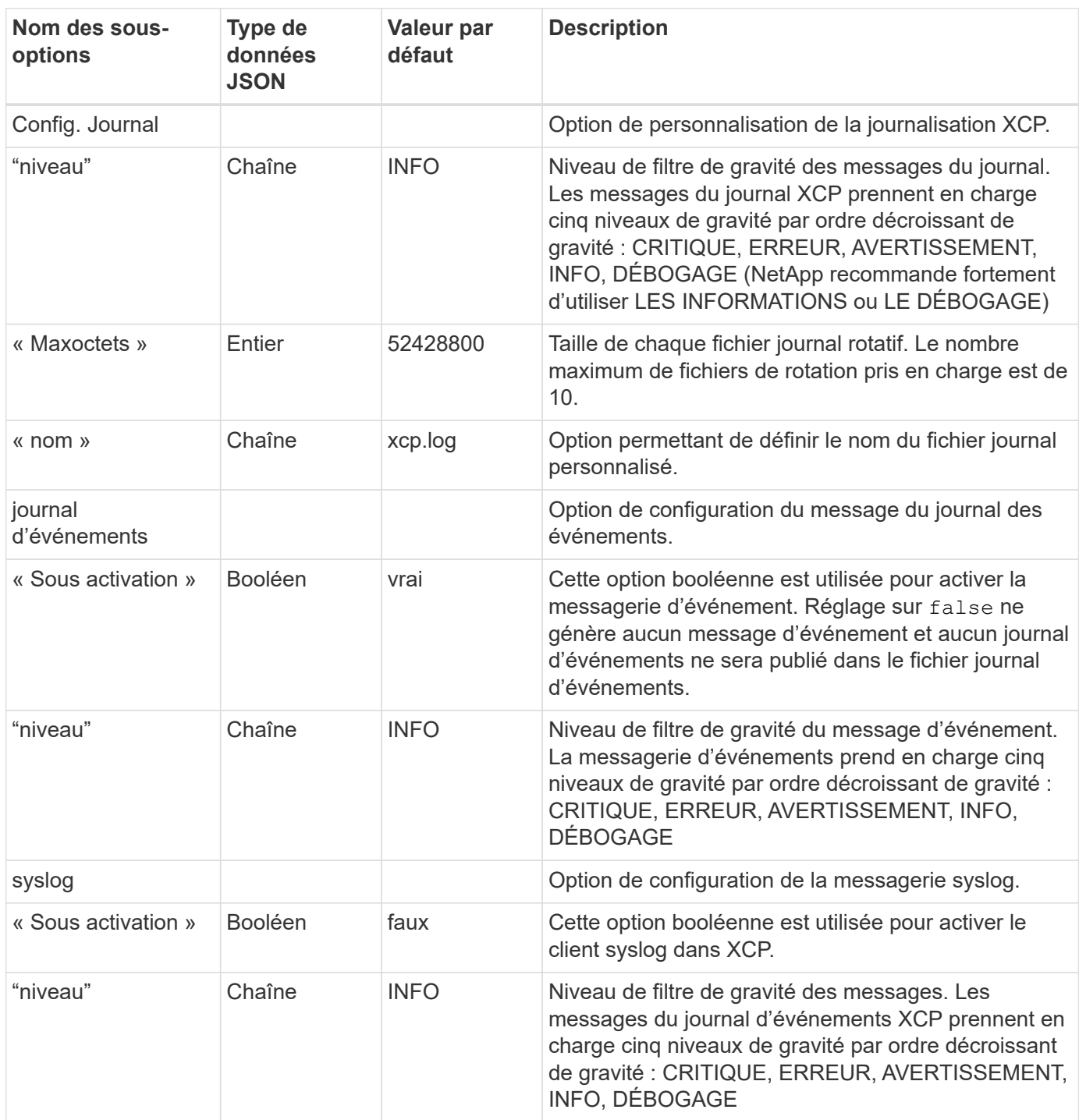

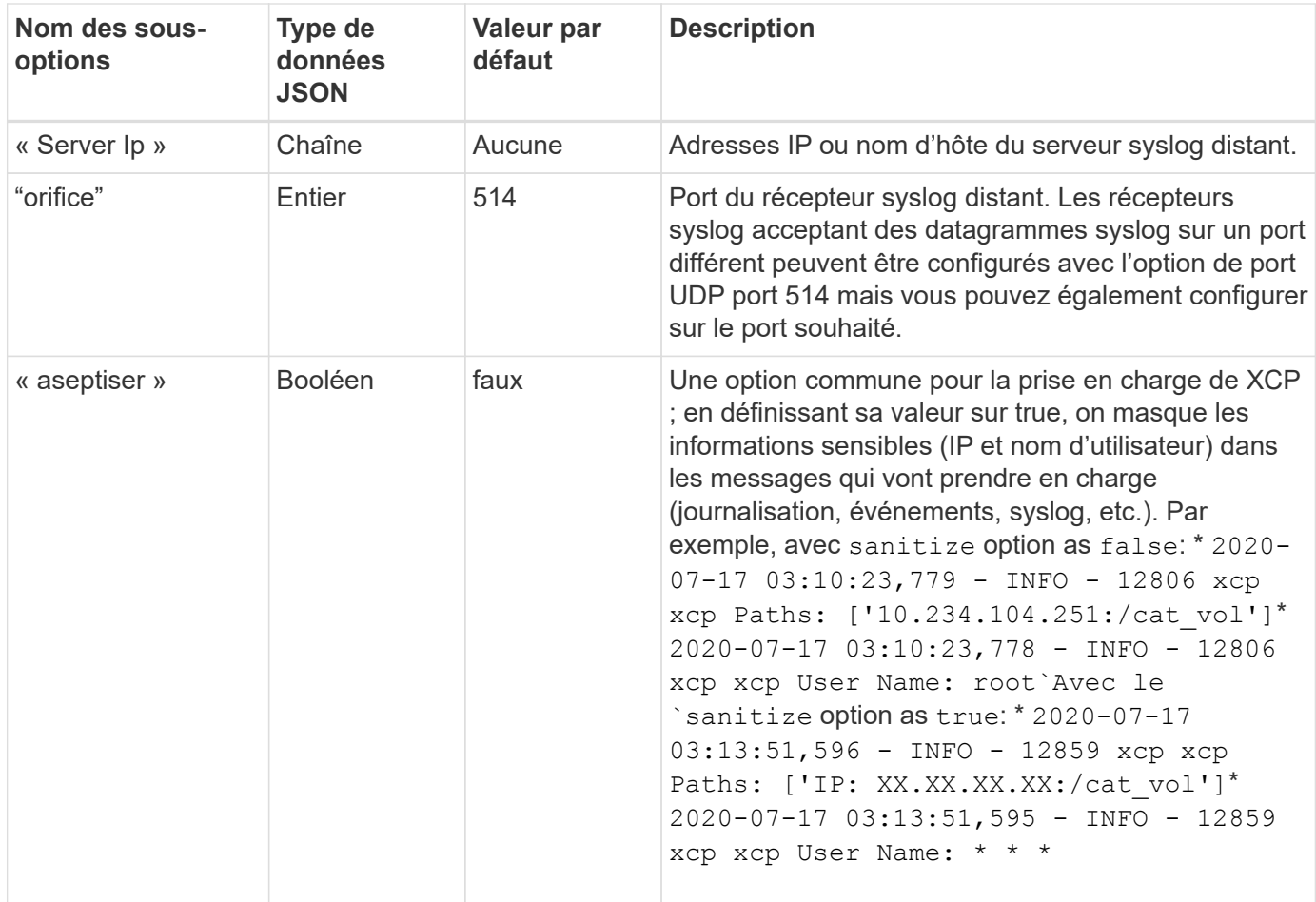

## **Créez le fichier de configuration JSON**

Si vous souhaitez activer les messages du journal des événements, le client syslog ou la connexion client, procédez comme suit.

### **Étapes**

- 1. Ouvrez n'importe quel éditeur de texte, tel que Notepad ou vi.
- 2. Créez un nouveau fichier avec le modèle JSON suivant.

```
{
    "logConfig": {
      "level": "INFO",
      "maxBytes": 52428800,
      "name": "xcp.log"
    },
    "eventlog": {
      "isEnabled": false,
      "level": "INFO"
    },
    "syslog": {
      "isEnabled": false,
      "level": "INFO",
      "serverIp": "10.234.219.87",
      "port": 514
    },
    "sanitize": false
}
```
- 3. Pour toutes les fonctions que vous souhaitez activer, modifiez le isEnabled valeur à true.
- 4. Nommez le fichier xcpLogConfig.json Et enregistrez-le à l'emplacement par défaut : /opt/NetApp/Xfiles/xcp/

Si le XCP\_CONFIG\_DIR la variable d'environnement est définie, enregistrez xcpLogConfig.json fichier au même emplacement que le XCP\_CONFIG\_DIR variable.

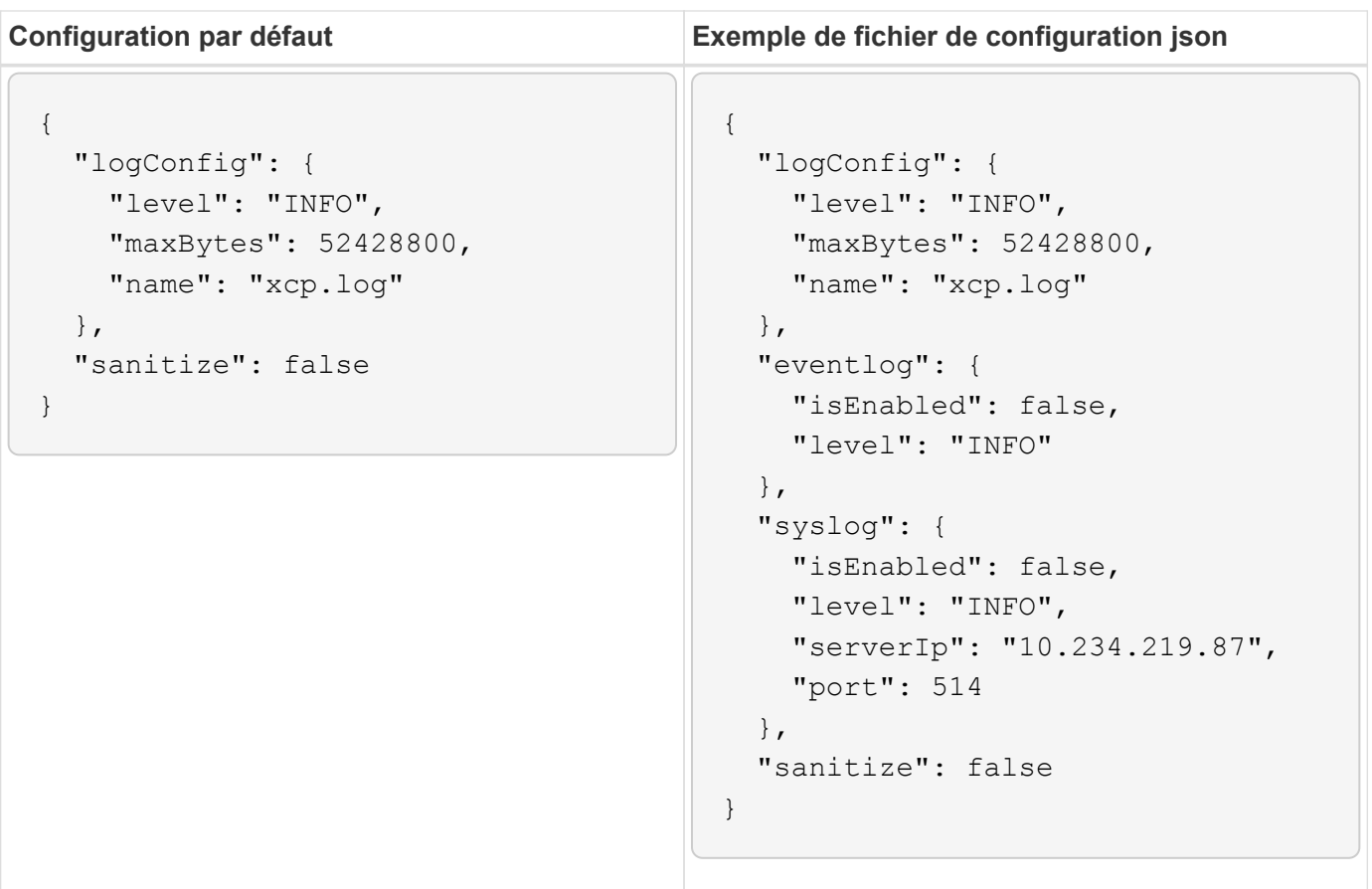

# **Migrer des données**

## **Migrer des données NFS**

Après avoir planifié la migration avec show et scan Vous pouvez migrer les données NFS.

## **Copier**

Le copy La commande analyse et copie l'ensemble de la structure du répertoire source dans une exportation NFSv3 de destination. Le copy la commande nécessite l'utilisation de chemins source et de destination comme variables. Les fichiers numérisés et copiés, le débit/la vitesse et le temps écoulé sont affichés à la fin de l'opération de copie.

### **Exemple:**

```
xcp copy -newid <id> src_server:/src_export dst_server:/dst_export
```
### **Exemple de chemin POSIX :**

xcp copy -newid <id> file:///mnt/source file:///mnt/dest

Courez xcp help copy pour en savoir plus.

## **Reprendre**

Le resume la commande redémarre une opération de copie interrompue précédemment en spécifiant le nom ou le numéro d'index du catalogue. Le nom d'index de catalogue ou le numéro de l'opération de copie précédente est stocké sur le <catalog path>:/catalog/indexes répertoire.

### **Exemple:**

```
xcp resume [options] -id <id used for copy>
```
Courez xcp help resume pour en savoir plus.

## **Synchrone**

Le sync La commande recherche les modifications et modifications effectuées sur un répertoire NFS source à l'aide d'un nom de repère d'indexation de catalogue ou du numéro d'une opération de copie précédente. Les modifications incrémentielles source sont copiées et appliquées au répertoire cible. Les anciens numéros d'index de catalogue sont remplacés par un nouveau après l'opération de synchronisation.

### **Exemple:**

xcp sync [options] -id <id used for copy>

Courez xcp help sync pour en savoir plus.

### **La vérification**

Le verify la commande utilise une comparaison complète des données octet par octet entre les répertoires source et cible après l'opération de copie sans utiliser de numéro d'index de catalogue. La commande recherche les heures de modification et d'autres attributs de fichier ou de répertoire, y compris les autorisations. La commande lit également les fichiers des deux côtés et compare les données.

### **Exemple:**

```
xcp verify src_server:/src_export dst_server:/dst_export
```
### **Exemple de chemin POSIX :**

xcp verify file:///mnt/source file:///mnt/dest

Courez xcp help verify pour en savoir plus.

### **ISync**

Le isync la commande compare la source et la destination et synchronise les différences sur la cible sans utiliser l'index du catalogue.

### **Exemple**

```
xcp isync <source_ip_address>:/src <destination_ip_address>:/dest
```
Vous pouvez utiliser isync avec le estimate option permettant d'estimer le temps nécessaire pour le isync pour synchroniser les modifications incrémentielles. Le -id paramètre spécifie le nom de catalogue d'une opération de copie précédente.

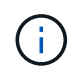

Si vous modifiez plus de 25 % de la taille du jeu de données utilisé, le isync estimate il se peut que la commande n'affiche pas les résultats attendus.

### **Exemple**

```
xcp isync estimate -id <name>
```
Courez xcp help isync pour en savoir plus.

## **Migrer les données SMB**

Après avoir planifié la migration avec show et scan Vous pouvez migrer les données SMB.

## **Copier**

Le copy La commande analyse et copie l'ensemble de la structure du répertoire source sur un partage SMB de destination. Le copy la commande nécessite l'utilisation de chemins source et de destination comme variables. Les fichiers numérisés et copiés, le débit/la vitesse et le temps écoulé sont imprimés sur la console une fois toutes les cinq secondes.

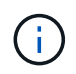

Pendant l'opération de copie, vous pouvez utiliser -preserve-atime avec le copy pour préserver l'heure d'accès à la source.

### **Exemple:**

```
C:\xcp>xcp copy \\<source SMB share> \\<destination SMB share>
```
Courez xcp help copy pour en savoir plus.

## **Synchrone**

Le sync la commande analyse les modifications et modifications des partages source et cible en parallèle et applique les actions appropriées (supprimer, modifier, renommer, etc.) à la cible pour s'assurer que la cible est identique à la source.

La commande Sync compare le contenu des données, les horodateurs, les attributs de fichier, les informations de propriété et de sécurité.

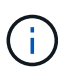

Pendant l'opération de synchronisation, vous pouvez utiliser le -preserve-atime avec le sync pour préserver l'heure d'accès à la source.

### **Exemple:**

C:\xcp>xcp sync \\<source SMB share> \\<destination SMB share>

Courez xcp help sync pour en savoir plus.

## **La vérification**

Le verify command lit à la fois les partages source et cible et les compare, fournissant des informations sur ce qui est différent. Vous pouvez utiliser la commande sur n'importe quelle source et destination, quel que soit l'outil utilisé pour effectuer la copie ou la synchronisation.

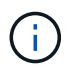

Pendant l'opération de vérification, vous pouvez utiliser le -preserve-atime avec le verify pour préserver l'heure d'accès à la source.

### **Exemple:**

C:\xcp>xcp verify \\<source SMB share> \\<destination SMB share>

Courez xcp help verify pour en savoir plus.

### **Migration de flux de données de remplacement NTFS pour SMB**

À partir de XCP 1.9.3, XCP SMB prend en charge la migration de NTFS Alternate Data Streams (ADS) à l'aide de -ads Avec les commandes SMB XCP.

### **Cas d'utilisation pris en charge**

Vous pouvez utiliser le SMB XCP copy et sync Commandes pour migrer des données qui incluent ADS et le SMB XCP scan Commande permettant de rechercher des ANNONCES DANS le partage SMB.

### **Commandes SMB XCP prises en charge**

Les commandes SMB XCP suivantes prennent en charge -ads option :

- scan
- copy
- verify
- sync

#### **Exemples de commandes**

Les exemples de commandes suivants montrent comment utiliser -ads option :

- xcp scan -ads \\<SMB share>
- xcp copy -ads \\<source SMB share> \\<destination SB share>
- xcp sync -ads \\<source SMB share> \\<destination SB share>
- \* xcp verify -ads \\<source SMB share> \\<destination SB share>

## **Migration des données HDFS**

Après avoir planifié la migration avec scan Vous pouvez migrer les données HDFS.

### **Copier**

Le copy Analyse et copie des données HDFS (Hadoop Distributed File System) source dans un compartiment NFS ou S3 (simple Storage Service). Le copy la commande nécessite l'utilisation de chemins source et de destination comme variables. Les fichiers numérisés et copiés, le débit, la vitesse et le temps écoulé sont affichés à la fin de l'opération de copie.

### **Exemple de chemin NFS :**

xcp copy -newid <id> hdfs:///demo/user dst\_server:/dst\_export

### **Exemple de chemin POSIX :**

```
xcp copy -newid <id> hdfs:///demo/user file:///mnt/dest
```
### **Exemple de chemin S3 :**

```
xcp copy -newid <id> hdfs:///demo/user s3://my-bucket
xcp copy -newid <id> -s3.profile <s3 profile name> -s3.endpoint <endpoint-
url> hdfs:///demo/user s3://my-bucket
```
Courez xcp help copy pour en savoir plus.

### **Reprendre**

Le resume la commande redémarre une opération de copie interrompue précédemment en spécifiant le nom ou le numéro d'index du catalogue. Le nom ou le numéro d'index du catalogue de l'opération de copie précédente est stocké dans le <catalog path>:/catalog/indexes répertoire.

### **Exemple:**

```
xcp resume [options] -id <id used for copy>
xcp resume [options] -s3.profile <s3 profile name> -s3.endpoint <endpoint-
url> -id <id used for copy>
```
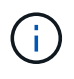

Par défaut, le XCP resume La commande utilise le terminal S3 et le profil S3 à partir de l'index de copie utilisé pendant copy commande. Toutefois, si nouveau -s3.endpoint et -s3.profile les valeurs sont fournies avec le resume la commande, les nouvelles valeurs des options sont utilisées et les valeurs utilisées avec la copie command sont remplacés.

Courez xcp help resume pour en savoir plus.

## **La vérification**

Le verify la commande utilise une comparaison complète des données octet par octet entre les répertoires source et cible après l'opération de copie sans utiliser de numéro d'index de catalogue. La commande lit les fichiers des deux côtés et compare les données.

### **Exemple:**

xcp verify hdfs:///demo/user dst\_server:/dst\_export

xcp verify hdfs:///user/demo1/data file:///user/demo1/dest

### **Exemple de chemin S3 :**

```
xcp verify hdfs:///user/demo1/data s3://my-bucket
xcp verify -s3.profile <s3 profile name> -s3.endpoint <endpoint-url>
hdfs:///demo/user s3://my-bucket
```
Courez xcp help verify pour en savoir plus.

## **Exécutez plusieurs travaux XCP sur le même hôte XCP**

À partir de XCP 1.9.2, vous pouvez exécuter plusieurs travaux ou commandes XCP sur un seul hôte XCP, à condition que l'hôte dispose de ressources suffisantes pour chaque travail. Lorsque vous exécutez une commande qui prend en charge plusieurs travaux, XCP utilise une mémoire hôte minimale pour terminer le travail, ce qui crée la capacité d'exécuter des travaux supplémentaires sur la même configuration hôte.

### **Configuration minimale requise**

Pour chaque tâche XCP, vous devez prévoir jusqu'à 64 Go de mémoire hôte et huit cœurs pour les migrations de moyenne à grande échelle.

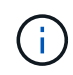

L'exécution de plusieurs tâches XCP sur un même hôte n'est pas prise en charge pour la migration des données SMB.

### **Journalisation**

Par défaut, chaque travail XCP est consigné dans un fichier journal distinct qui est unique à l'ID du travail. Ce mécanisme de journalisation fonctionne bien lors de l'exécution de plusieurs tâches sur le même hôte individuel. NetApp ne recommande pas de modifier le xcpLogConfig.Json pour utiliser un seul fichier xcp.log Fichier permettant de consigner plusieurs travaux XCP s'exécutant en parallèle sur le même hôte.

### **Commandes prises en charge**

L'exécution de plusieurs travaux XCP sur un même hôte est prise en charge avec les commandes XCP suivantes :

- scan
- copy
- resume
- verify
- isync
- chmod
- chown
- delete

## **Commandes non prises en charge**

L'exécution de plusieurs travaux XCP sur le même hôte n'est pas prise en charge avec sync commande.

## **Autres fonctionnalités NFS**

XCP inclut des fonctionnalités NFS supplémentaires.

## **Chown et chmod**

Vous pouvez utiliser le XCP chown et chmod Commandes permettant de modifier de manière récursive tous les fichiers et répertoires d'un partage NFS ou d'un chemin POSIX donné. Les performances de millions de fichiers sont ainsi améliorées.

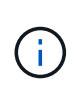

Avant de modifier la propriété des fichiers, vous devez configurer le nouveau propriétaire. Dans le cas contraire, la commande échoue. Le XCP chown et chmod Les commandes fonctionnent comme sous Linux chown et chmod commandes.

### **Chmod**

Le chmod commande analyse et modifie l'autorisation de fichier de tous les fichiers de la structure de répertoire choisie. Le chmod La commande requiert un mode ou une référence et un chemin NFS ou POSIX comme variables. XCP chmod modifie de manière récursive les autorisations d'un chemin donné. Vous pouvez utiliser le chmod commande permettant d'afficher le nombre total de fichiers analysés et les autorisations qui ont été modifiées dans la sortie.

### **Exemple:**

```
xcp chmod -mode 777 NFS [server:/export path | file://<NFS mounted path>]
xcp chmod -mode 707 nfs_server01.netapp.com:/export1
xcp chmod -reference nfs_server01.netapp.com:/export/dir1/file.txt
nfs_server02.netapp.com: export1
xcp chmod -match "fnm('file.txt')" -mode 111 file:///mnt/nfs_mount_point/
xcp chmod -exclude "fnm('file.txt')" -mode 111 file:///demo/user1/
```
Exécutez le xcp help chmod commande pour plus d'informations.

### **Chawn**

Vous pouvez utiliser le XCP chown Commande permettant de modifier de façon récursive tous les fichiers et répertoires d'un partage NFS ou d'un chemin POSIX donné. Les performances de millions de fichiers sont ainsi améliorées.

Le chown la commande analyse et modifie la propriété de tous les fichiers de la structure de répertoires

choisie. Le chown La commande requiert un partage NFS ou un chemin POSIX comme variables. XCP chown modifie de manière récursive la propriété d'un chemin donné.

#### **Exemple**

```
xcp chown -user user1 NFS [server:/export path | file://<NFS mounted path>
xcp chown -user user1 nfs_server01.netapp.com:/export1
xcp chown -user user1 -group group1 nfs_server01.netapp.com:/export1/dir1/
xcp chown -reference nfs_server01.netapp.com:/export/dir1/file.txt
nfs_server02.netapp.com:/export1
xcp chown -match "fnm('file.txt')" -user user1
file:///mnt/nfs_mount_point/
xcp chown -exclude "fnm('file.txt')" -user user1 -group group1
xcp chown -user-from user1 -user user2 file:///mnt/nfs_mount_point/
xcp chown -group-from group1 -group group2
nfs_server01.netapp.com:/export1/
```
Exécutez le xcp help chown commande pour plus d'informations.

### **Estimation XCP**

La fonction d'estimation XCP estime le temps nécessaire pour terminer une référence copy opération de la source à la destination. Il calcule le temps estimé pour terminer une ligne de base copy Fonctionnement à l'aide de toutes les ressources système actuellement disponibles, telles que la CPU, la RAM, le réseau ou d'autres paramètres. Lorsque vous utilisez le -target XCP exécute un exemple d'opération de copie pour trouver le temps d'estimation.

### **Exemple**

```
server : NFS server IP
export : NFS exported path for the above IP
xcp static estimation
xcp estimate -id <scan id>
xcp live estimation with default time
xcp estimate -id <scan id> -target server:/export
xcp live estimation with -t option
xcp estimate -id <scan id> -t <time for which estimation should run>
-target server:/export
```
### **suppression d'index**

Vous pouvez utiliser le indexdelete commande de suppression des index de catalogue.

### **Exemple**

Courez xcp help indexdelete pour en savoir plus.

# **Résoudre les problèmes**

## **Dépanner les erreurs XCP NFS**

Passez en revue les solutions pour résoudre votre problème.

## **Problèmes et solutions XCP**

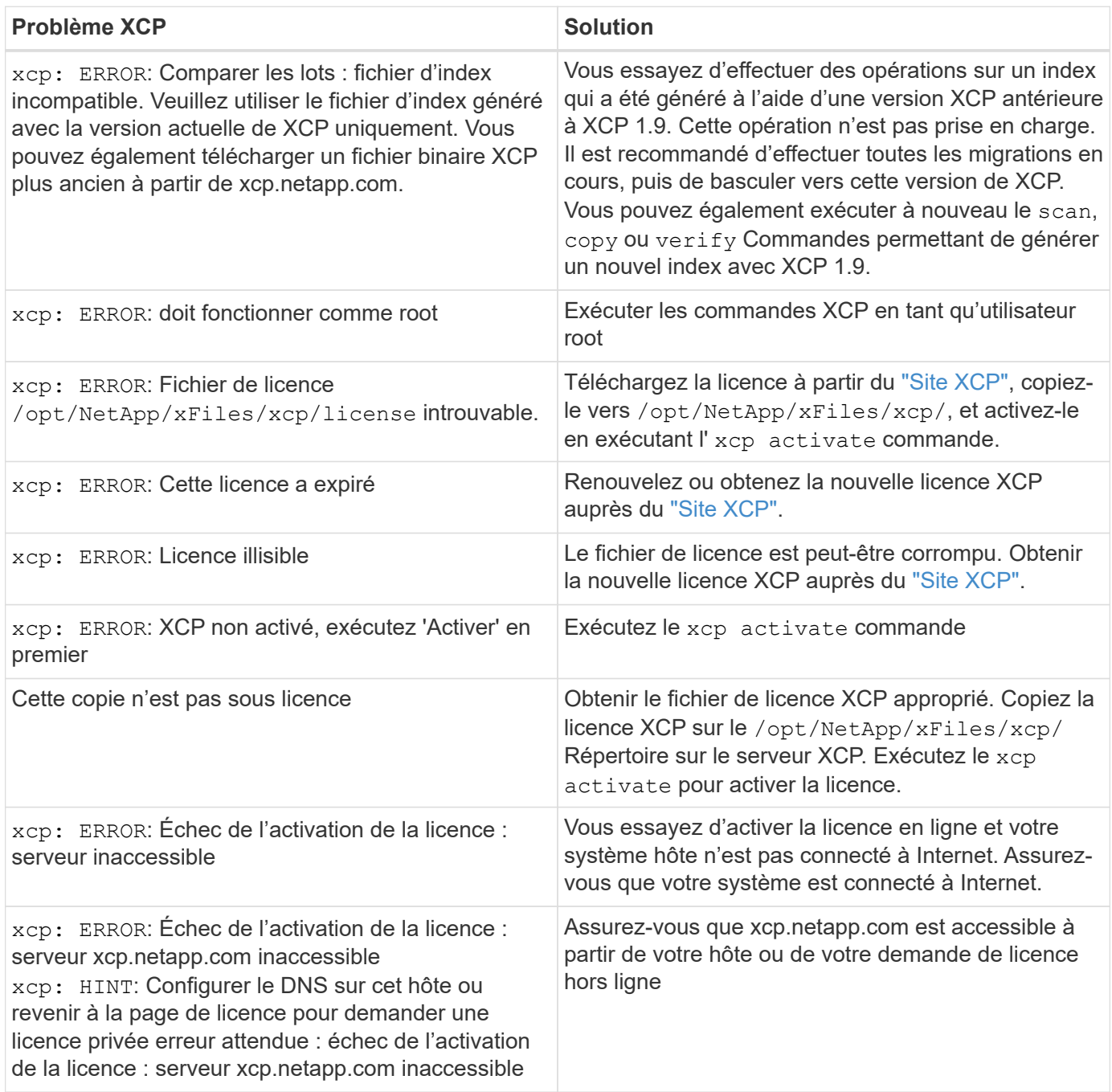

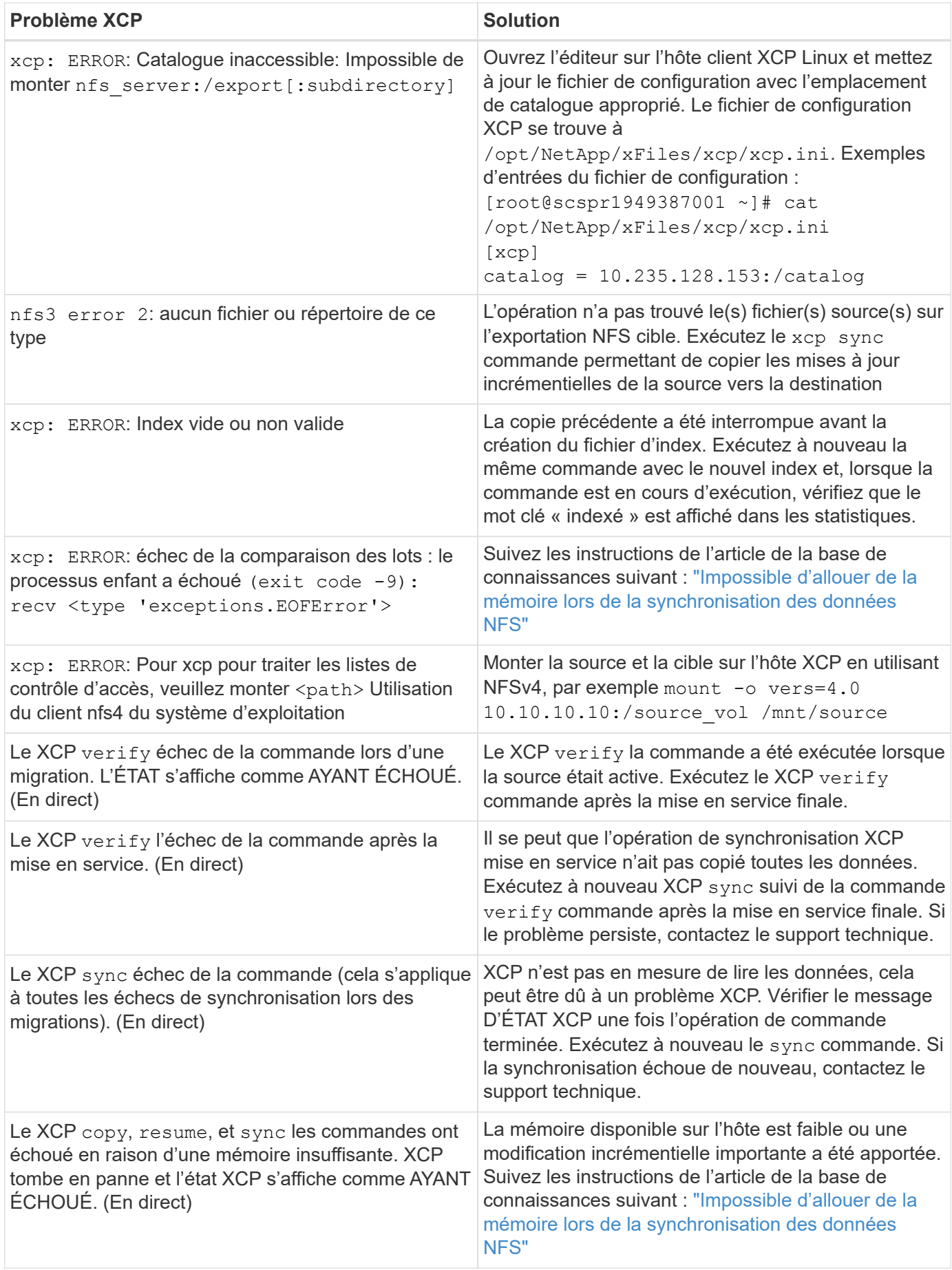

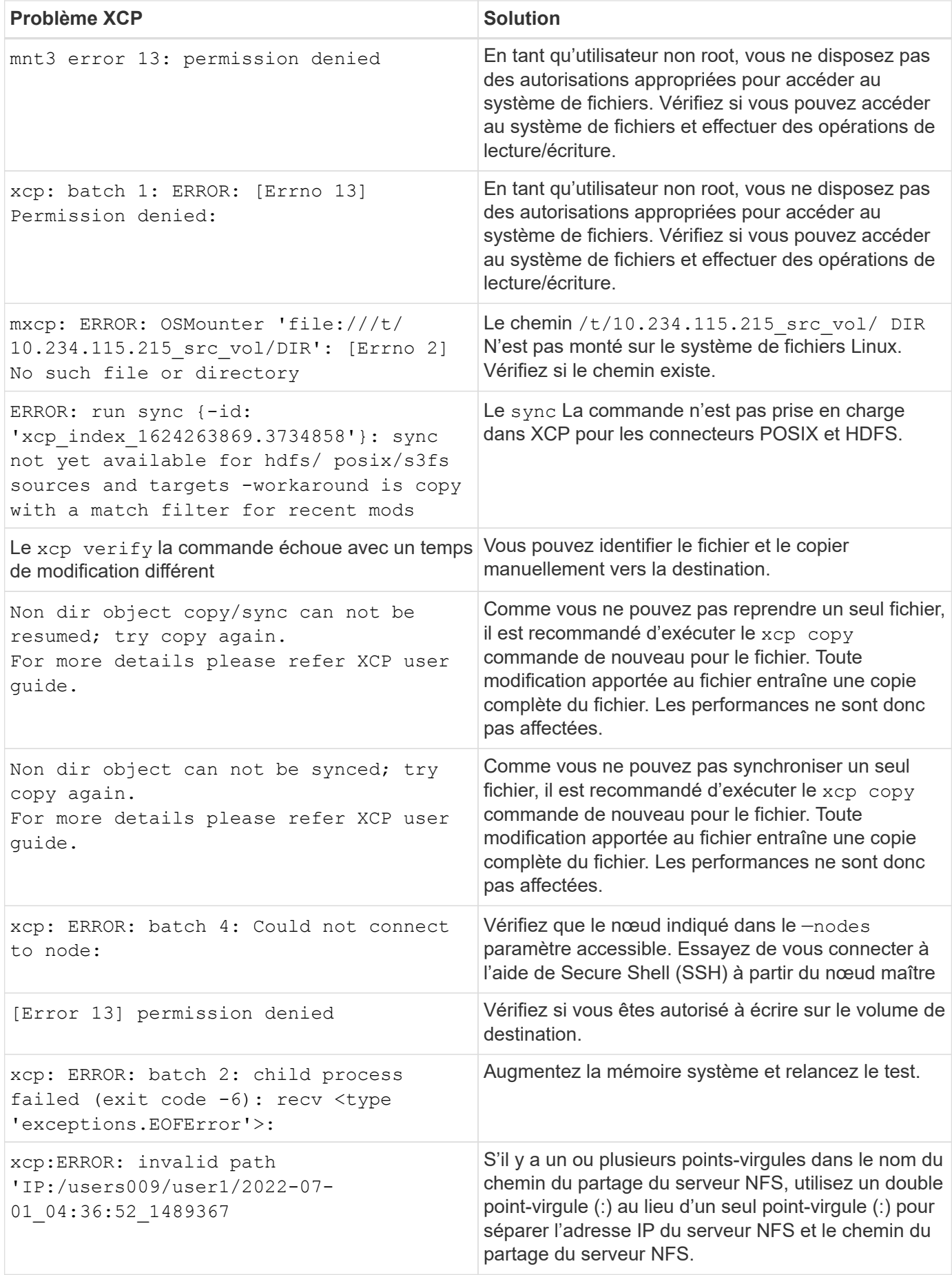

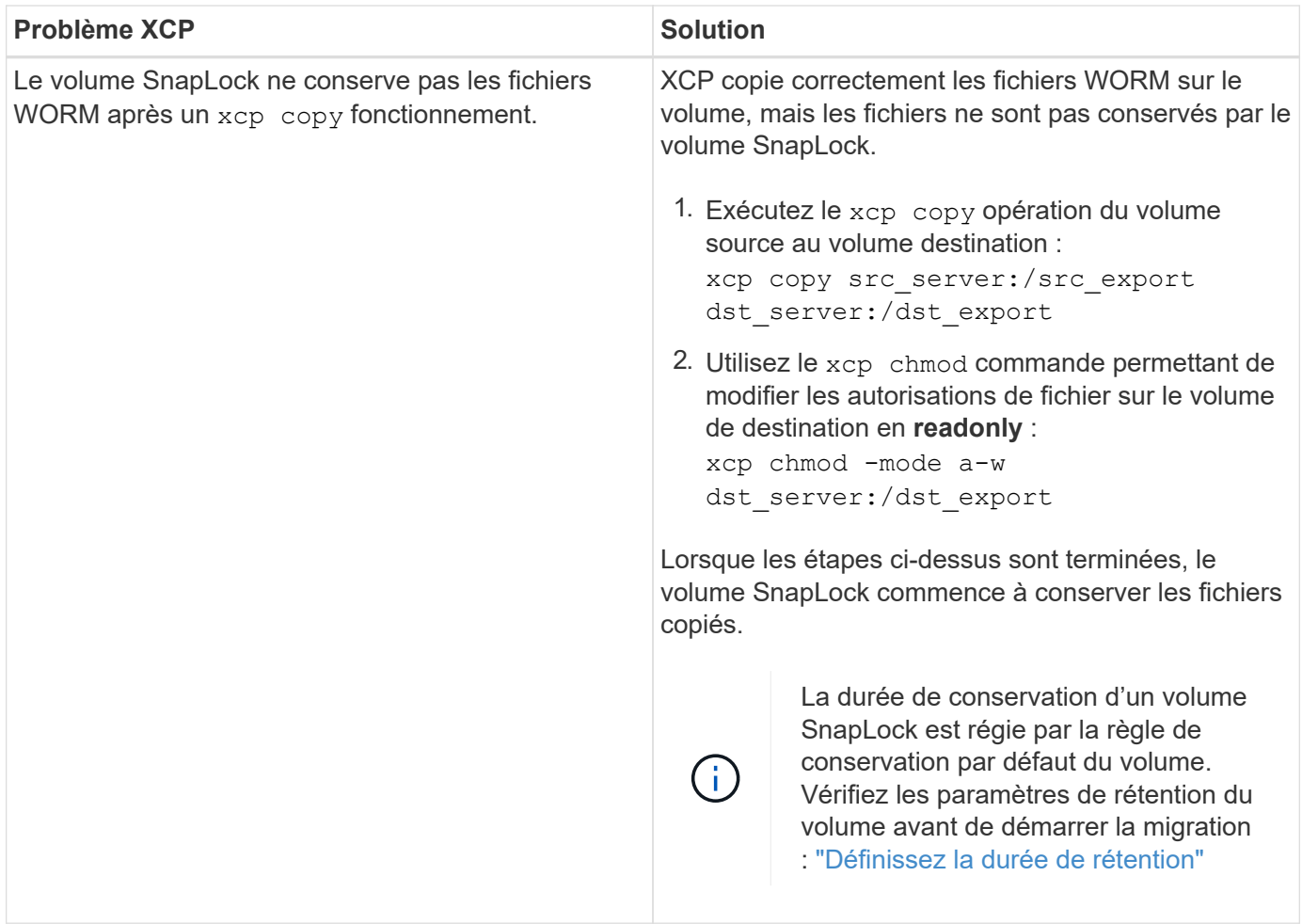

## **Journal de vidage**

Si vous rencontrez un problème avec une commande ou un travail XCP, le logdump la commande vous permet de vider les fichiers journaux liés au problème dans un .zip Fichier pouvant être envoyé à NetApp pour débogage. Le logdump La commande filtre les journaux en fonction de l'ID ou de la tâche de migration, et vide ces journaux dans un .zip dans le répertoire courant. Le .zip Le fichier porte le même nom que l'ID de migration ou de travail utilisé avec la commande.

### **Exemple**

```
xcp logdump -j <job id>
xcp logdump -m <migration id>
```
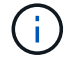

Après la migration, si vous utilisez le XCP\_CONFIG\_DIR ou XCP\_LOG\_DIR variables d'environnement pour remplacer l'emplacement de configuration par défaut ou l'emplacement du journal, le logdump La commande échoue lorsqu'elle est utilisée avec une ancienne migration ou un ancien ID de travail. Pour éviter cela, utilisez le même chemin de connexion jusqu'à la fin de la migration.

# **Dépanner les erreurs SMB XCP**

Passez en revue les solutions pour résoudre votre problème.

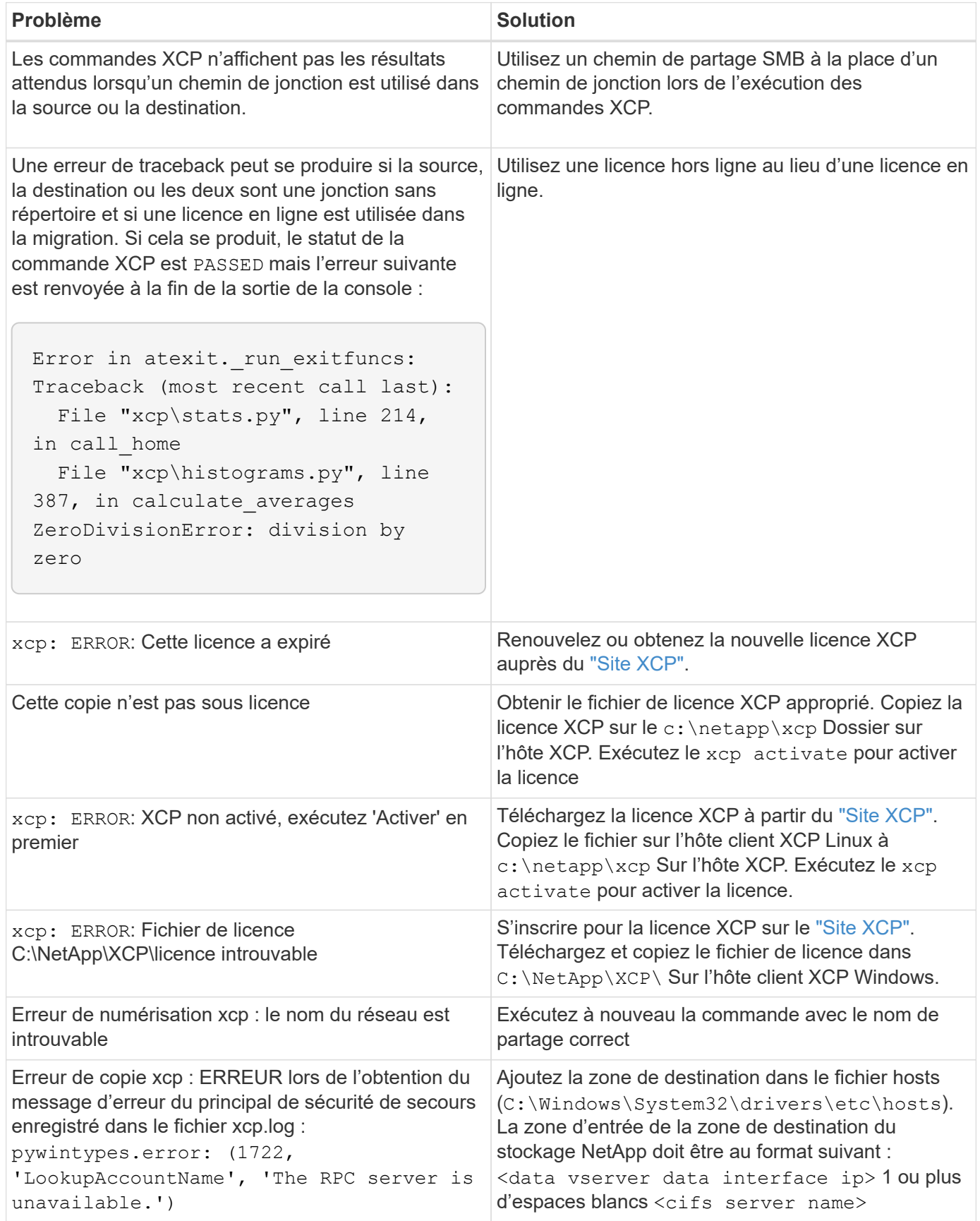

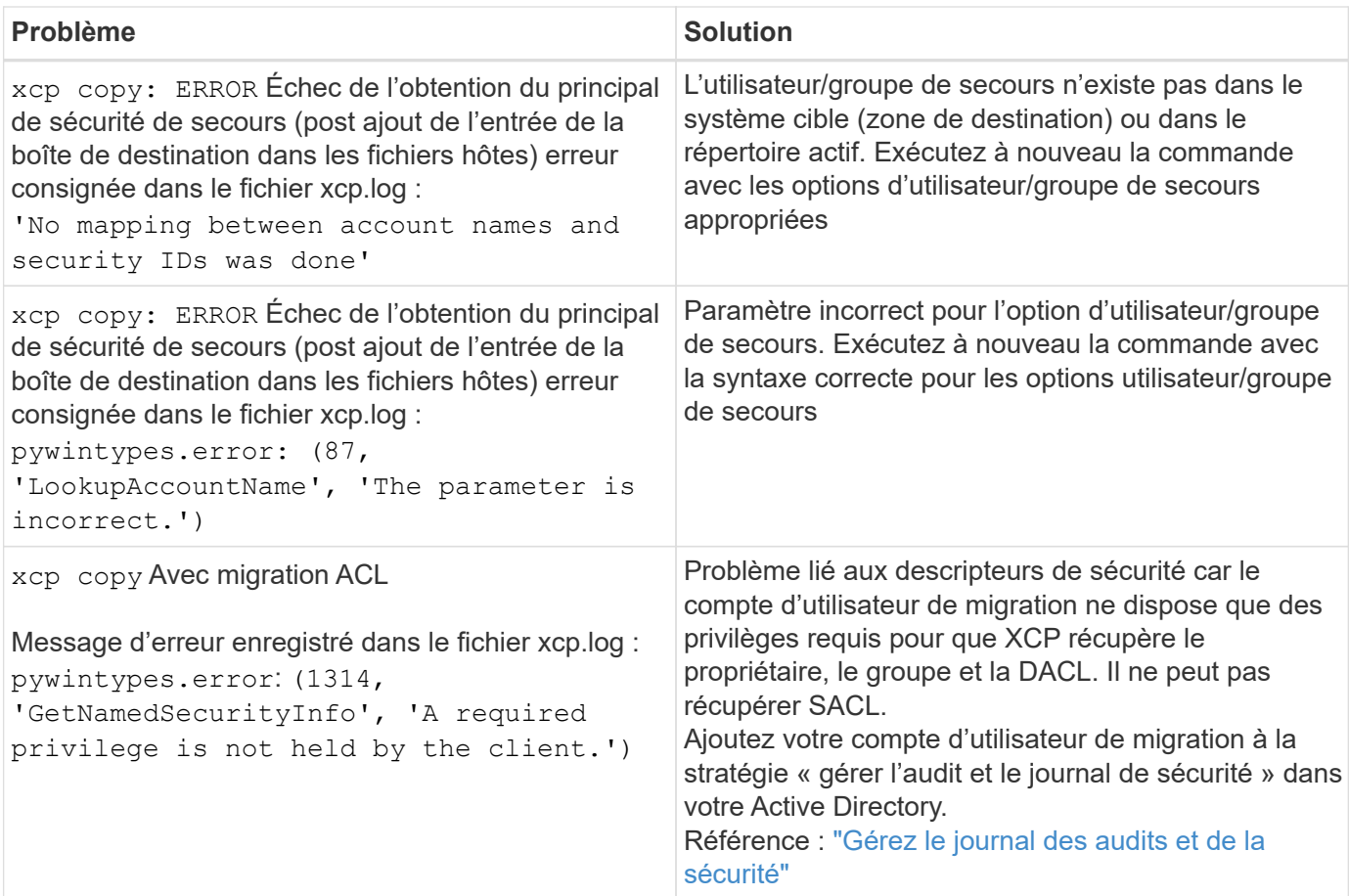

## **Dépanner les erreurs d'analyse des fichiers XCP**

Passez en revue les solutions pour résoudre votre problème.

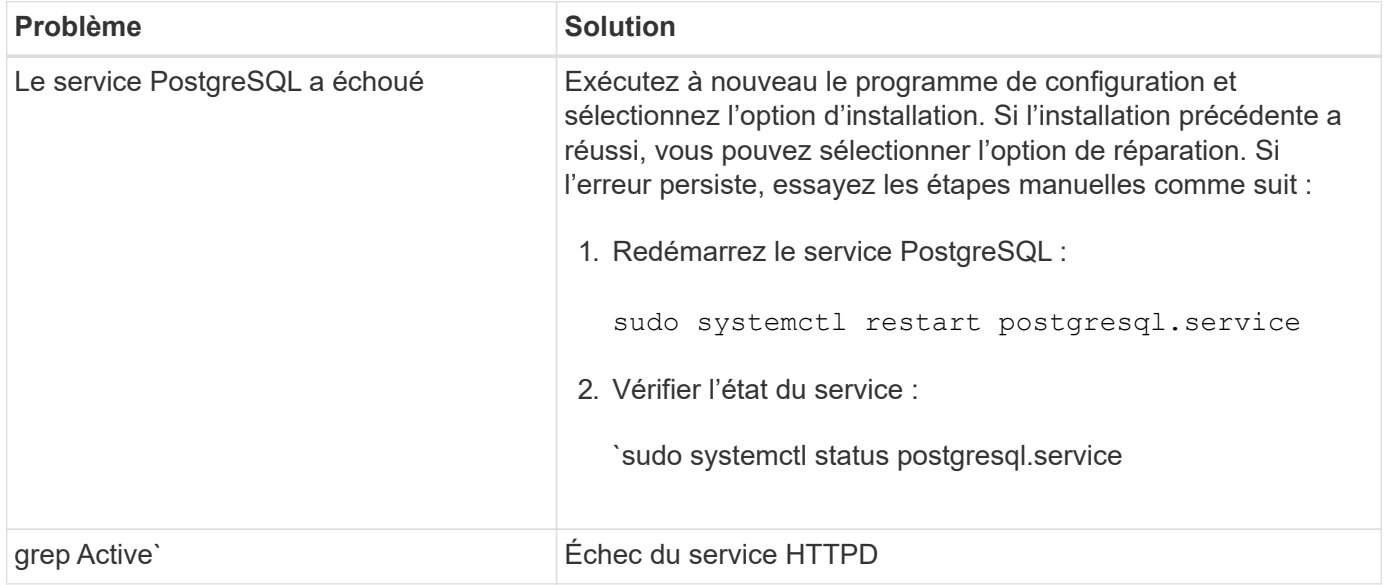

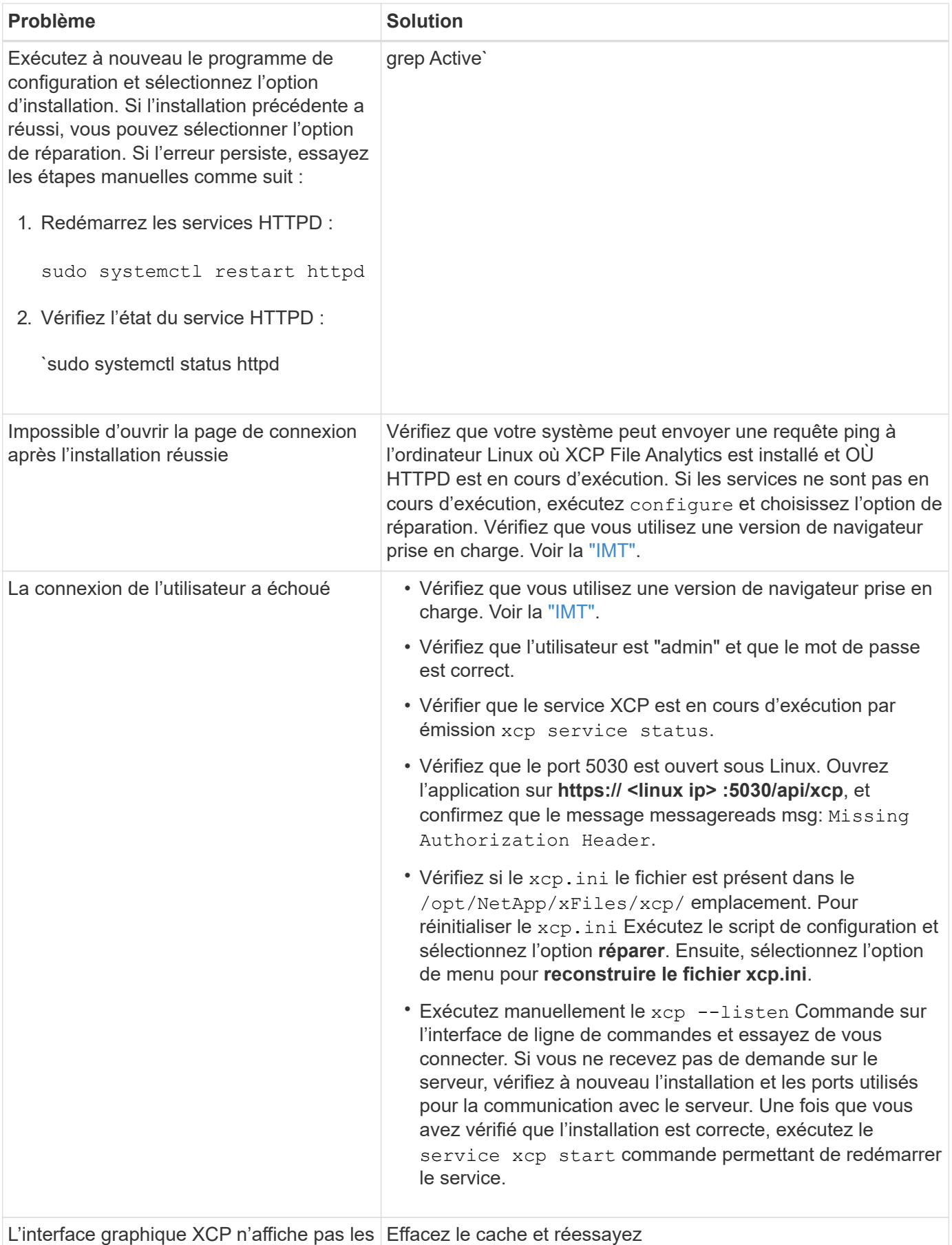

pages mises à jour

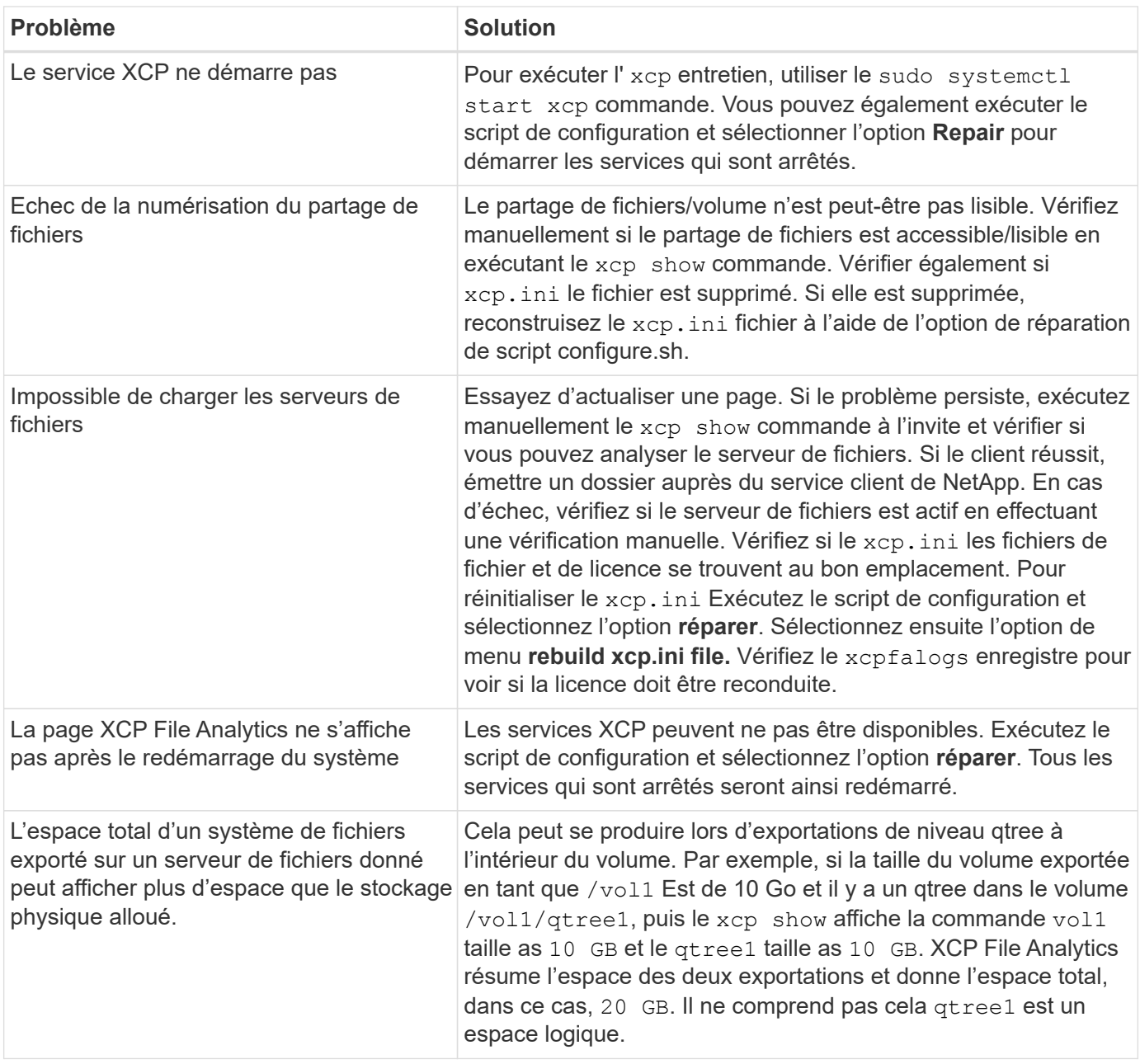
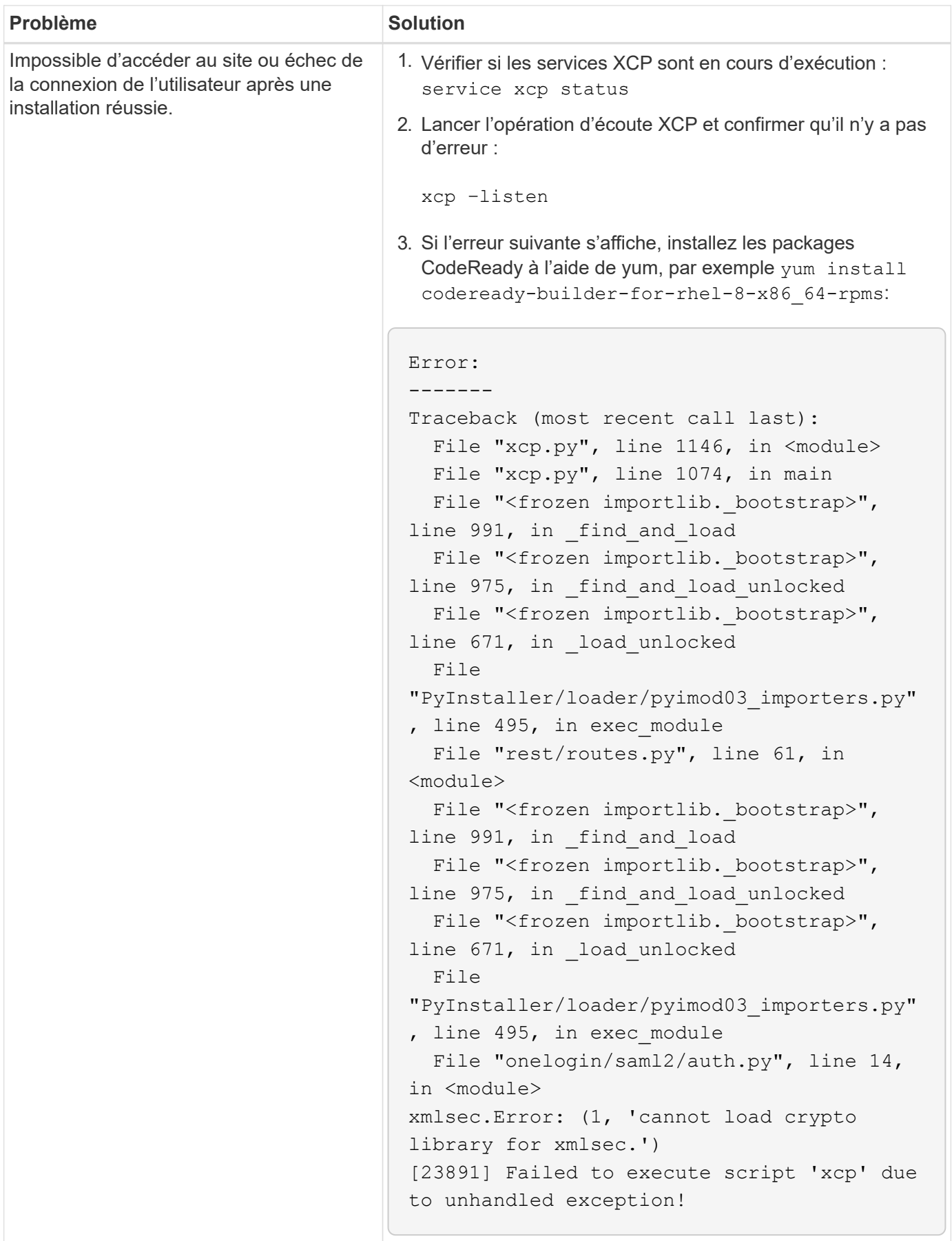

# **Mentions légales**

Les mentions légales donnent accès aux déclarations de copyright, aux marques, aux brevets, etc.

## **Droits d'auteur**

["https://www.netapp.com/company/legal/copyright/"](https://www.netapp.com/company/legal/copyright/)

## **Marques déposées**

NetApp, le logo NETAPP et les marques mentionnées sur la page des marques commerciales NetApp sont des marques commerciales de NetApp, Inc. Les autres noms de sociétés et de produits peuvent être des marques commerciales de leurs propriétaires respectifs.

["https://www.netapp.com/company/legal/trademarks/"](https://www.netapp.com/company/legal/trademarks/)

#### **Brevets**

Vous trouverez une liste actuelle des brevets appartenant à NetApp à l'adresse suivante :

<https://www.netapp.com/pdf.html?item=/media/11887-patentspage.pdf>

## **Politique de confidentialité**

["https://www.netapp.com/company/legal/privacy-policy/"](https://www.netapp.com/company/legal/privacy-policy/)

#### **Source ouverte**

Les fichiers de notification fournissent des informations sur les droits d'auteur et les licences de tiers utilisés dans le logiciel NetApp.

- ["Avis pour NetApp XCP 1.9.2"](https://docs.netapp.com/fr-fr/xcp/media/xcp_1.9.2_notice.pdf)
- ["Avis pour NetApp XCP 1.9.1"](https://docs.netapp.com/fr-fr/xcp/media/xcp_1.9.1_notice.pdf)
- ["Avis pour NetApp XCP 1.9"](https://docs.netapp.com/fr-fr/xcp/media/xcp_1.9_notice.pdf)
- ["Avis pour NetApp XCP 1.8.1"](https://docs.netapp.com/fr-fr/xcp/media/xcp_1.8.1_notice.pdf)
- ["Avis pour NetApp XCP 1.8"](https://docs.netapp.com/fr-fr/xcp/media/xcp_1.8_notice.pdf)
- ["Avis pour NetApp XCP 1.7"](https://docs.netapp.com/fr-fr/xcp/media/xcp_1.7_notice.pdf)
- ["Avis pour NetApp XCP 1.6.2"](https://docs.netapp.com/fr-fr/xcp/media/xcp_1.6.2_notice.pdf)
- ["Avis pour NetApp XCP 1.6.1"](https://docs.netapp.com/fr-fr/xcp/media/xcp_1.6.1_notice.pdf)

#### **Informations sur le copyright**

Copyright © 2024 NetApp, Inc. Tous droits réservés. Imprimé aux États-Unis. Aucune partie de ce document protégé par copyright ne peut être reproduite sous quelque forme que ce soit ou selon quelque méthode que ce soit (graphique, électronique ou mécanique, notamment par photocopie, enregistrement ou stockage dans un système de récupération électronique) sans l'autorisation écrite préalable du détenteur du droit de copyright.

Les logiciels dérivés des éléments NetApp protégés par copyright sont soumis à la licence et à l'avis de nonresponsabilité suivants :

CE LOGICIEL EST FOURNI PAR NETAPP « EN L'ÉTAT » ET SANS GARANTIES EXPRESSES OU TACITES, Y COMPRIS LES GARANTIES TACITES DE QUALITÉ MARCHANDE ET D'ADÉQUATION À UN USAGE PARTICULIER, QUI SONT EXCLUES PAR LES PRÉSENTES. EN AUCUN CAS NETAPP NE SERA TENU POUR RESPONSABLE DE DOMMAGES DIRECTS, INDIRECTS, ACCESSOIRES, PARTICULIERS OU EXEMPLAIRES (Y COMPRIS L'ACHAT DE BIENS ET DE SERVICES DE SUBSTITUTION, LA PERTE DE JOUISSANCE, DE DONNÉES OU DE PROFITS, OU L'INTERRUPTION D'ACTIVITÉ), QUELLES QU'EN SOIENT LA CAUSE ET LA DOCTRINE DE RESPONSABILITÉ, QU'IL S'AGISSE DE RESPONSABILITÉ CONTRACTUELLE, STRICTE OU DÉLICTUELLE (Y COMPRIS LA NÉGLIGENCE OU AUTRE) DÉCOULANT DE L'UTILISATION DE CE LOGICIEL, MÊME SI LA SOCIÉTÉ A ÉTÉ INFORMÉE DE LA POSSIBILITÉ DE TELS DOMMAGES.

NetApp se réserve le droit de modifier les produits décrits dans le présent document à tout moment et sans préavis. NetApp décline toute responsabilité découlant de l'utilisation des produits décrits dans le présent document, sauf accord explicite écrit de NetApp. L'utilisation ou l'achat de ce produit ne concède pas de licence dans le cadre de droits de brevet, de droits de marque commerciale ou de tout autre droit de propriété intellectuelle de NetApp.

Le produit décrit dans ce manuel peut être protégé par un ou plusieurs brevets américains, étrangers ou par une demande en attente.

LÉGENDE DE RESTRICTION DES DROITS : L'utilisation, la duplication ou la divulgation par le gouvernement sont sujettes aux restrictions énoncées dans le sous-paragraphe (b)(3) de la clause Rights in Technical Data-Noncommercial Items du DFARS 252.227-7013 (février 2014) et du FAR 52.227-19 (décembre 2007).

Les données contenues dans les présentes se rapportent à un produit et/ou service commercial (tel que défini par la clause FAR 2.101). Il s'agit de données propriétaires de NetApp, Inc. Toutes les données techniques et tous les logiciels fournis par NetApp en vertu du présent Accord sont à caractère commercial et ont été exclusivement développés à l'aide de fonds privés. Le gouvernement des États-Unis dispose d'une licence limitée irrévocable, non exclusive, non cessible, non transférable et mondiale. Cette licence lui permet d'utiliser uniquement les données relatives au contrat du gouvernement des États-Unis d'après lequel les données lui ont été fournies ou celles qui sont nécessaires à son exécution. Sauf dispositions contraires énoncées dans les présentes, l'utilisation, la divulgation, la reproduction, la modification, l'exécution, l'affichage des données sont interdits sans avoir obtenu le consentement écrit préalable de NetApp, Inc. Les droits de licences du Département de la Défense du gouvernement des États-Unis se limitent aux droits identifiés par la clause 252.227-7015(b) du DFARS (février 2014).

#### **Informations sur les marques commerciales**

NETAPP, le logo NETAPP et les marques citées sur le site<http://www.netapp.com/TM>sont des marques déposées ou des marques commerciales de NetApp, Inc. Les autres noms de marques et de produits sont des marques commerciales de leurs propriétaires respectifs.